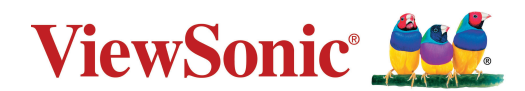

## **PX701-4K/PX701-4KE/PX728-4K/PX748-4K**

**Проектор Руководство пользователя**

> Модель № VS18244/VS18338/VS18339 Название модели: PX701-4K/PX701-4KE/PX728-4K/PX748-4K

## **Благодарим за выбор ViewSonic®.**

Компания ViewSonic® — ведущий мировой поставщик видеотехники. Наша высокотехнологичная, новаторская и удобная в эксплуатации продукция превосходит все ожидания потребителей. Мы верим, что продукция ViewSonic® может изменить мир в лучшую сторону. Без сомнения, изделие производства ViewSonic® прослужит вам долго.

Еще раз благодарим за выбор ViewSonic®!

## **Меры обеспечения безопасности**

Перед началом эксплуатации устройства ознакомьтесь со следующими **мерами обеспечения безопасности**.

- Храните руководство пользователя в безопасном месте для справки.
- Ознакомьтесь с предупреждениями и выполняйте все инструкции.
- Для надлежащей вентиляции свободное пространство вокруг проектора должно быть не менее 50 см.
- Устанавливайте проектор в хорошо вентилируемых местах. Не ставьте на проектор никакие предметы, препятствующие рассеянию тепла.
- Не ставьте проектор на неровную или неустойчивую поверхность. Проектор может упасть, что может привести к травме или повреждению проектора.
- Не используйте проектор, если его угол наклона составляет больше 10° влево или вправо либо больше 15° вперед или назад.
- Не смотрите в объектив во время работы проектора. Интенсивный луч света опасен для зрения.
- Во время работы проектора запрещается закрывать проекционный объектив каким-либо предметами, т. к. это может привести к нагреванию и деформированию этих предметов или даже стать причиной возгорания.
- Не пытайтесь разбирать проектор. Детали внутри корпуса находятся под высоким напряжением, контакт с ними может привести к смертельному исходу.
- Во время перемещения проектора не допускайте его падения и не ударяйте его.
- Не ставьте тяжелые предметы на проектор или соединительные кабели.
- Не устанавливайте проектор вертикально на торцовую часть. Это может вызвать падение проектора может упасть, что может привести к травме или повреждению проектора.
- Не допускайте воздействия на проектор прямых солнечных лучей и других постоянных источников тепла. Запрещается устанавливать проектор вблизи источников тепла, таких как радиаторы, обогреватели, кухонные плиты и другие устройства (включая усилители), нахождение поблизости от которых может привести к опасному повышению температуры устройства.
- Не ставьте емкости с жидкостью на проектор или рядом с ним. Попадание жидкости внутрь корпуса может привести к выходу проектора из строя. При намокании проектора выньте вилку шнура питания из розетки и обратитесь в местный сервисный центр для обслуживания проектора.
- Во время работы проектора вы можете почувствовать поток теплого воздуха со специфическим запахом из вентиляционной решетки проектора. Это нормальное явление и не является неисправностью.
- Соблюдайте правила техники безопасности при использовании полярной или заземляющей вилки. Полярная вилка имеет два плоских контакта разной ширины. Заземляющая вилка имеет два контакта питания и третий заземляющий контакт. Широкий контакт и третий контакт обеспечивают безопасность пользователя. Если вилка не подходит к электрической розетке, приобретите адаптер. Не пытайтесь с усилием вставить вилку в розетку.
- При подключении к электрической розетке НЕ удаляйте заземляющий контакт. ЗАПРЕЩАЕТСЯ удалять заземляющие контакты.
- Запрещается наступать на сетевой шнур или сгибать его, особенно возле вилки и в месте выхода из проектора.
- В некоторых странах напряжение НЕСТАБИЛЬНО. Проектор рассчитан на безотказную эксплуатацию при напряжении питания переменного тока от 100 до 240 В, однако сбои питания и скачки напряжения свыше ±10 В могут привести к выходу проектора из строя. Поэтому при опасности сбоев питания или скачков напряжения рекомендуется подключать проектор через стабилизатор напряжения, фильтр для защиты от перенапряжения или источник бесперебойного питания (ИБП).
- При задымлении, аномальном шуме или сильном запахе сразу же выключите проектор и обратитесь к продавцу или в компанию ViewSonic®. Использование проектора в таких условиях представляет опасность.
- Используйте только принадлежности и аксессуары, указанные производителем.
- Отсоедините штепсель питания от электрической розетки, если проектор не будет использоваться длительное время.
- Для проведения технического обслуживания обращайтесь к квалифицированным специалистам.

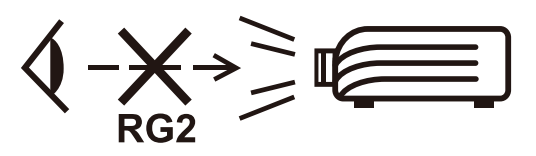

 **ВНИМАНИЕ!** Данное изделие может являться источником потенциально опасного оптического излучения. Поскольку устройство является источником яркого света, не смотрите на его луч (RG2 IEC 62471-5:2015)

# > Содержание

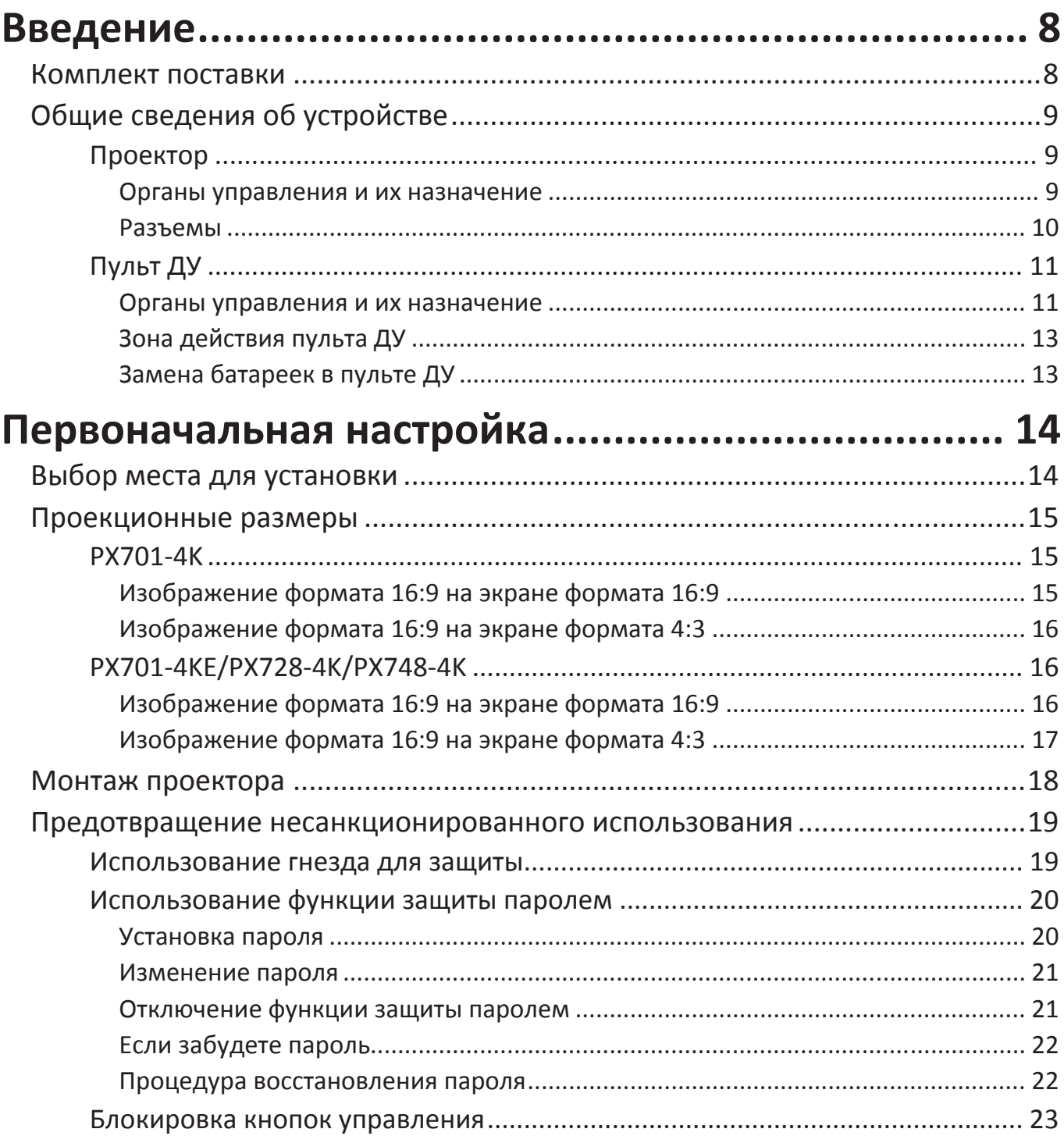

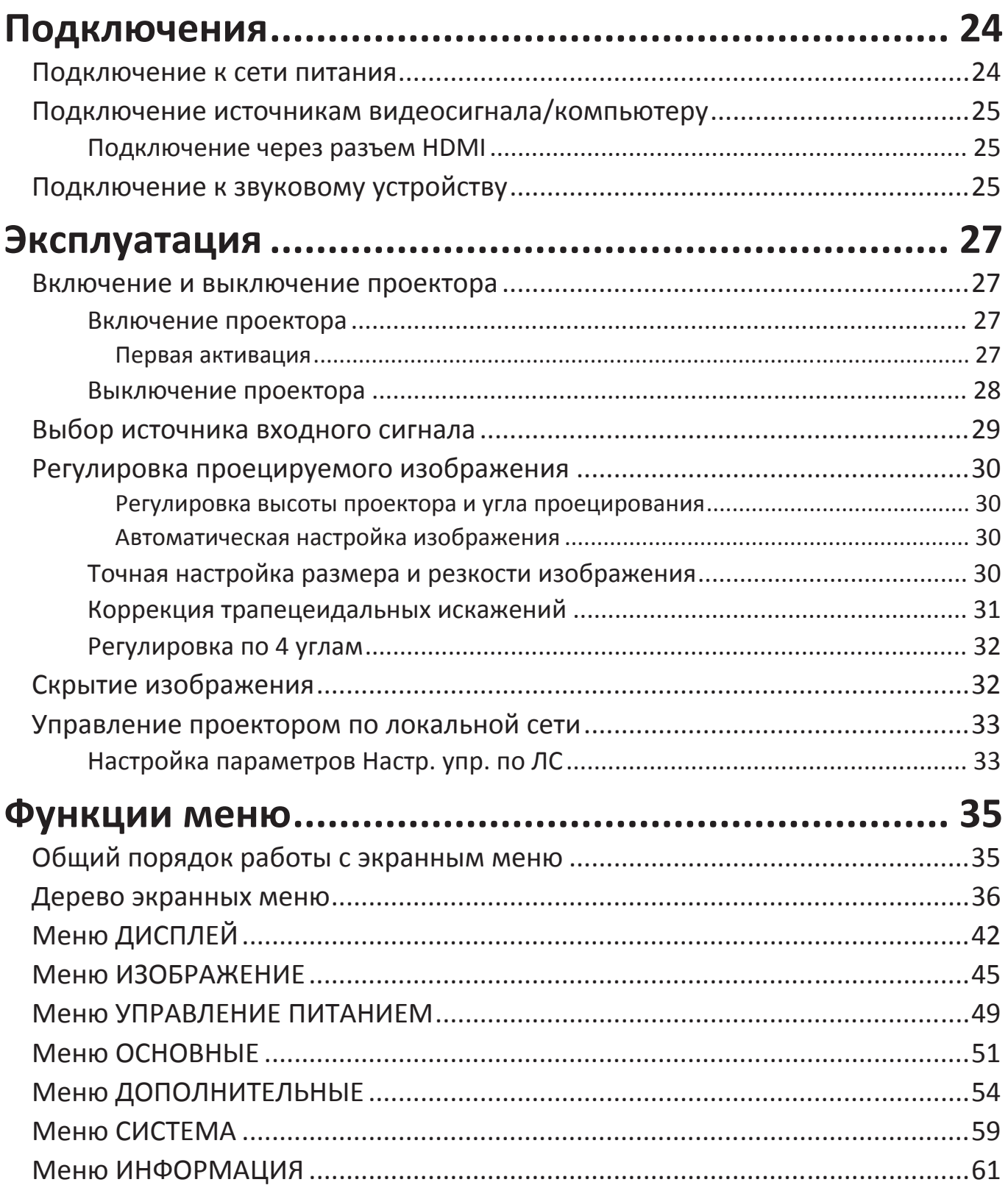

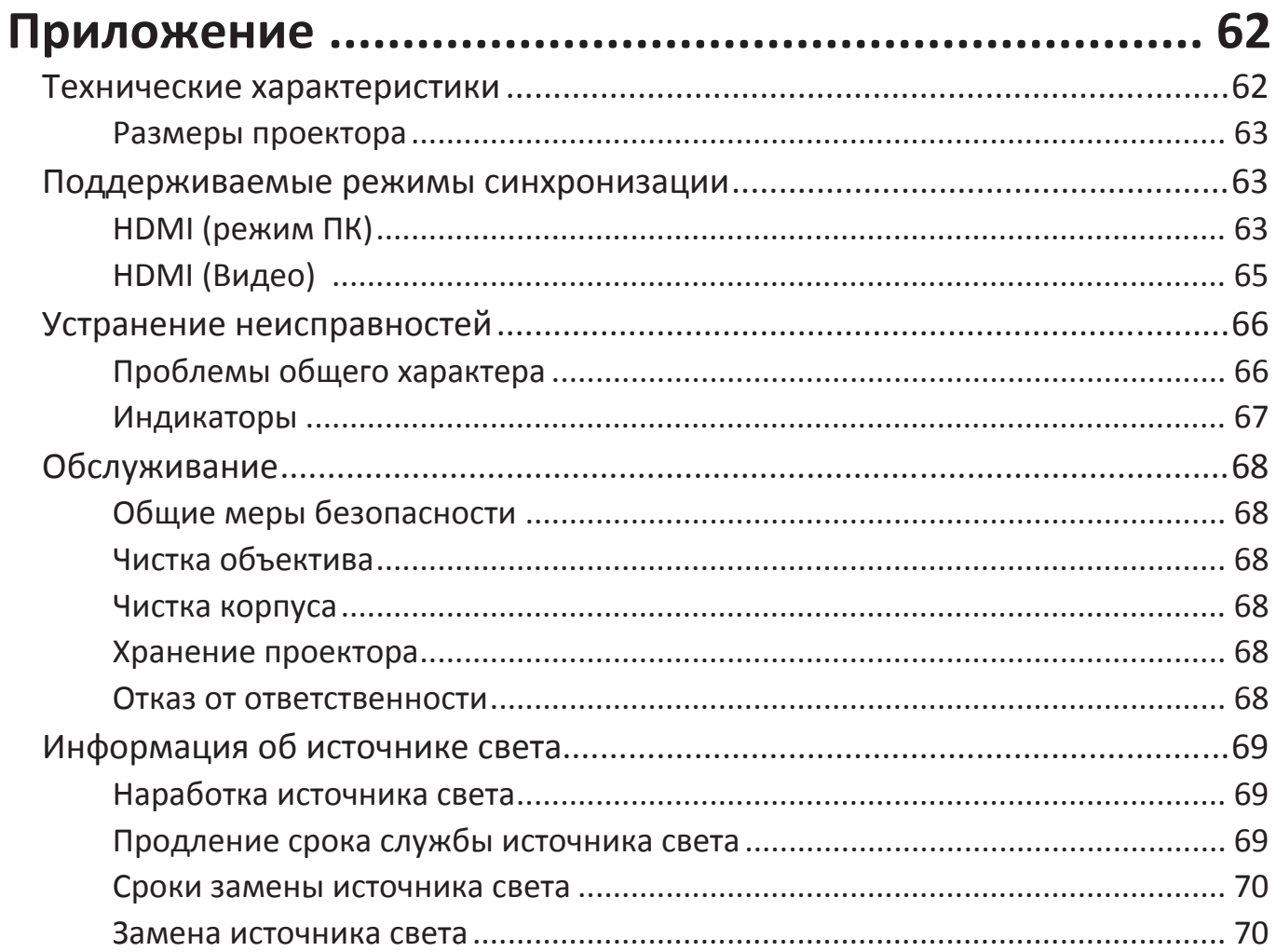

<span id="page-7-0"></span>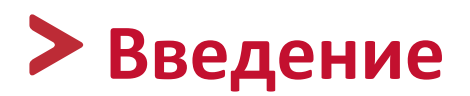

## **Комплект поставки**

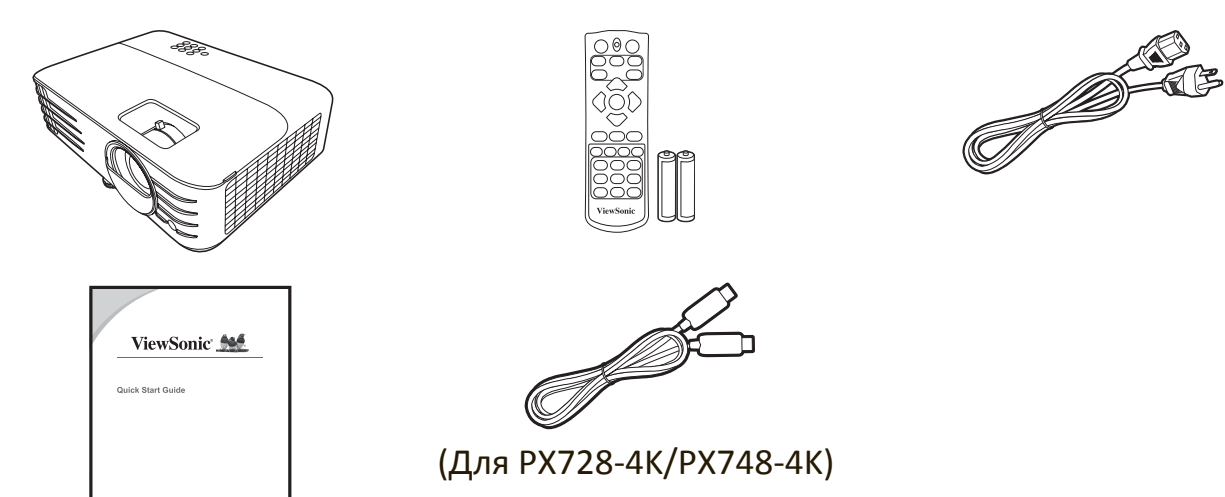

 **ПРИМЕЧАНИЕ:** Входящие в комплект поставки шнур питания и видеокабели могут отличаться в зависимости от вашей страны. За дополнительными сведениями обратитесь к местному продавцу.

## <span id="page-8-0"></span>**Общие сведения об устройстве**

#### **Проектор**

### **Органы управления и их назначение**

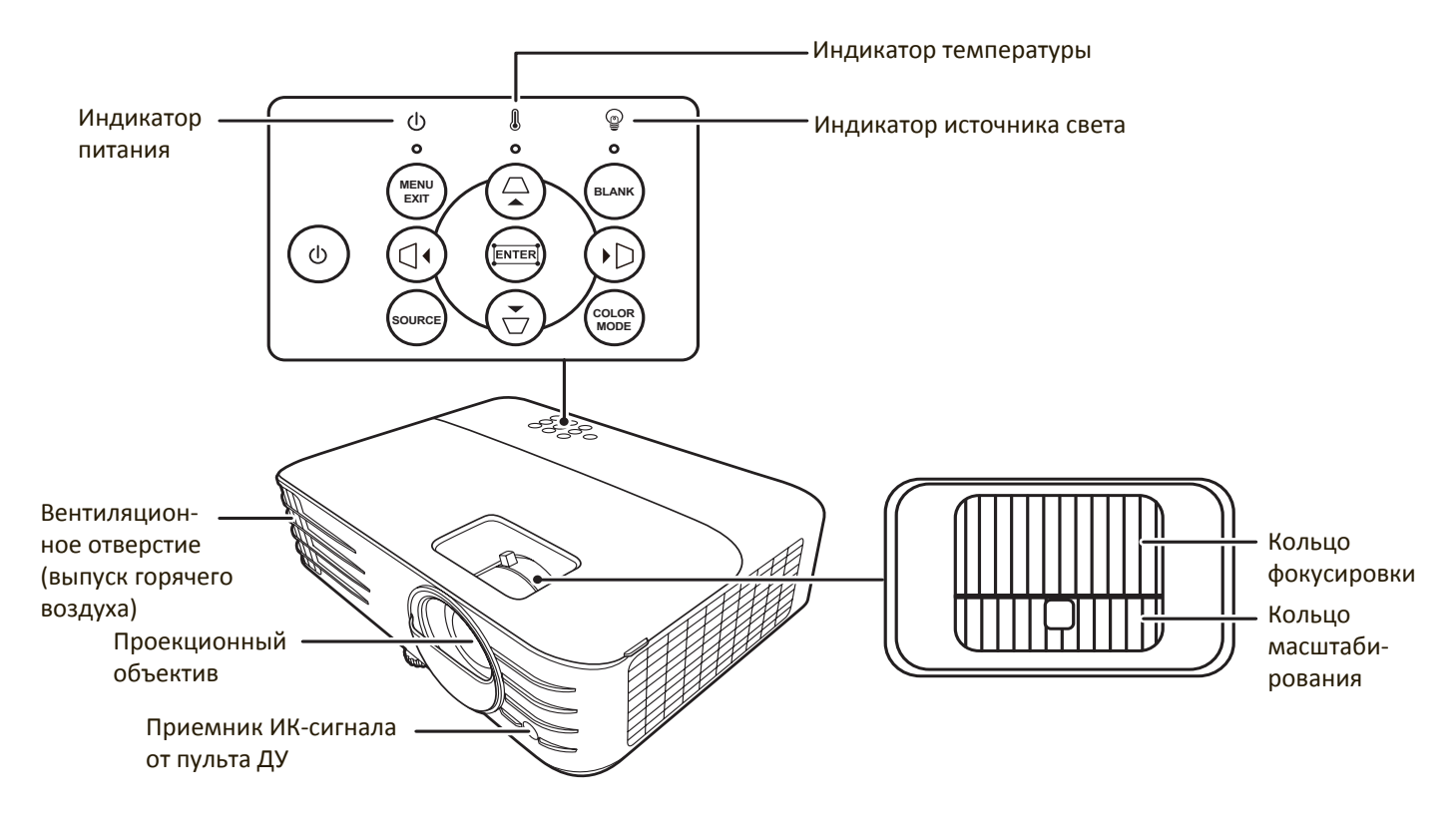

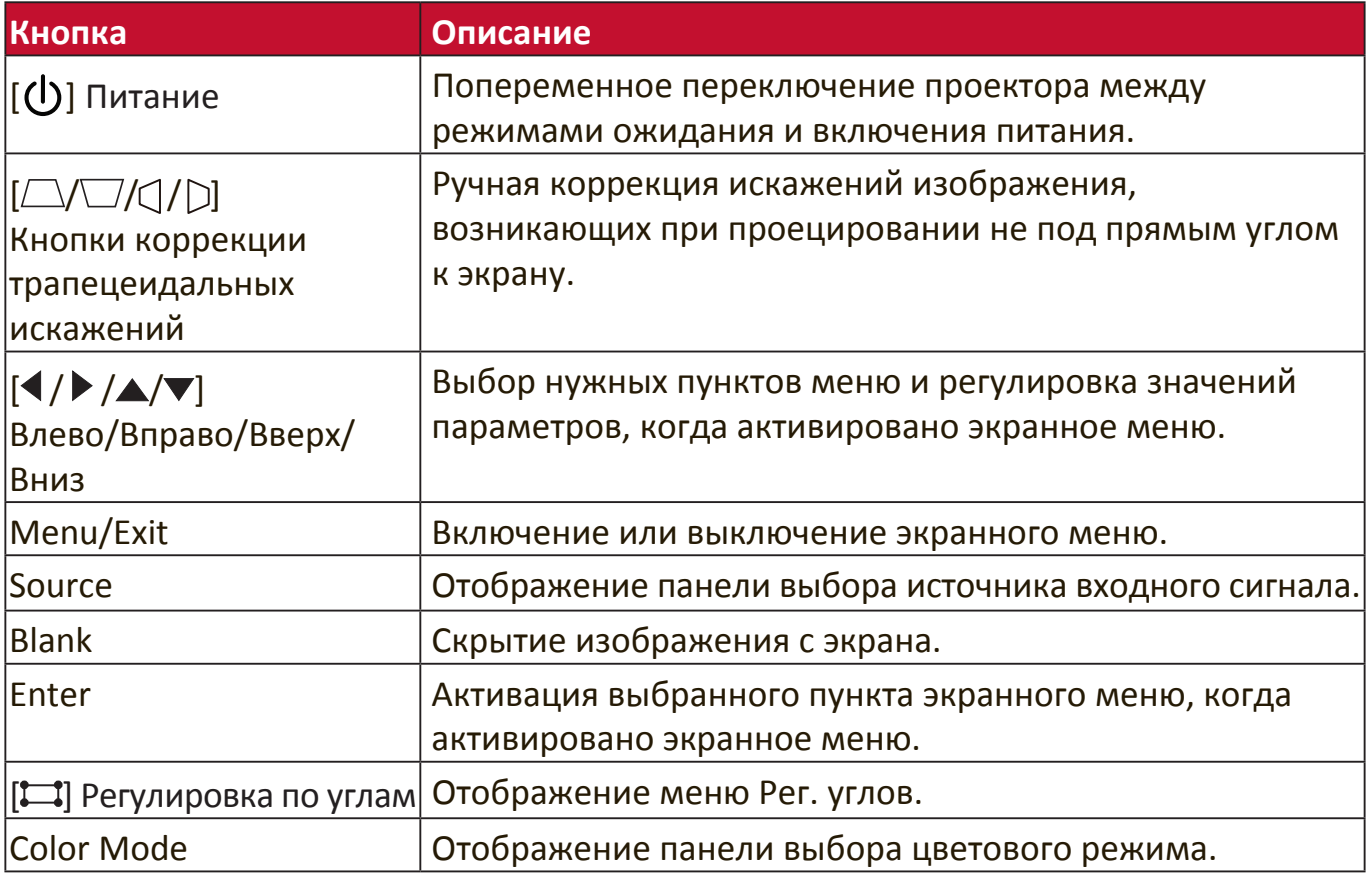

#### <span id="page-9-0"></span>**Разъемы**

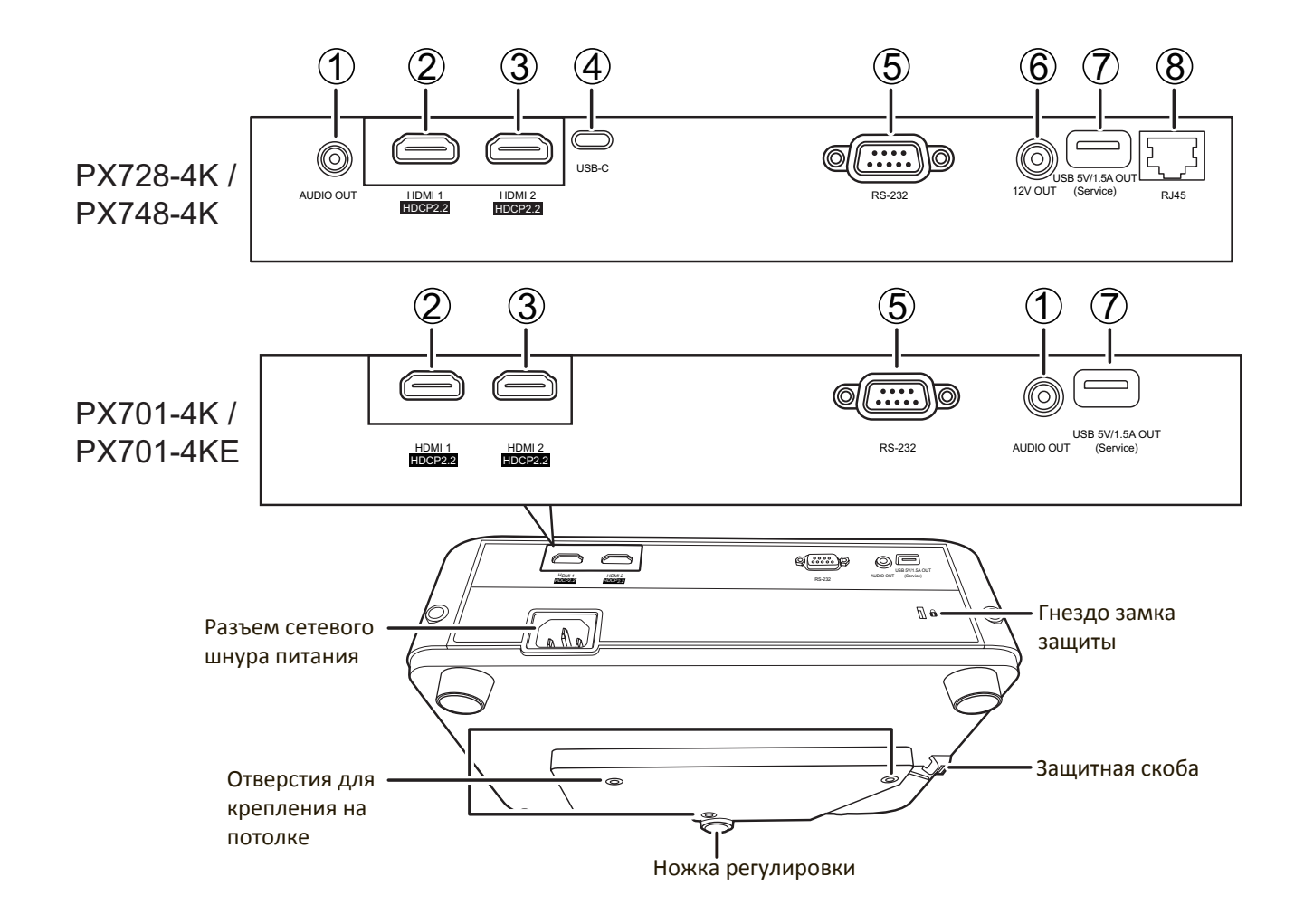

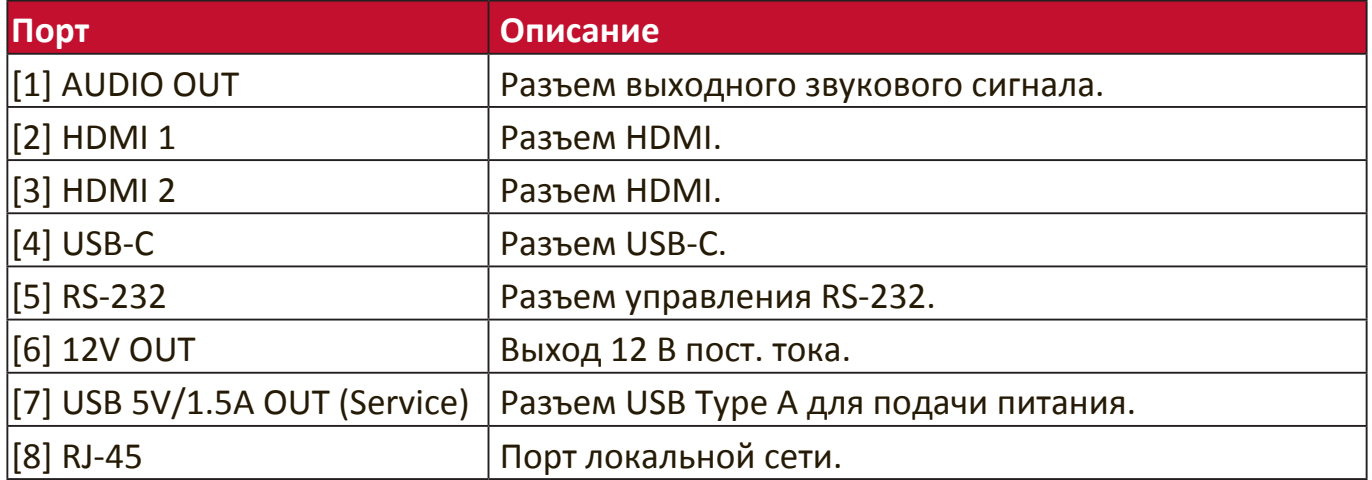

#### <span id="page-10-0"></span>**Органы управления и их назначение**

#### PX701-4K / PX701-4KE

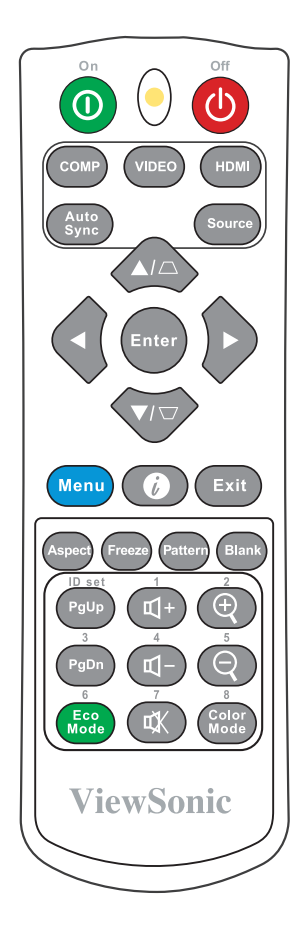

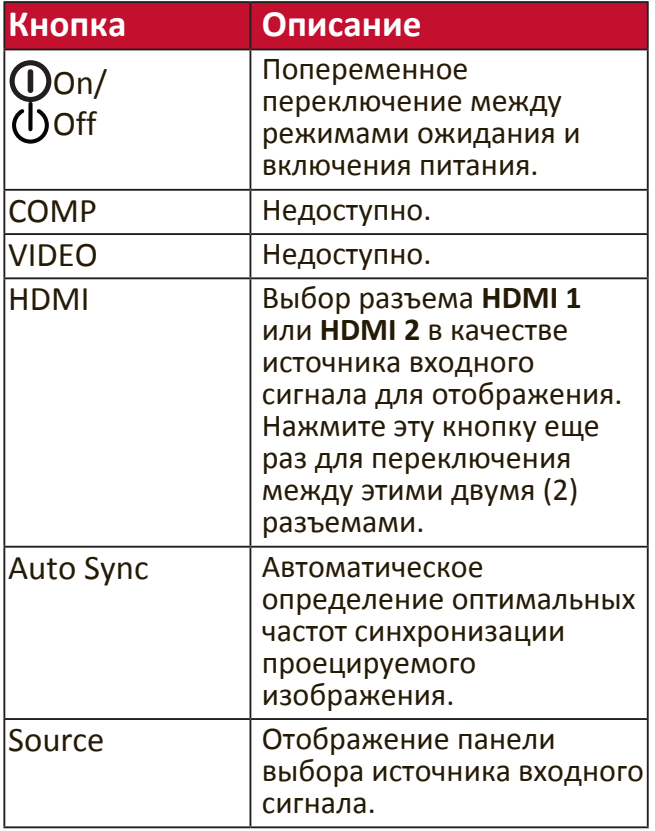

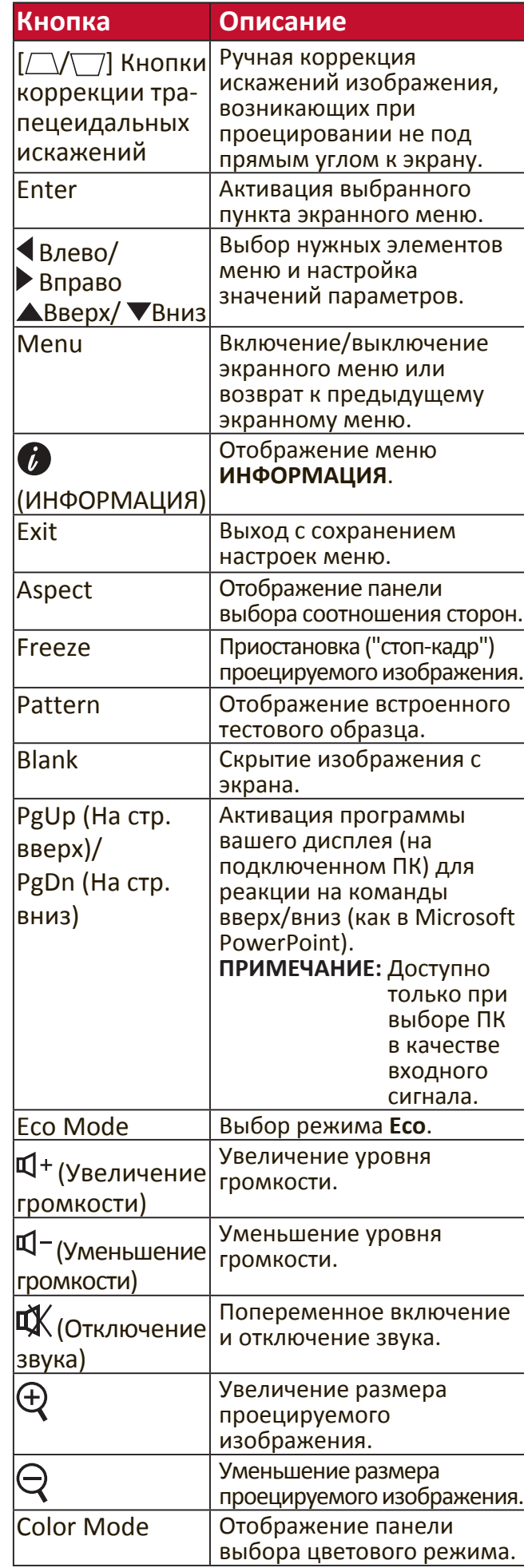

#### PX728-4K / PX748-4K

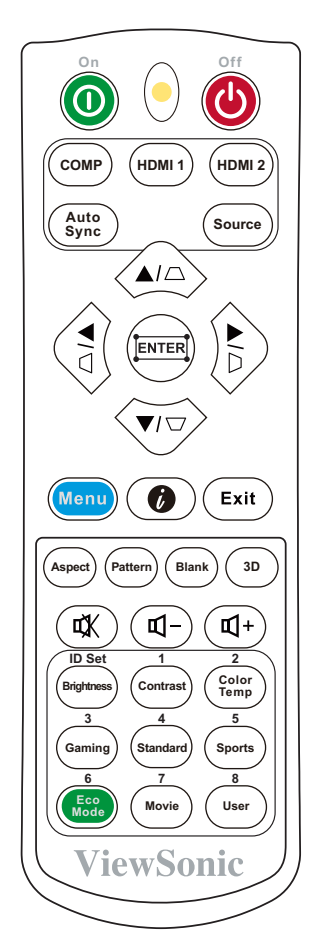

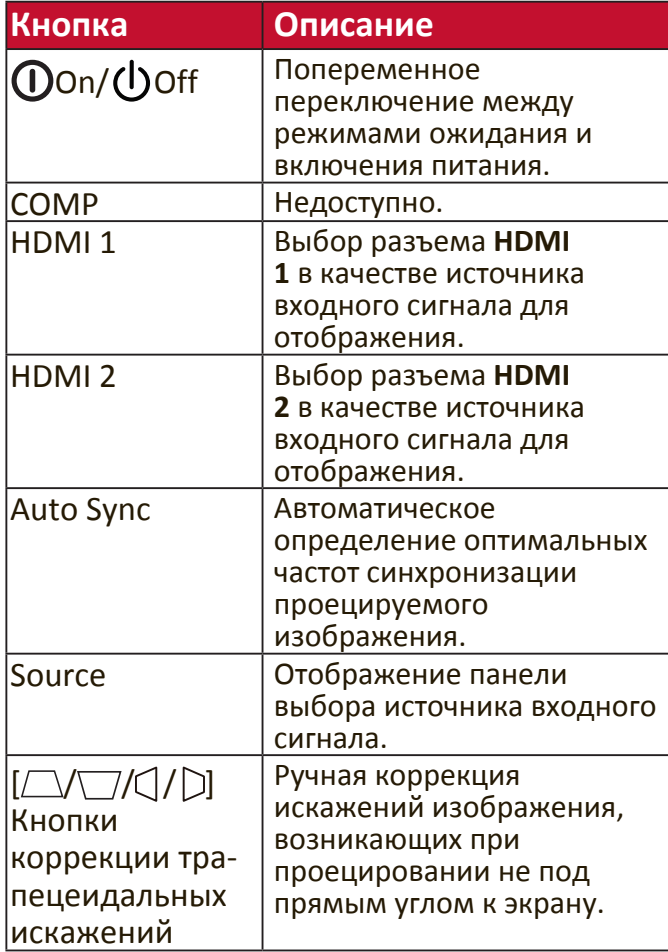

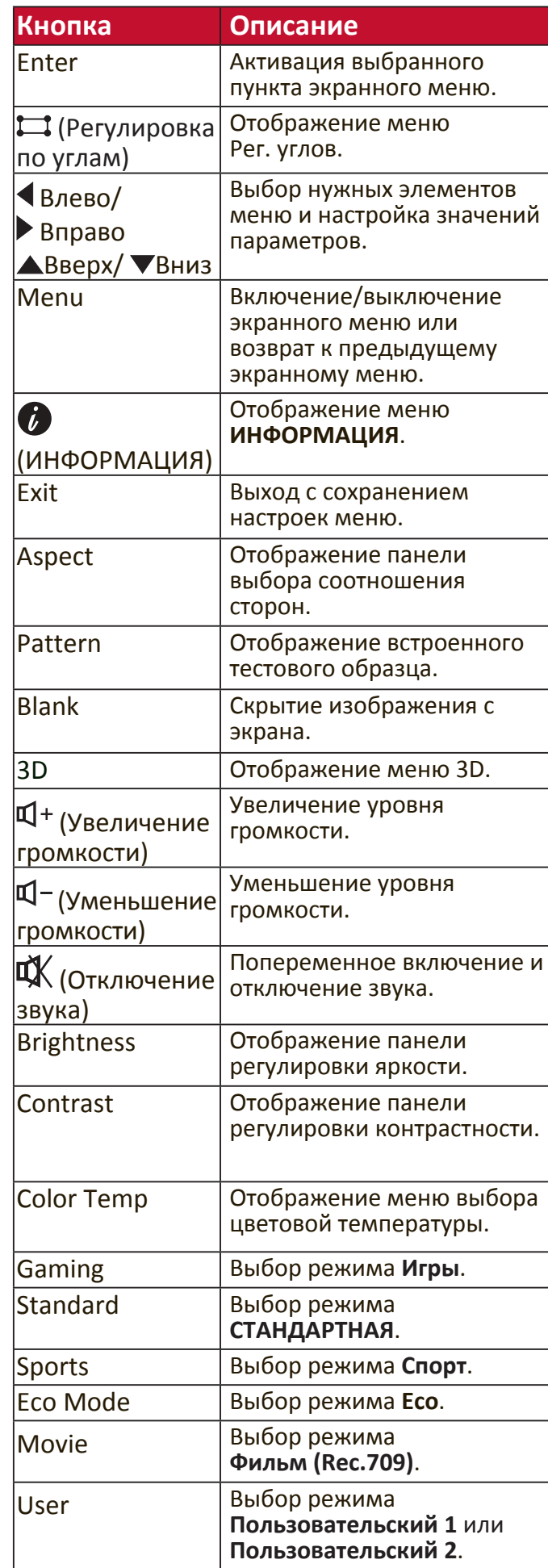

#### <span id="page-12-0"></span>**Зона действия пульта ДУ**

Для правильной работы пульта ДУ соблюдайте следующие правила:

- **1.** Пульт ДУ нужно направлять на датчик(-и) ИКсигнала проектора под углом не более 30 градусов.
- **2.** Расстояние между датчиком(-ами) и пультом ДУ должно быть не более 8 метров (26 футов).

 **ПРИМЕЧАНИЕ:** Расположение датчика(-ов) инфракрасных (ИК) сигналов дистанционного управления см. на рисунке.

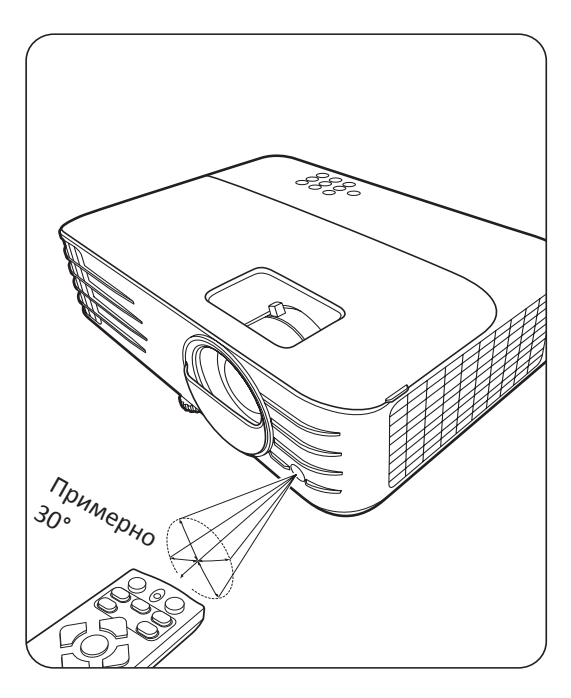

#### **Замена батареек в пульте ДУ**

- **1.** Снимите крышку отсека батареек снизу пульта ДУ, нажав выступ и сдвинув его вниз.
- **2.** Извлеките (при необходимости) две имеющиеся батарейки типа AAA и вместо них вставьте новые батарейки.

**ПРИМЕЧАНИЕ:** соблюдайте полярность батареек, как показано.

**3.** Установите крышку на место. Для этого совместите ее с корпусом и задвиньте в прежнее положение.

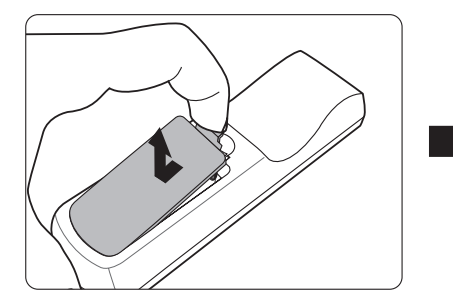

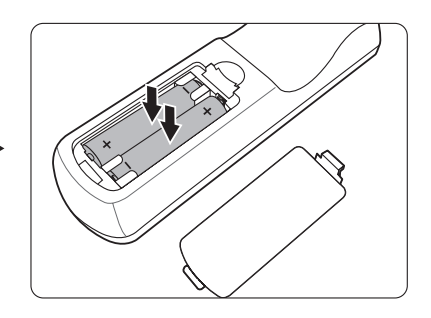

#### **ПРИМЕЧАНИЕ:**

- Не оставляйте пульт ДУ и батарейки в местах с очень высокой температурой или влажностью.
- Для замены используйте только такие же или аналогичные батарейки, рекомендованные их изготовителем.
- Выбрасывайте использованные батарейки в соответствии с инструкцией изготовителя и местными экологическими нормами.
- Извлекайте разряженные батарейки из пульта ДУ, чтобы не повредить его, а также при длительном перерыве в использовании пульта ДУ.

# <span id="page-13-0"></span>**Первоначальная настройка**

В этом разделе приводятся подробные инструкции по настройке вашего проектора.

## **Выбор места для установки**

Выберите место для установки в зависимости от ваших предпочтений и конфигурации помещения. Учитывайте следующее:

- Размер и положение экрана.
- Расположение подходящей розетки питания.
- Расположение и расстояние между проектором и другим оборудованием.

Предусмотрены следующие места установки проектора:

#### **1. Спереди**

Проектор устанавливается на полу перед экраном.

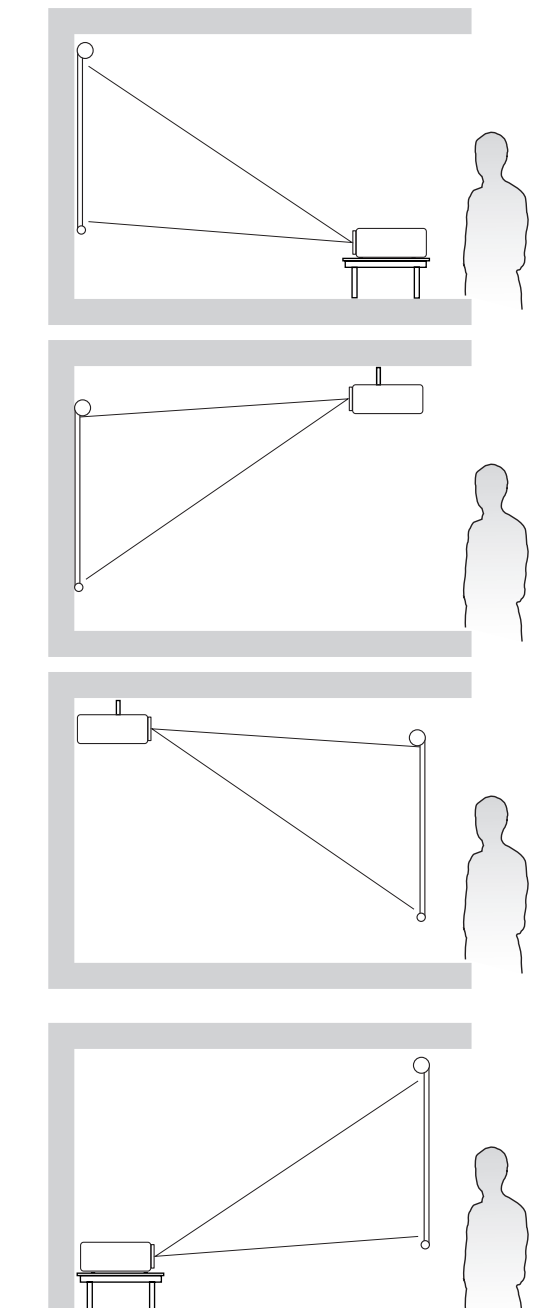

#### **2. Спер. - потолок**

Проектор подвешивается вверх дном на потолке перед экраном.

#### **3. Сзади на потол**

Проектор подвешивается вверх дном на потолке за экраном.

 **ПРИМЕЧАНИЕ:** Для этого варианта требуется специальный экран для проецирования сзади.

#### **4. Сзади**

Проектор устанавливается на полу или на столе за экраном.

 **ПРИМЕЧАНИЕ:** Для этого варианта требуется специальный экран для проецирования сзади.

## <span id="page-14-0"></span>**Проекционные размеры**

 **ПРИМЕЧАНИЕ:** Физическое экранное разрешение вывода этого проектора см. в разделе «Технические характеристики» на стр. 62.

• **Изображение формата 16:9 на экране формата 16:9**

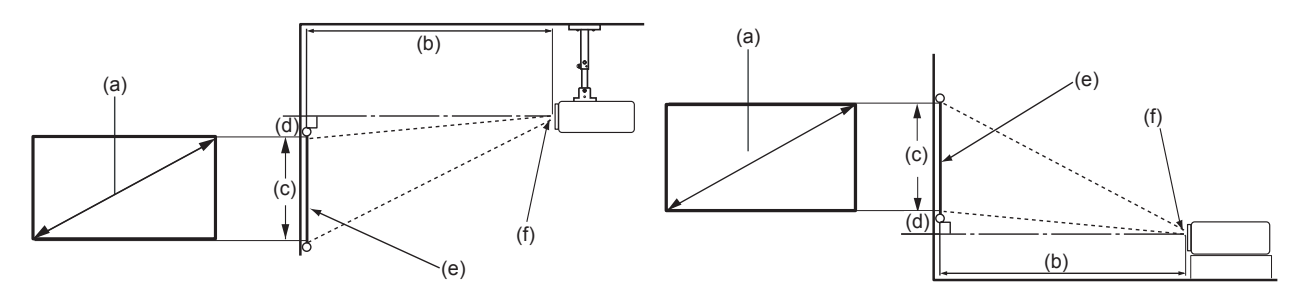

• **Изображение формата 16:9 на экране формата 4:3**

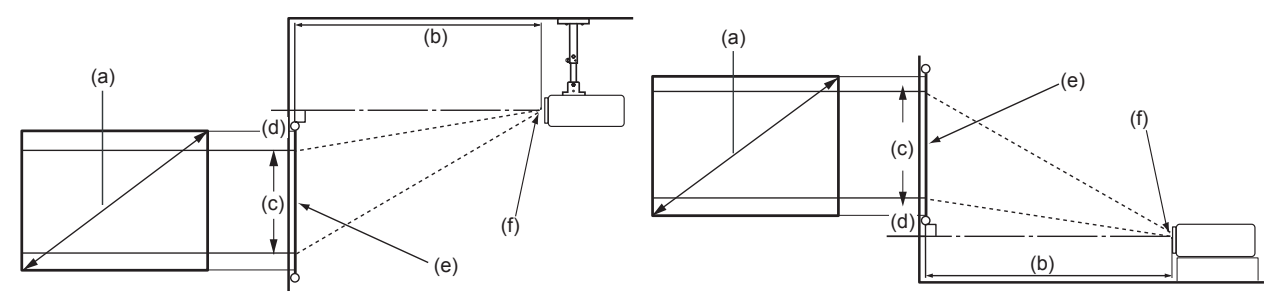

 **ПРИМЕЧАНИЕ:** (e) = экран ; (f) = центр объектива

#### **PX701-4K**

#### **Изображение формата 16:9 на экране формата 16:9**

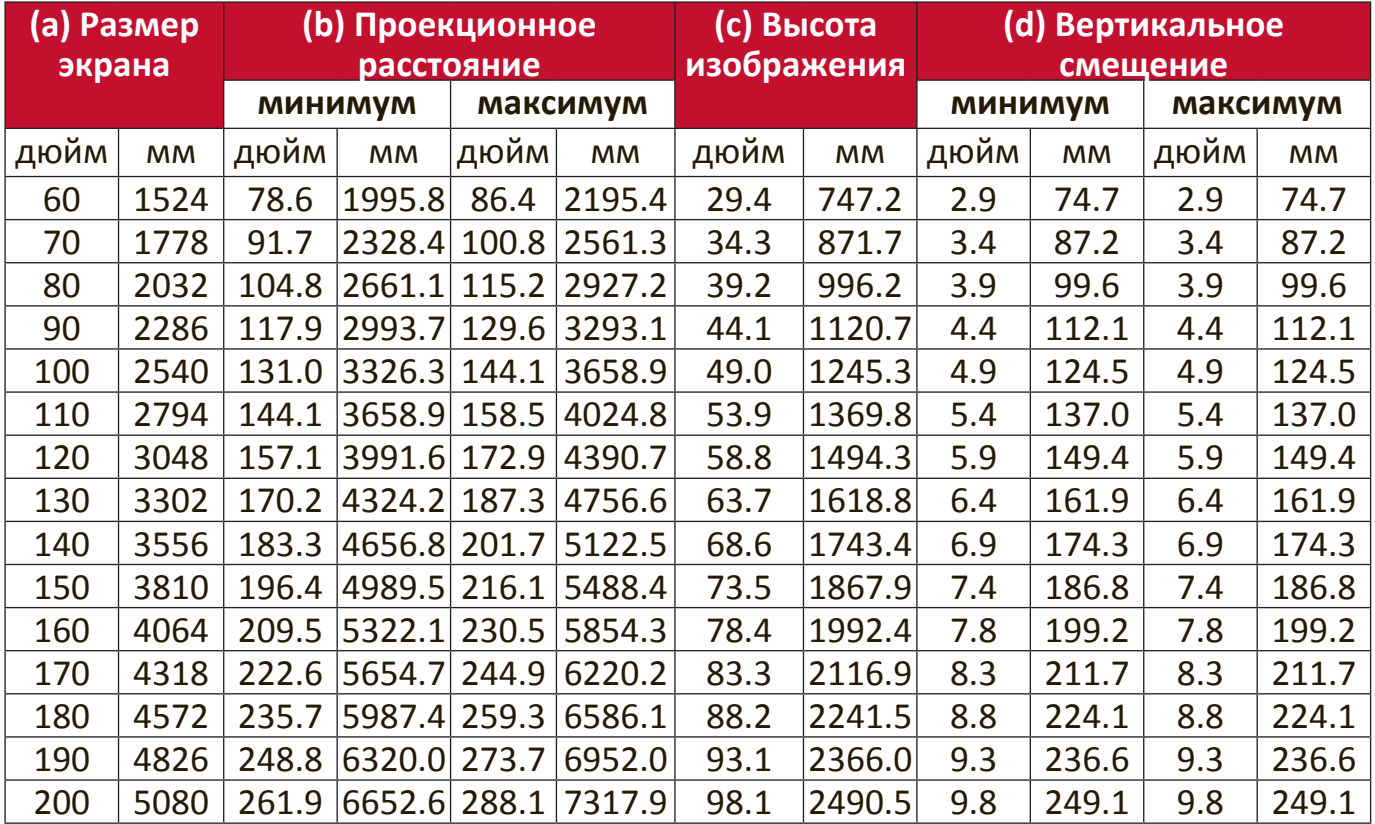

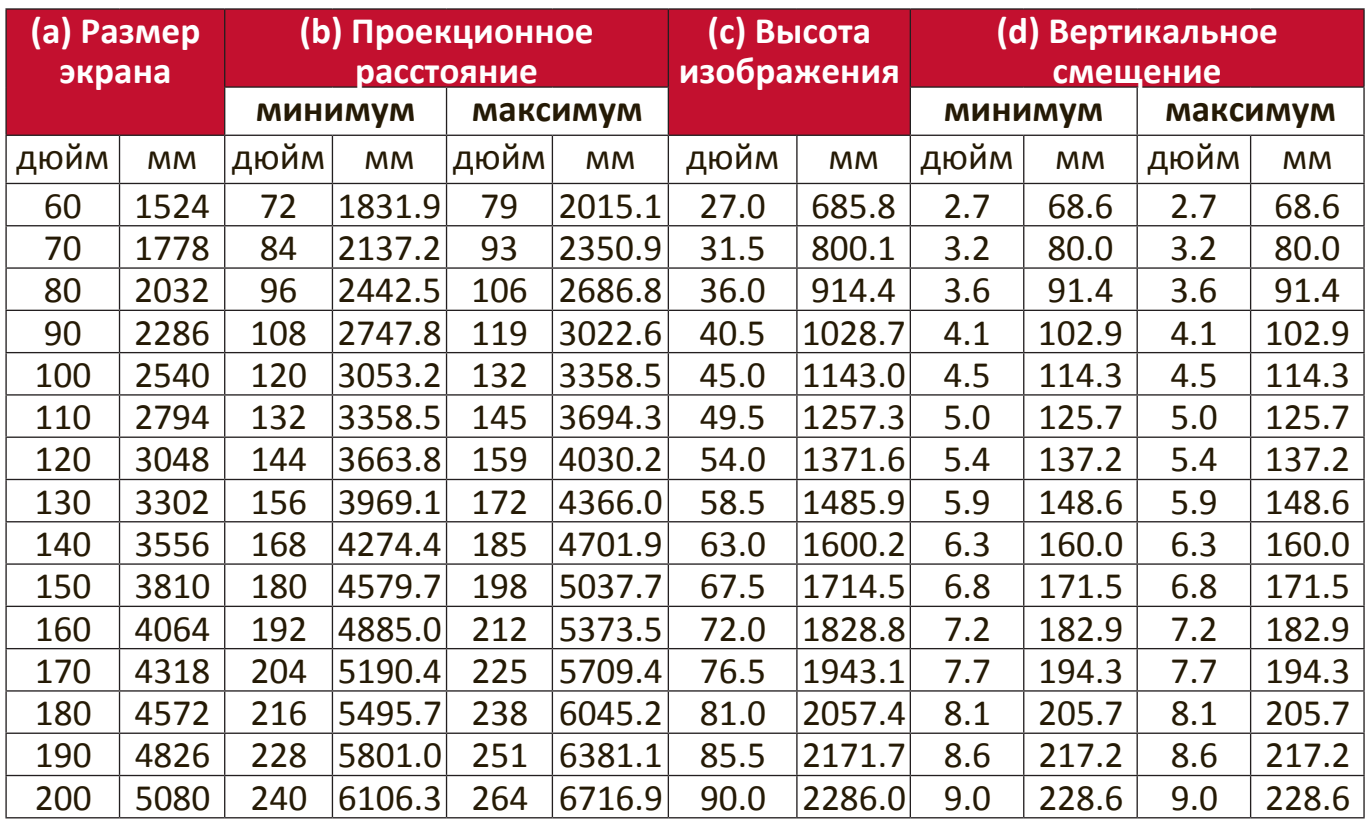

#### <span id="page-15-0"></span>**Изображение формата 16:9 на экране формата 4:3**

 **ПРИМЕЧАНИЕ:** Размеры приводятся с допуском в 3% с учетом отклонений характеристик оптических компонентов. Советуем физически измерить размер проецирования и расстояние перед установкой проектора.

#### **PX701-4KE/PX728-4K/PX748-4K**

#### **Изображение формата 16:9 на экране формата 16:9**

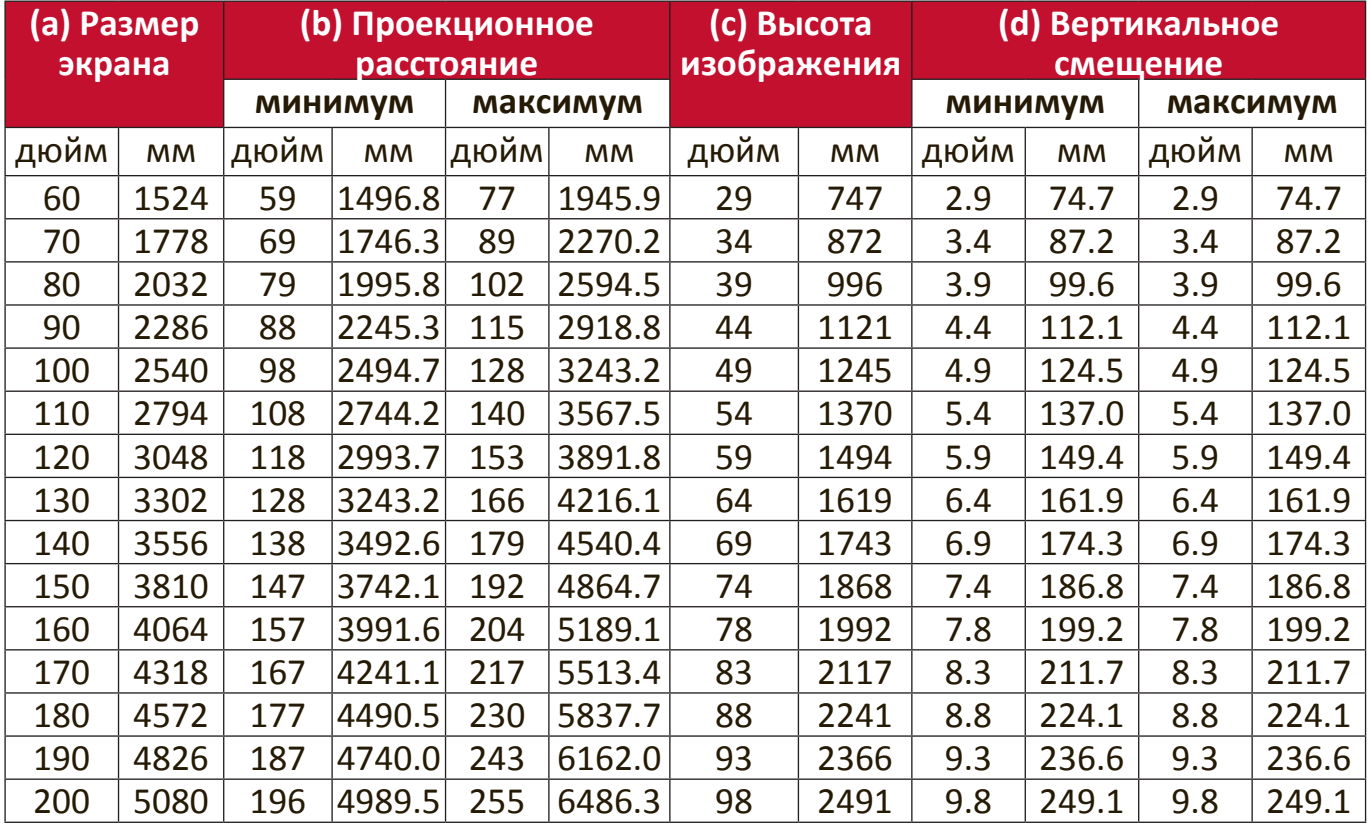

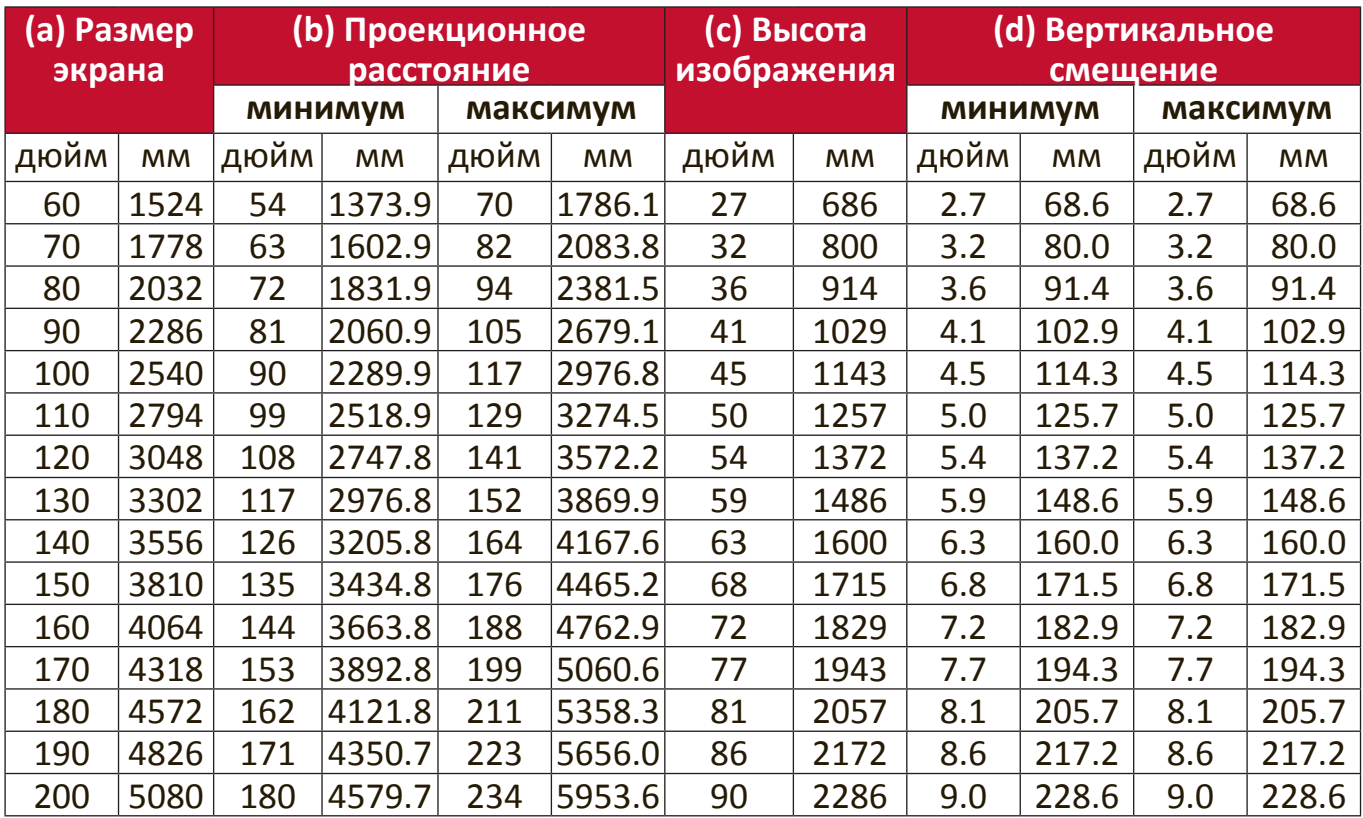

#### <span id="page-16-0"></span>**Изображение формата 16:9 на экране формата 4:3**

 **ПРИМЕЧАНИЕ:** Размеры приводятся с допуском в 3% с учетом отклонений характеристик оптических компонентов. Советуем физически измерить размер проецирования и расстояние перед установкой проектора.

### <span id="page-17-0"></span>**Монтаж проектора**

- **ПРИМЕЧАНИЕ:** Если вы купили сторонний монтажный комплект, то используйте винты правильного размера. Размер винтов варьируется в зависимости от толщины монтажной пластины.
- **1.** Для обеспечения максимально надежной установки используйте комплект настенного или потолочного монтажа производства ViewSonic®.
- **2.** Убедитесь в том, что винты, используемые для крепления проектора, имеют следующие характеристики:
	- Тип винта:  $M4 \times 8$
	- Максимальная длина винта: 8 мм

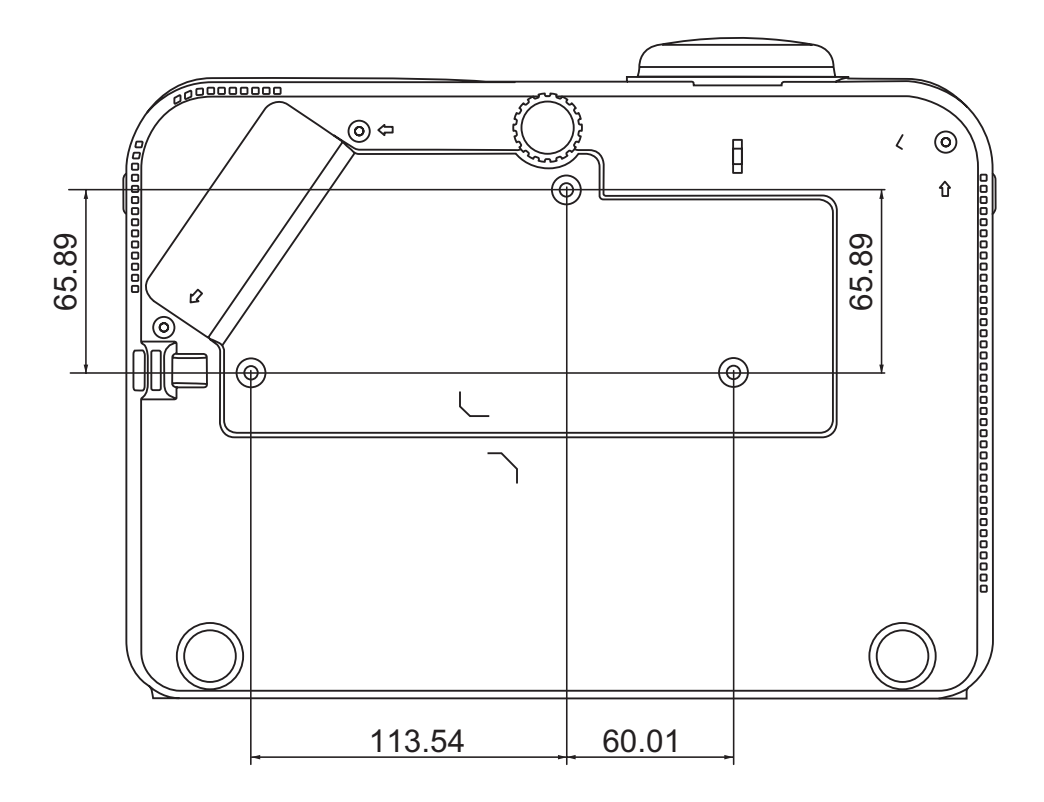

#### **ПРИМЕЧАНИЕ:**

- Не устанавливайте проектор вблизи источников тепла.
- Между дном проектора и потолком оставляйте зазор минимум 10 см.

### <span id="page-18-0"></span>**Предотвращение несанкционированного использования**

В проекторе есть несколько встроенных средств защиты для предотвращения кражи, несанкционированного доступа и случайного изменения настроек.

#### **Использование гнезда для защиты**

Для предотвращения кражи проектора установите блокирующее приспособление в гнездо защиты для прикрепления проектора к неподвижному объекту.

Ниже показан пример установки блокирующего приспособления в гнездо защиты:

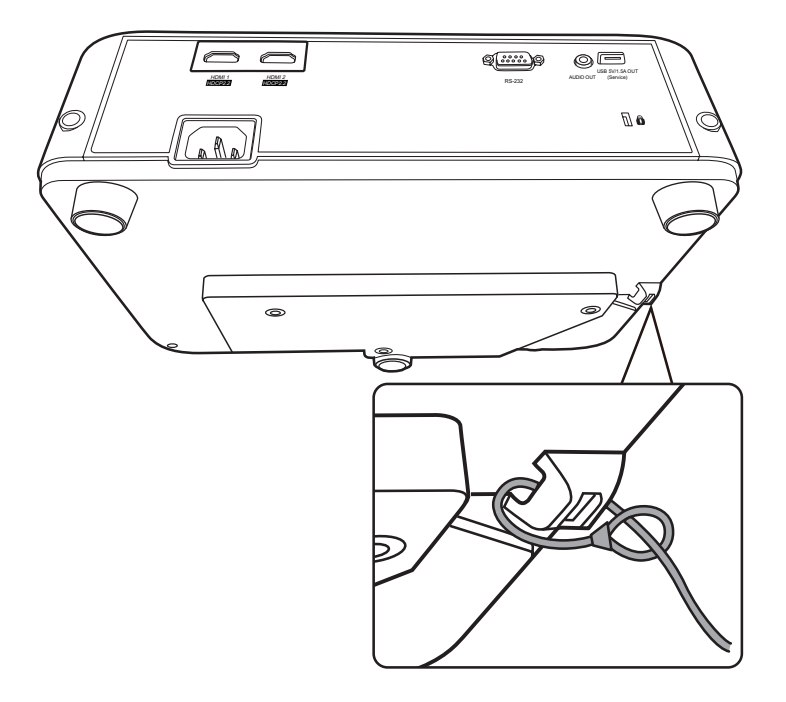

 **ПРИМЕЧАНИЕ:** Это гнездо защиты можно также использовать как якорь для безопасности при установке проектора на потолке.

#### <span id="page-19-0"></span>**Использование функции защиты паролем**

Для предотвращения несанкционированного доступа или использования проектора доступ к нему можно защитить паролем. Пароль можно установить с помощью экранного меню.

 **ПРИМЕЧАНИЕ:** Запишите пароль и сохраните его в надежном мечте.

#### **Установка пароля**

- **1.** Нажмите **Menu** для открытия экранного меню и выберите: **СИСТЕМА** > **Настройки безопасн.** и нажмите **Enter**.
- **2.** Выделите пункт **Блокировка при включении** и выберите **Вкл.** нажатием  $\blacktriangleleft$  / $\blacktriangleright$ .
- **3.** Как показано на рисунке справа, четыре кнопки со стрелками  $(\blacktriangle, \blacktriangleright, \blacktriangleright, \black$  $\blacktriangledown$ ,  $\blacktriangleleft$ ) соответствуют 4 цифрам (1, 2, 3, 4). Нажимая кнопки со стрелками, введите пароль из шести цифр.

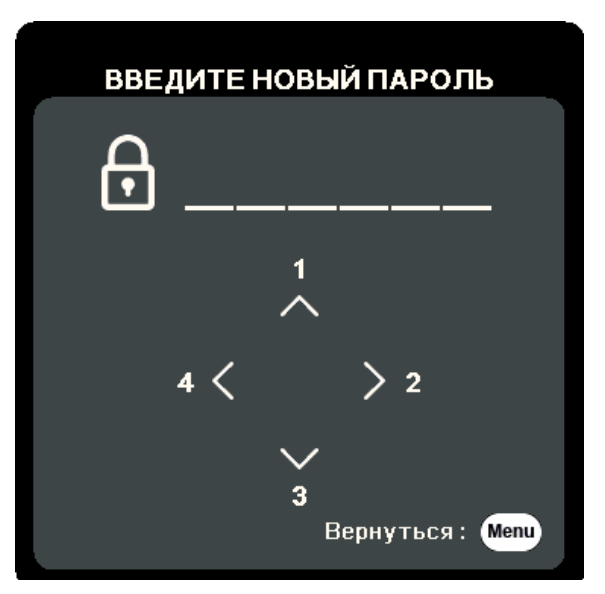

- **4.** Повторно введите новый пароль для подтверждения. После установки пароля снова откроется экранное меню на странице **Настройки безопасн.**
- **5.** Нажмите **Exit** для выхода из экранного меню.

 **ПРИМЕЧАНИЕ:** После установки пароля его нужно будет вводить каждый раз при запуске проектора.

#### <span id="page-20-0"></span>**Изменение пароля**

- **1.** Нажмите **Menu** для открытия экранного меню и выберите: **СИСТЕМА** > **Настройки безопасн.** > **Изменить пароль**.
- **2.** Нажмите **Enter**, в результате появится сообщение "ВВЕДИТЕ ТЕКУЩИЙ ПАРОЛЬ".
- **3.** Введите старый пароль.
	- ͫ Если будет введен правильный пароль, то появится сообщение "ВВЕДИТЕ НОВЫЙ ПАРОЛЬ".
	- ͫ Если будет введен неправильный пароль, то на 5 секунд появится сообщение об ошибке пароля, а затем появится сообщение "ВВЕДИТЕ ТЕКУЩИЙ ПАРОЛЬ". Повторите попытку или нажмите **Exit** для отмены.
- **4.** Введите новый пароль.
- **5.** Повторно введите новый пароль для подтверждения.
- **6.** Для выхода из экранного меню нажмите **Exit**.

 **ПРИМЕЧАНИЕ:** Во время ввода цифры отображаются в виде звездочек (\*).

#### **Отключение функции защиты паролем**

- **1.** Нажмите **Menu** для открытия экранного меню и выберите: **СИСТЕМА** > **Настройки безопасн.** > **Блокировка при включении**.
- **2.** Нажатием **∢/ >** выберите Выкл.
- **3.** Появится сообщение "ВВЕДИТЕ ПАРОЛЬ". Введите текущий пароль.
	- ͫ Если ввести неверный пароль, то снова откроется экранное меню на странице Пароль с выделенным вариантом **Выкл.** в строке **Блокировка при включении**.
	- ͫ Если будет введен неправильный пароль, то на 5 секунд появится сообщение об ошибке пароля, а затем появится сообщение "ВВЕДИТЕ ТЕКУЩИЙ ПАРОЛЬ". Повторите попытку или нажмите **Exit** для отмены.

 **ПРИМЕЧАНИЕ:** Сохраните старый пароль, так как он понадобится для повторной активации функции защиты паролем.

#### <span id="page-21-0"></span>**Если забудете пароль**

Если включена защита паролем, то при каждом включении проектора будет выводиться запрос на ввод шестизначного пароля. Если вы введете неверный пароль, то в течение 5 секунд будет отображаться показанное на рисунке справа сообщение об ошибке ввода пароля, а затем появится сообщение "ВВЕДИТЕ ПАРОЛЬ".

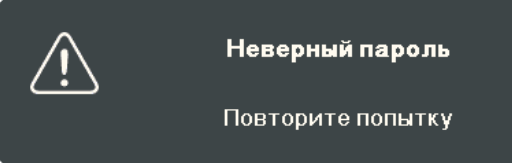

Повторите попытку, а если не вспомните пароль, то используйте "Процедуру восстановления пароля".

 **ПРИМЕЧАНИЕ:** Если вы введете неверный пароль 5 раз подряд, то проектор автоматически выключится на короткое время.

#### **Процедура восстановления пароля**

- **1.** Когда появится сообщение "ВВЕДИТЕ ТЕКУЩИЙ ПАРОЛЬ", нажмите и 3 секунды удерживайте **Auto Sync**. На экране проектора появится закодированное число.
- **2.** Запишите это число и выключите проектор.
- **3.** Для раскодирования этого числа обратитесь в местный сервисный центр. Для подтверждения права владения проектором вам, возможно, потребуется предъявить документ о его покупке.

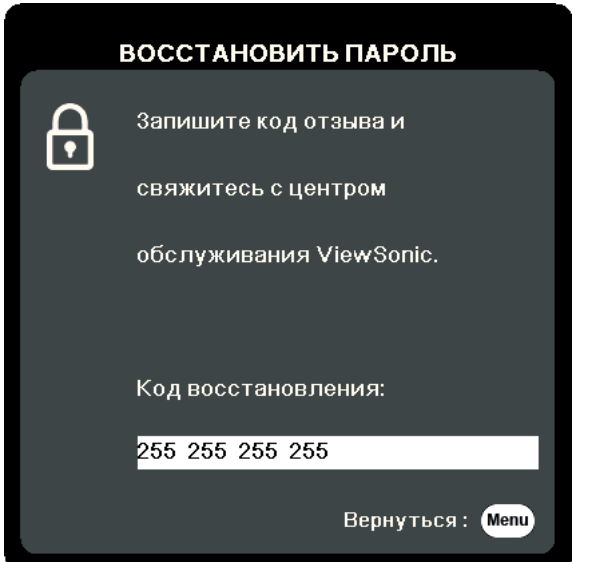

#### <span id="page-22-0"></span>**Блокировка кнопок управления**

Блокировкой кнопок управления на проекторе можно предотвратить случайное изменение настроек проектора (например, детьми).

- **ПРИМЕЧАНИЕ:** При включенной функции **Блокировка клавиш панели** никакие кнопки управления на проекторе не работают, за исключением **Питание**.
- **1.** Нажмите **Menu** для открытия экранного меню и выберите: **СИСТЕМА** > **Блокировка клавиш панели**.
- **2.** Нажатием ▲/▼ выберите Вкл.
- **3.** Выберите **ДА** и нажмите **Enter** для подтверждения.
- **4.** Чтобы разблокировать кнопки на панели, на проекторе нажмите и 3 секунды удерживайте кнопку .

 **ПРИМЕЧАНИЕ:** Можно также с пульта ДУ открыть меню **СИСТЕМА** >

**Блокировка клавиш панели** и выбрать **Выкл.**

# <span id="page-23-0"></span>**Подключения**

В этом разделе описывается порядок подключения проектора к другому оборудованию.

### **Подключение к сети питания**

- **1.** Подключите шнур питания к разъему AC IN на задней панели проектора.
- **2.** Вилку шнура питания вставьте в розетку питания.

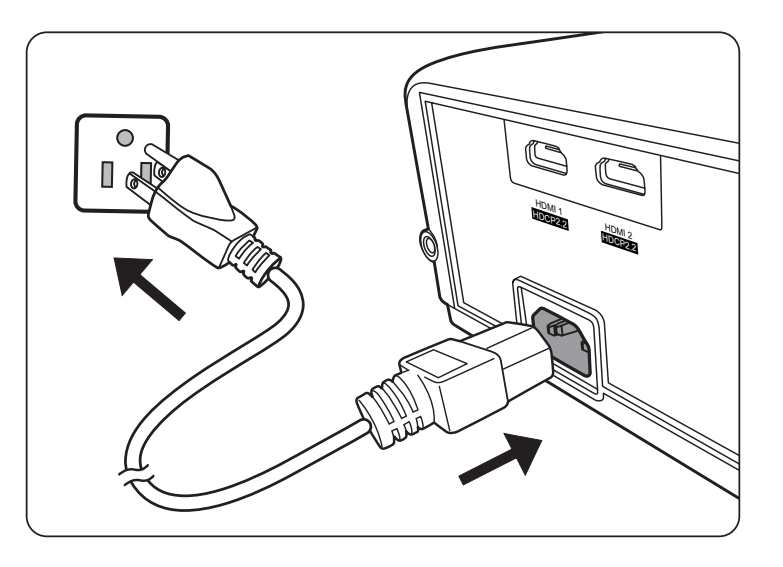

 **ПРИМЕЧАНИЕ:** При установке проектора нужно либо подсоединять вилку шнура питания к электророзетке через находящийся рядом с проектором размыкатель, либо устанавливать проектор рядом с розеткой питания. При возникновении неполадок в работе проектора отсоедините вилку шнура питания от сети электропитания либо отключите питание размыкателем.

## <span id="page-24-0"></span>**Подключение источникам видеосигнала/компьютеру**

#### **Подключение через разъем HDMI**

Один конец кабеля HDMI подключите к разъему HDMI на видеоустройстве. Затем другой конец кабеля подключите к разъему **HDMI 1** или **HDMI 2** проектора.

## **Подключение к звуковому устройству**

Проектор оборудован динамиками, но вы можете также подключить внешние динамики к разъему **AUDIO OUT** проектора.

 **ПРИМЕЧАНИЕ:** Для управления выводом звука используются параметры **Громкость** и **Отключение звука** проектора.

Иллюстрации подключения приводятся исключительно в качестве примера. Разъемы на корпусе проектора могут отличаться от показанных в зависимости от модели проектора. Некоторые кабели могут не прилагаться к проектору. Их можно купить в магазинах электронной техники.

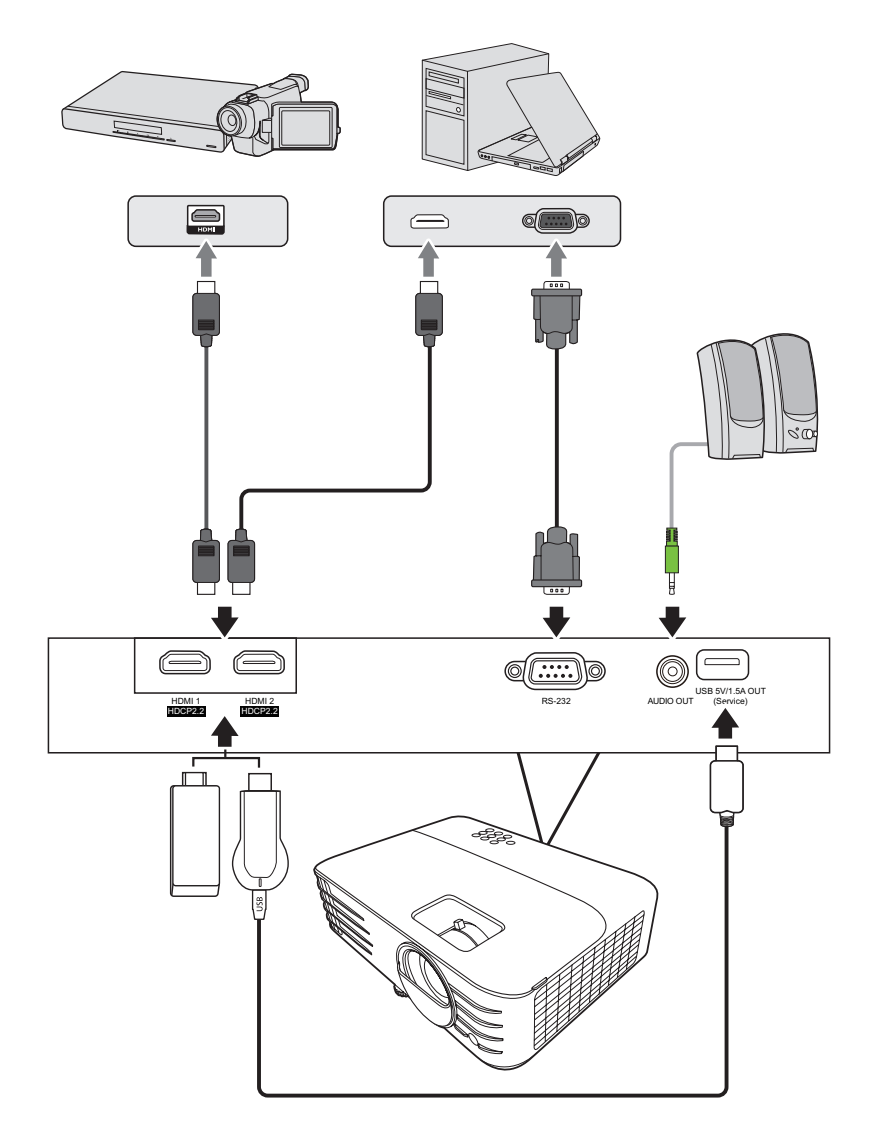

PX701-4K / PX701-4KE

PX728-4K / PX748-4K

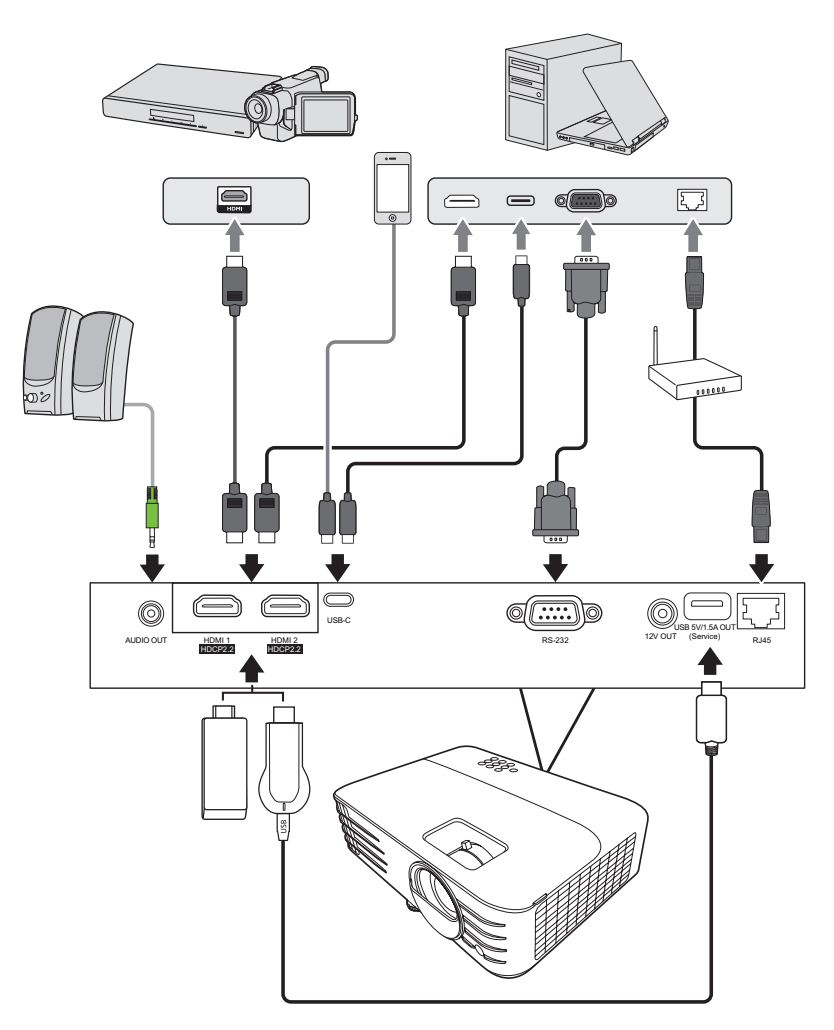

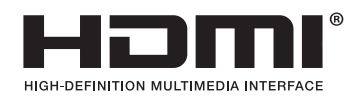

## <span id="page-26-0"></span>**Эксплуатация**

### **Включение и выключение проектора**

#### **Включение проектора**

- **1.** Для включения проектора нажмите кнопку **Питание**.
- **2.** Загорится источник света и прозвучит **"Звук вкл./выкл. пит."**.
- **3.** Когда проектор включен, индикатор питания непрерывно горит зеленым.

#### **ПРИМЕЧАНИЕ:**

- Если проектор еще не остыл после предыдущего использования, то перед включением источника света запустится охлаждающий вентилятор на 90 секунд.
- Чтобы продлить срок службы источника света, после включения проектора подождите минимум 5 (пять) минут, прежде чем его выключить.
- **4.** Включите все подключенное оборудование, например, ноутбук, после чего проектор начнет поиск источника входного сигнала.
	- **ПРИМЕЧАНИЕ:** Если проектор обнаружит источник входного сигнала, то появится панель выбора источника входного сигнала. Если источник входного сигнала не будет обнаружен, то появится сообщение "Нет сигнала".

#### **Первая активация**

При первом включении проектора выберите язык экранных меню, следуя отображаемым указаниям.

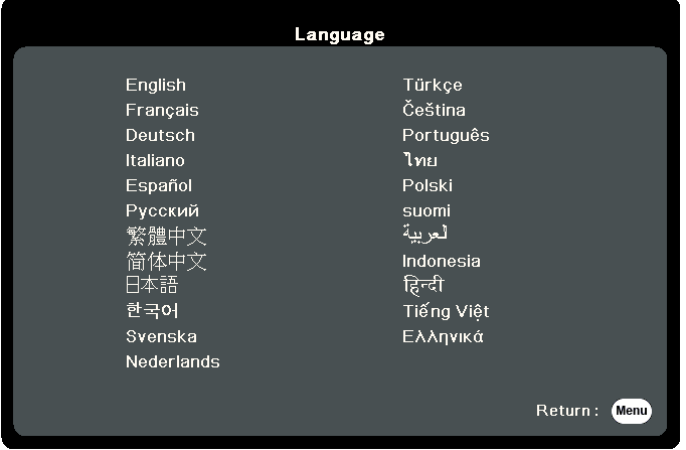

#### <span id="page-27-0"></span>**Выключение проектора**

**1.** Нажмите кнопку **Питание** или **Off**, после чего появится сообщение подтверждения с предложением еще раз нажать кнопку **Питание** или **Off**. Вы можете также нажать любую другую кнопку для отмены.

 **ПРИМЕЧАНИЕ:** Если вы не ответите на запрос в течение нескольких секунд после первого нажатия, то это сообщение исчезнет.

- **2.** После завершения процесса охлаждения прозвучит **"Звук вкл./выкл. пит."**.
- **3.** Выньте вилку шнура питания из розетки, если не собираетесь пользоваться проектором в течение длительного времени.

#### **ПРИМЕЧАНИЕ:**

- В целях защиты источника света проектор не реагирует на команды во время охлаждения.
- Не вынимайте вилку шнура питания из розетки до полного выключения проектора.

### <span id="page-28-0"></span>Выбор источника входного сигнала

Проектор можно подключить к нескольким устройствам одновременно. Но вывод изображения во весь экран возможен только от одного источника.

Если хотите, чтобы проектор автоматически искал источник входного сигнала, то для функции Быстрый автопоиск в меню СИСТЕМА выберите Вкл.

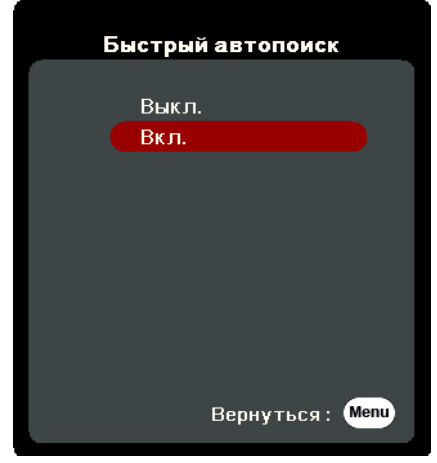

Можно также вручную выбрать Источник вх. сигнала, нажав на пульте ДУ одну из кнопок выбора источника входного сигнала или циклически переключаясь между доступными источниками входного сигнала.

PX728-4K / PX748-4K

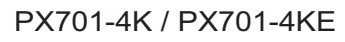

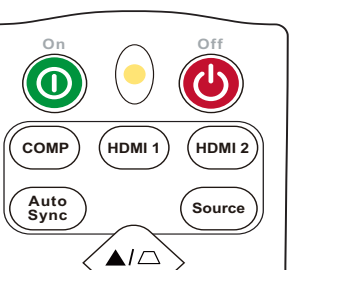

Чтобы вручную выбрать источник входного сигнала, выполните следующее:

- 1. Нажмите Source, в результате появится меню выбора источника.
- 2. Нажимайте ▲/▼, пока не выделите нужный сигнал, затем нажмите Enter.
- 3. После обнаружения выбранного источника информация о нем будет несколько секунд отображаться на экране.

ПРИМЕЧАНИЕ: Если к проектору подключено несколько устройств, то для поиска другого источника повторите шаги 1-2.

## <span id="page-29-0"></span>**Регулировка проецируемого изображения**

#### **Регулировка высоты проектора и угла проецирования**

У проектора есть 1 (одна) регулировочная ножка. Поворачивая эту ножку, можно регулировать высоту проектора и вертикальный угол проецирования. Медленно поворачивайте эту ножку, чтобы точно настроить положение проецируемого изображения.

#### **Автоматическая настройка изображения**

В некоторых случаях может возникнуть необходимость улучшить качество изображения. Для этого на пульте ДУ нажмите **Автосинхр.** В течение 5 (пяти) секунд встроенная функция "Интеллектуальная автонастройка" отрегулирует значения частоты и синхронизации, чтобы обеспечить максимально высокое качество изображения.

После завершения в верхнем левом углу на 3 (три) секунды появится информация о текущем источнике.

 **ПРИМЕЧАНИЕ:** Эта функция доступна только при выборе входного сигнала от ПК через разъем D-Sub (аналоговый RGB/COMPUTER IN).

#### **Точная настройка размера и резкости изображения**

Поворачивая кольцо трансфокатора, отрегулируйте размер проецируемого изображения.

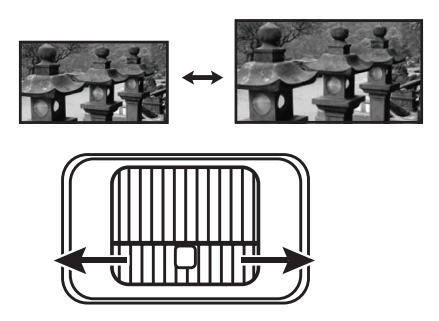

Отрегулируйте резкость изображения, поворачивая кольцо фокусировки.

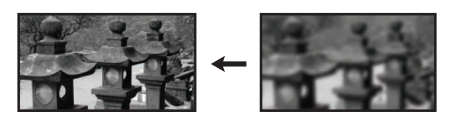

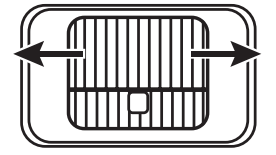

#### <span id="page-30-0"></span>**Коррекция трапецеидальных искажений**

Трапецеидальные искажения изображения возникают при проецировании не под прямым углом к экрану.

Для их коррекции, помимо регулировки высоты проектора, можно также:

- **1.** На проекторе или пульте ДУ нажать кнопки коррекции трапецеидальных искажений, чтобы показать страницу коррекции трапецеидальных искажений.
- **2.** После того, как откроется страница коррекции трапецеидальных искажений, нажмите  $\Box$  для коррекции трапецеидальных искажений в верхней части изображения. Для корректировки трапецеидальных искажений в нижней части изображения нажмите  $\Box$ . Для корректировки трапецеидальных искажений в нижней части изображения нажмите  $\Box$ . Для корректировки трапецеидальных искажений в правой части изображения нажмите  $\Box$ . Для коррекции трапецеидальных искажений в левой части изображения нажмите  $\Box$ .

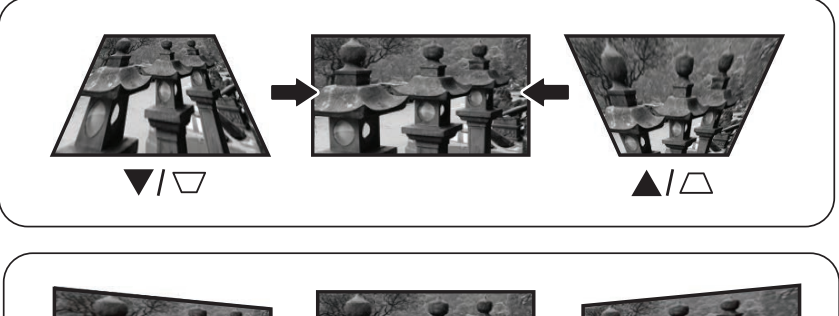

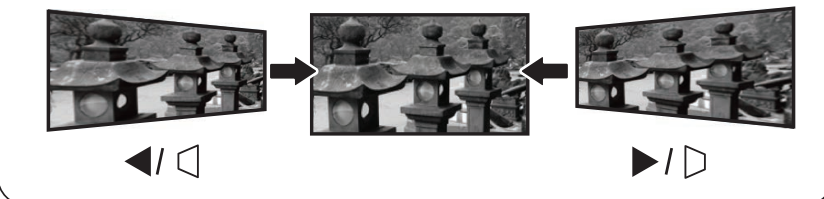

PX728-4K / PX748-4K

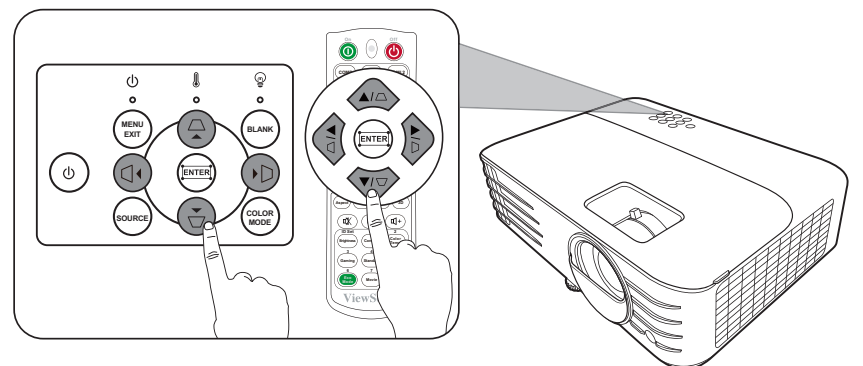

#### PX701-4K / PX701-4KE

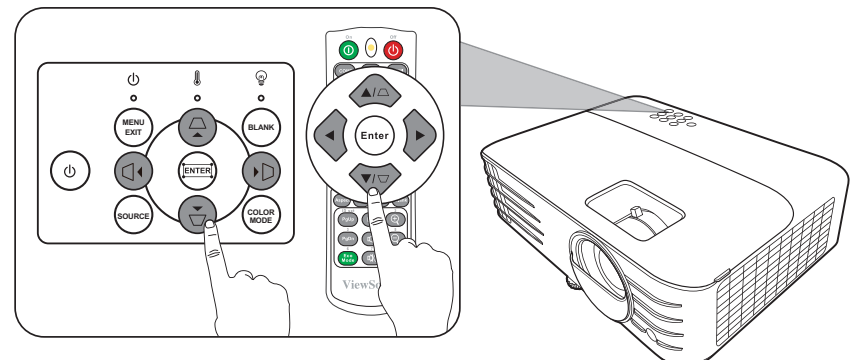

#### <span id="page-31-0"></span>**Регулировка по 4 углам**

Вы можете вручную регулировать форму и размер неравномерно вытянутого прямоугольного изображения со всех сторон.

- **1.** Чтобы показать страницу Регулировка по углам, выполните одно из следующих действий:
	- $\bullet$  Нажмите  $\Box$ .
	- Откройте экранное меню, выберите меню **ДИСПЛЕЙ** > **Рег. углов** и нажмите **Enter**. Откроется страница **Рег. углов**.
- **2.** Нажатием  $\triangle / \blacktriangledown / \blacktriangle / \blacktriangleright$  выберите угол, который хотите отрегулировать, и затем нажмите **Enter**.
- **3.** Нажатием  $\blacklozenge$  выберите подходящий способ регулировки и нажмите **Enter**.
- 4. В соответствии с обозначением на экране ( $\blacktriangle/\blacktriangledown$ для регулировки под углом 45 градусов и  $\triangle/\blacktriangledown/\triangle$ для регулировки под углом 90 градусов), нажатием кнопок  $\triangle/\blacktriangledown/\triangle$  отрегулируйте форму и размер изображения. Для возврата на предыдущий шаг можно нажимать **Menu** или **Exit**. Если нажать **Enter** и удерживать в течение 2 секунд, то будут сброшены настройки выбранного вами угла.

#### **ПРИМЕЧАНИЕ:**

- В результате регулировки трапецеидальных искажений будут сброшены настройки параметра **Рег. углов**.
- После изменения значений параметра **Рег. углов** некоторые варианты формата (соотношения сторон) экрана или частоты развертки станут недоступны. Когда это произойдет, сбросьте настройки для всех 4 углов.

## **Скрытие изображения**

Чтобы привлечь все внимание аудитории к докладчику, можно скрыть изображение с экрана, нажав **Blank** на проекторе или на пульте ДУ. Для восстановления изображения нажмите любую кнопку на проекторе или на пульте ДУ.

 **ВНИМАНИЕ!** Не закрывайте проекционный объектив никакими предметами, так как это может привести к их нагреванию и деформированию или даже вызвать возгорание.

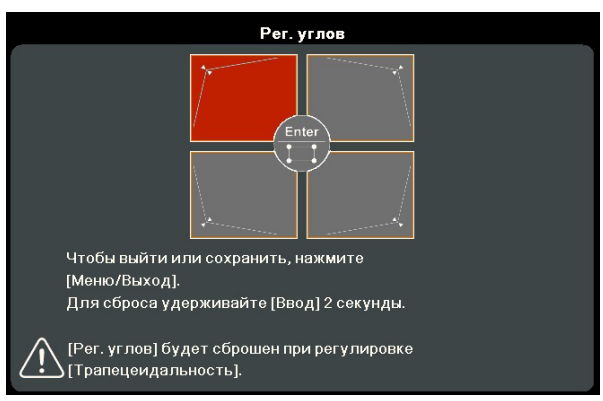

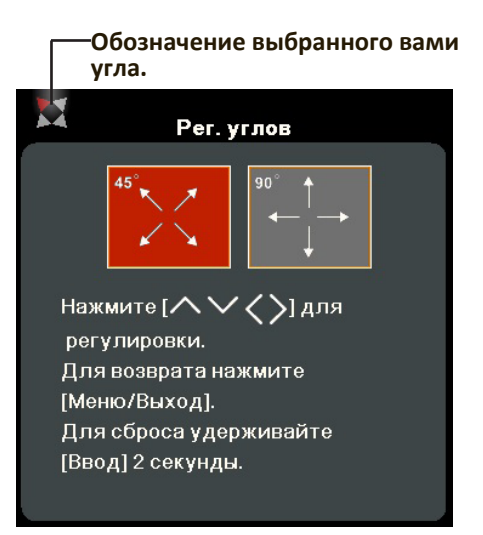

## <span id="page-32-0"></span>**Управление проектором по локальной сети**

 **ПРИМЕЧАНИЕ:** Эта функция доступна только для PX728-4K/PX748-4K.

Проектор поддерживает использование ПО Crestron®. Правильно выбрав значения параметров в меню "Настр. упр. по ЛС", можно управлять проектором с компьютера через веб-браузер, когда компьютер и проектор правильно подключены к одной и той же локальной сети.

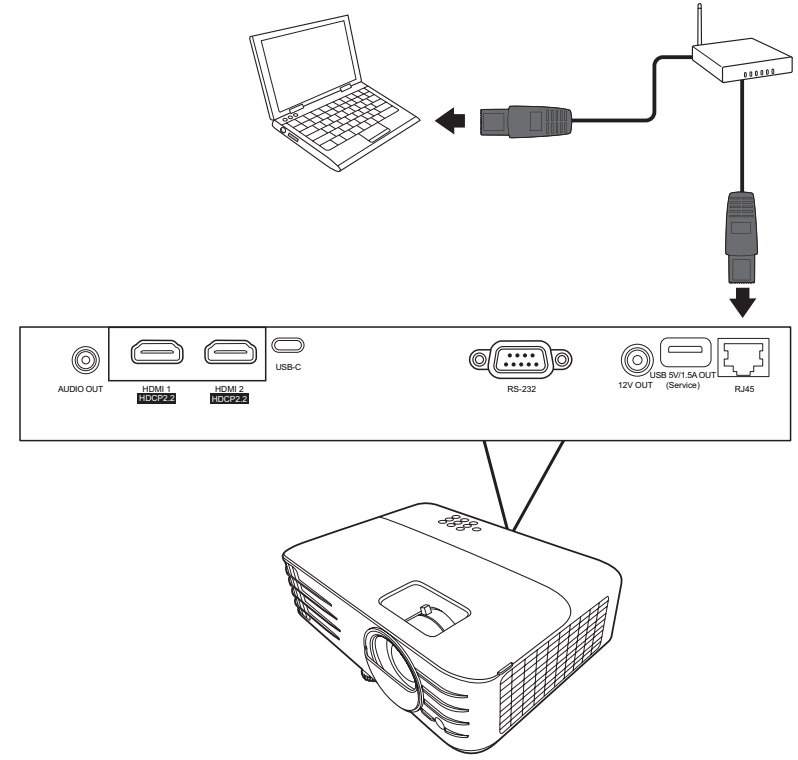

#### **Настройка параметров Настр. упр. по ЛС**

- При использовании протокола DHCP:
- **1.** Один конец кабеля RJ45 подключите к входному разъему RJ45 ЛВС на проекторе, а другой конец - к разъему RJ45.
- **2.** Откройте экранное меню и перейдите к меню **ДОПОЛНИТЕЛЬНЫЕ** > **Настр. упр. по ЛС**. Нажмите **Enter**, чтобы открыть страницу **Настр. упр. по ЛС**. Или нажмите **Network**, чтобы сразу открыть меню **Настр. упр. по ЛС**.
- **3.** Выделите пункт **Настр. ЛС** и нажатием **/** выберите **ВКЛ. DHCP**.
- **4.** Нажмите ▼, чтобы выделить Применить, а затем нажмите Enter.
- **5.** Подождите примерно 15-20 секунд и затем снова откройте страницу **Настр. ЛС**. На экране появятся настройки **IP-адрес проектора**, **Маска подсети**, **Шлюз по умолчанию** и **Сервер DNS**. Запишите IP адрес, показанный в строке **IP-адрес проектора**.

#### **ПРИМЕЧАНИЕ:**

• Если **IP-адрес проектора** все равно не появится, то обратитесь к администратору сети.

- В случае неправильного подключения кабелей RJ45 для параметров IP-адрес проектора, Маска подсети, Шлюз по умолчанию и Сервер DNS будут показаны значения 0.0.0.0. Проверьте правильность подключения кабелей и повторите описанные выше действия.
- Если хотите подключаться к проектору, когда он находится в режиме ожидания, то для параметра Упр. по ЛС в реж. ожид. установите значение Вкл. в меню ДОПОЛНИТЕЛЬНЫЕ > Настр. упр. по ЛС.
- Если протокол DHCP не используется:
- 1. Повторите описанные выше шаги 1-2.
- 2. Выделите пункт Настр. ЛС и нажатием  $\blacklozenge$  выберите Статический IP-адрес.
- 3. Узнайте у администратора сети данные для параметров IP-адрес проектора, Маска подсети, Шлюз по умолчанию, Сервер DNS.
- 4. Нажмите, чтобы выбрать элемент, который хотите изменить, и затем нажмите Enter.
- 5. Нажатием кнопок  $\blacktriangle/\blacktriangleright$  перемещайте курсор, а затем нажатием кнопок  $\blacktriangle/\blacktriangledown$ введите нужное значение.
- 6. Для сохранения настроек нажмите Enter. Если не хотите сохранять настройки, то нажмите Exit.
- 7. Нажмите V, чтобы выделить Применить, а затем нажмите Enter.

#### ПРИМЕЧАНИЕ:

- В случае неправильного подключения кабелей с RJ45 для параметров IP-адрес проектора, Маска подсети, Шлюз по умолчанию, Сервер DNS будут показаны значения 0.0.0.0. Проверьте правильность подключения кабелей и повторите описанные выше действия.
- Если хотите подключиться к проектору, находящемуся в режиме ожидания, то выберите Статический IP-адрес и введите значения параметров IP-адрес проектора, Маска подсети, Шлюз по умолчанию и Сервер DNS, когда проектор включен.

## <span id="page-34-0"></span>> Функции меню

Этот раздел познакомит вас с экранным меню и его параметрами.

## Общий порядок работы с экранным меню

ПРИМЕЧАНИЕ: В этом руководстве снимки экранов приведены только для примера и могут отличаться от реальных. некоторые из следующих настроек в экранном меню могут быть недоступны. См. реальное экранное меню проектора.

В проекторе предусмотрена система экранных меню для выполнения различных регулировок. Для доступа к меню нажмите Menu на проекторе или пульте ДУ.

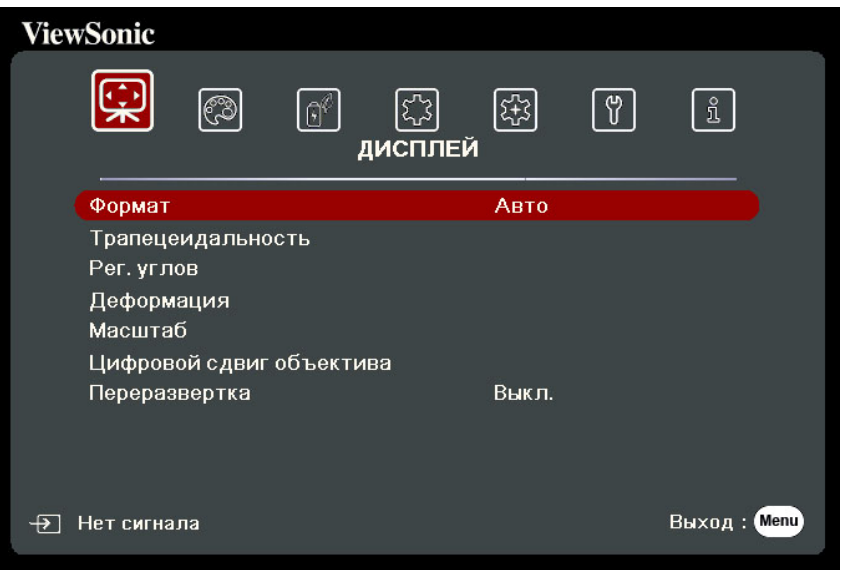

- 1. Нажатием (/ ) выберите главное меню. Затем нажмите Enter или нажимайте 4/ ▼ для доступа к списку подменю.
- 2. Нажатием ▲ / ▼ выберите пункт меню. Затем нажмите Enter для показа его подменю либо нажмите  $\langle \rangle$  для настройки значения/выбора параметра.

ПРИМЕЧАНИЕ: У некоторых подменю могут быть свои собственные подменю. Для входа в соответствующее подменю нажмите Enter. Нажатием  $\triangle/\blacktriangledown$  или  $\triangle/\triangleright$  настройте значение/выберите параметр.

## <span id="page-35-0"></span>**Дерево экранных меню**

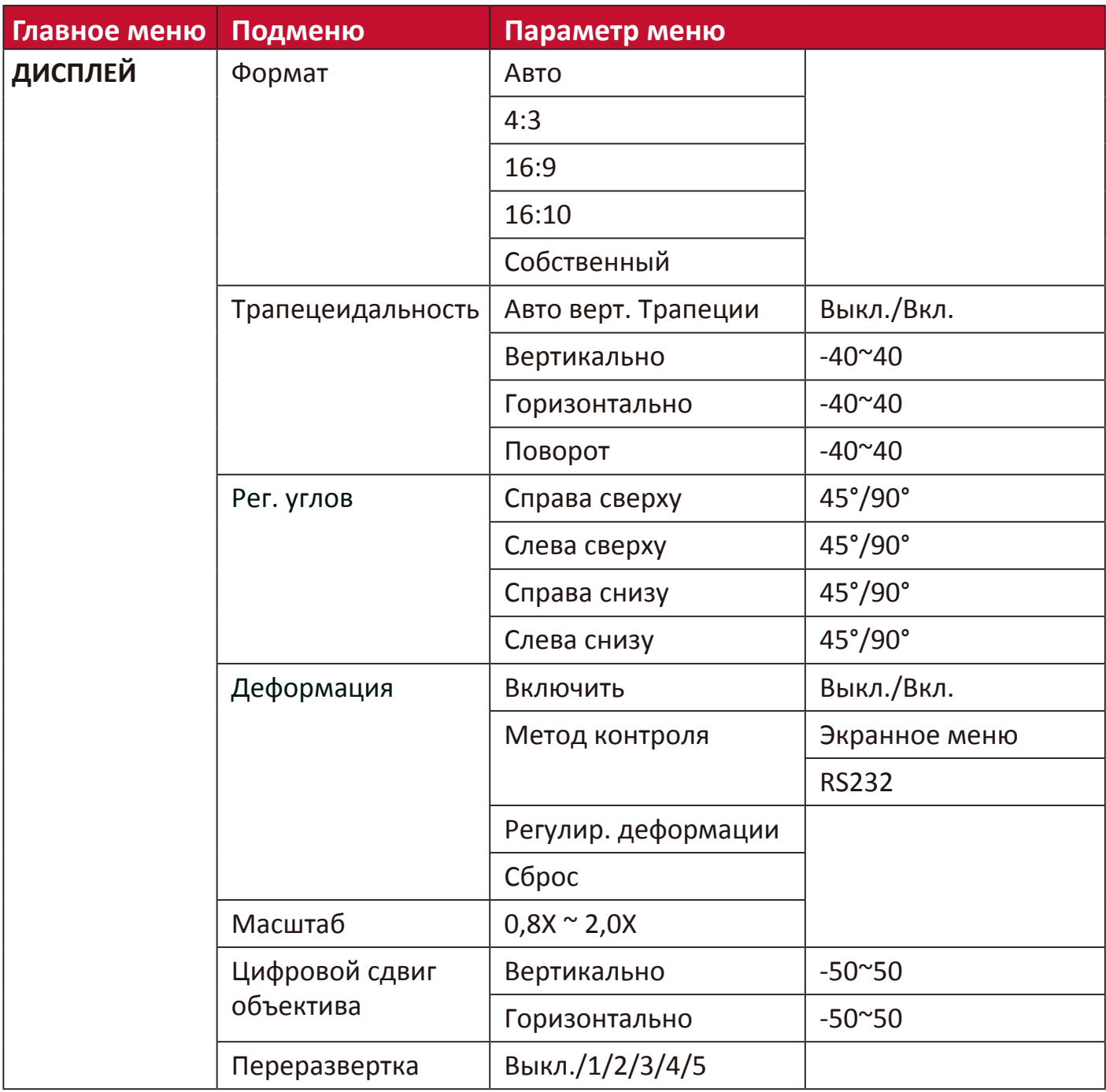
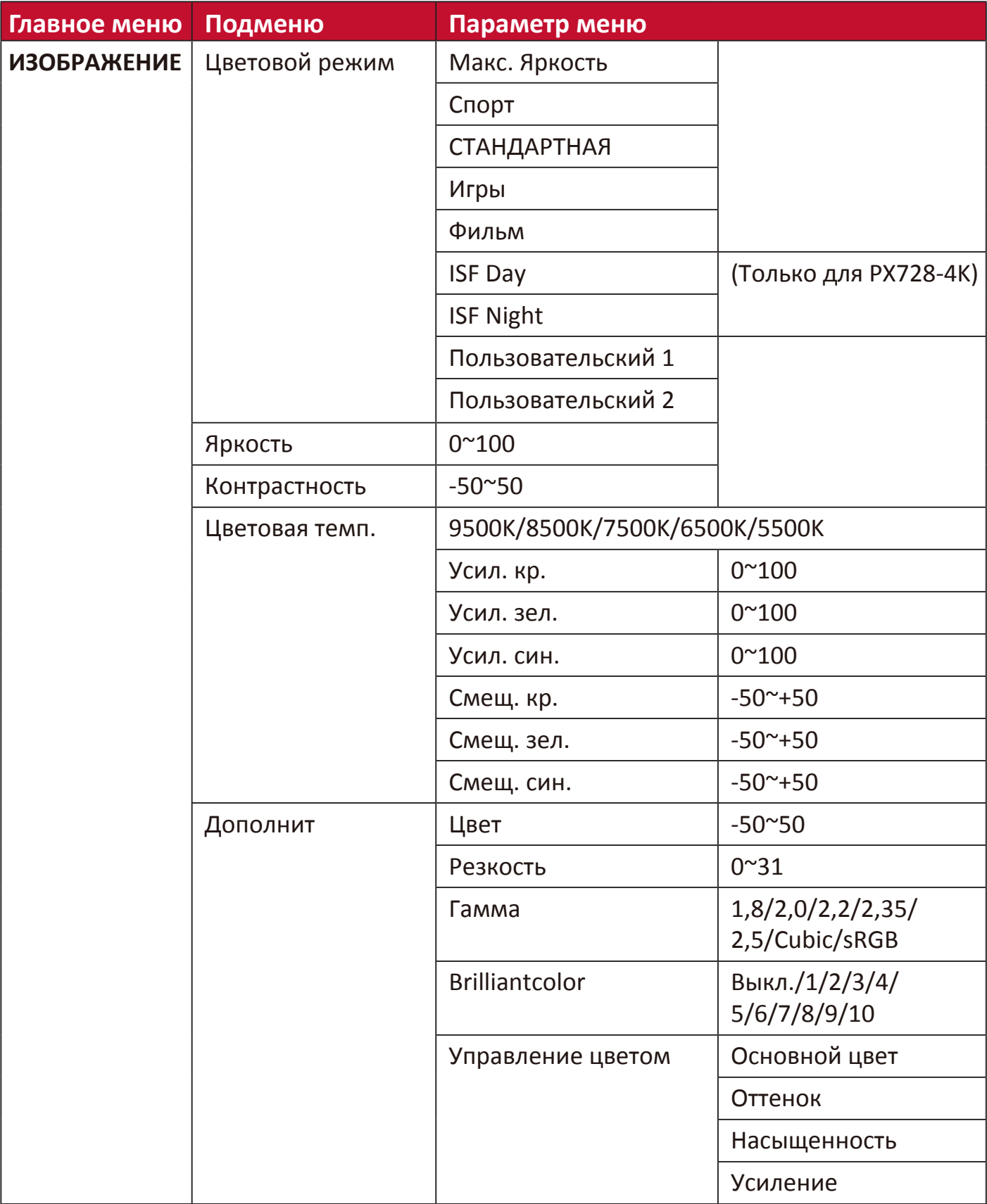

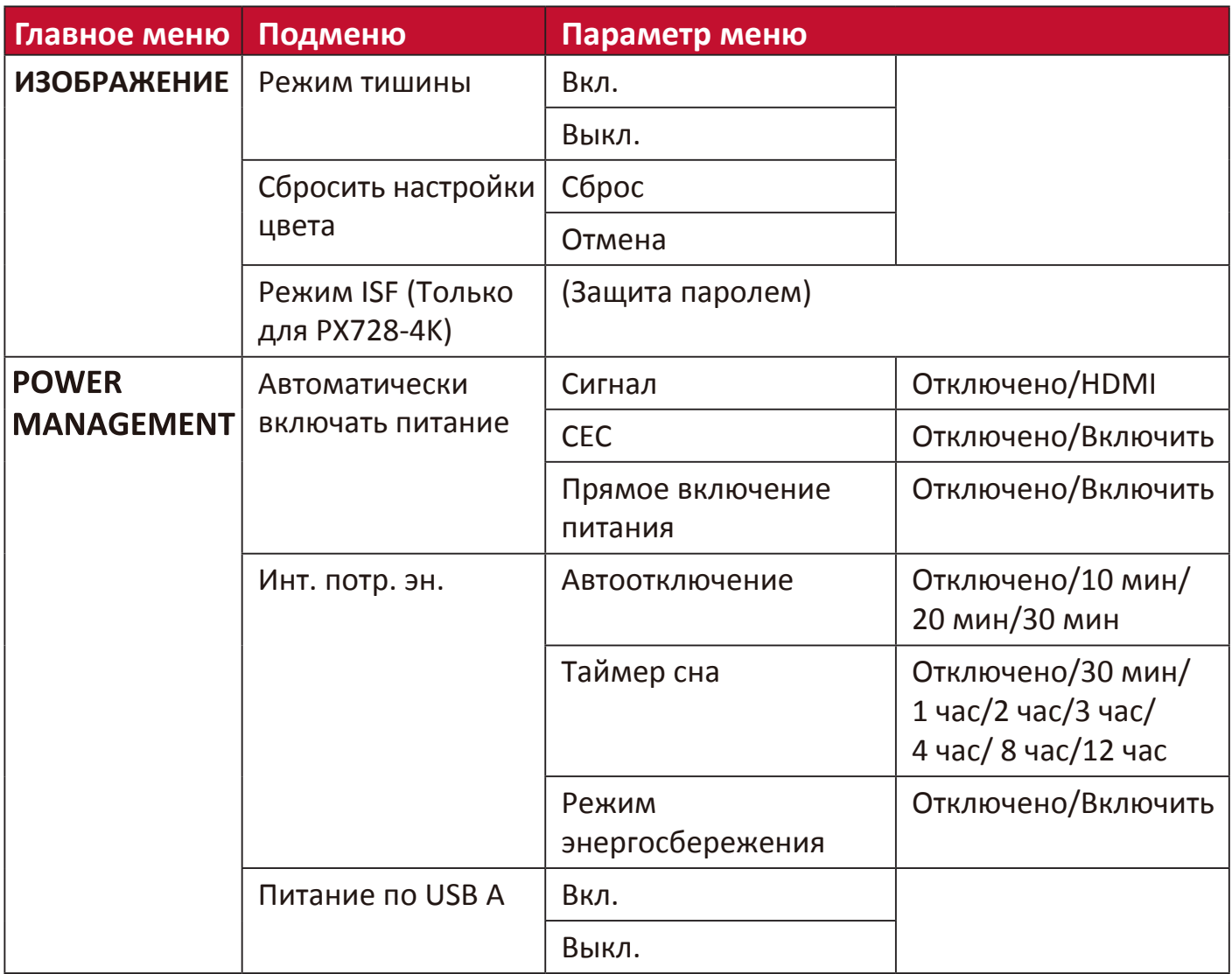

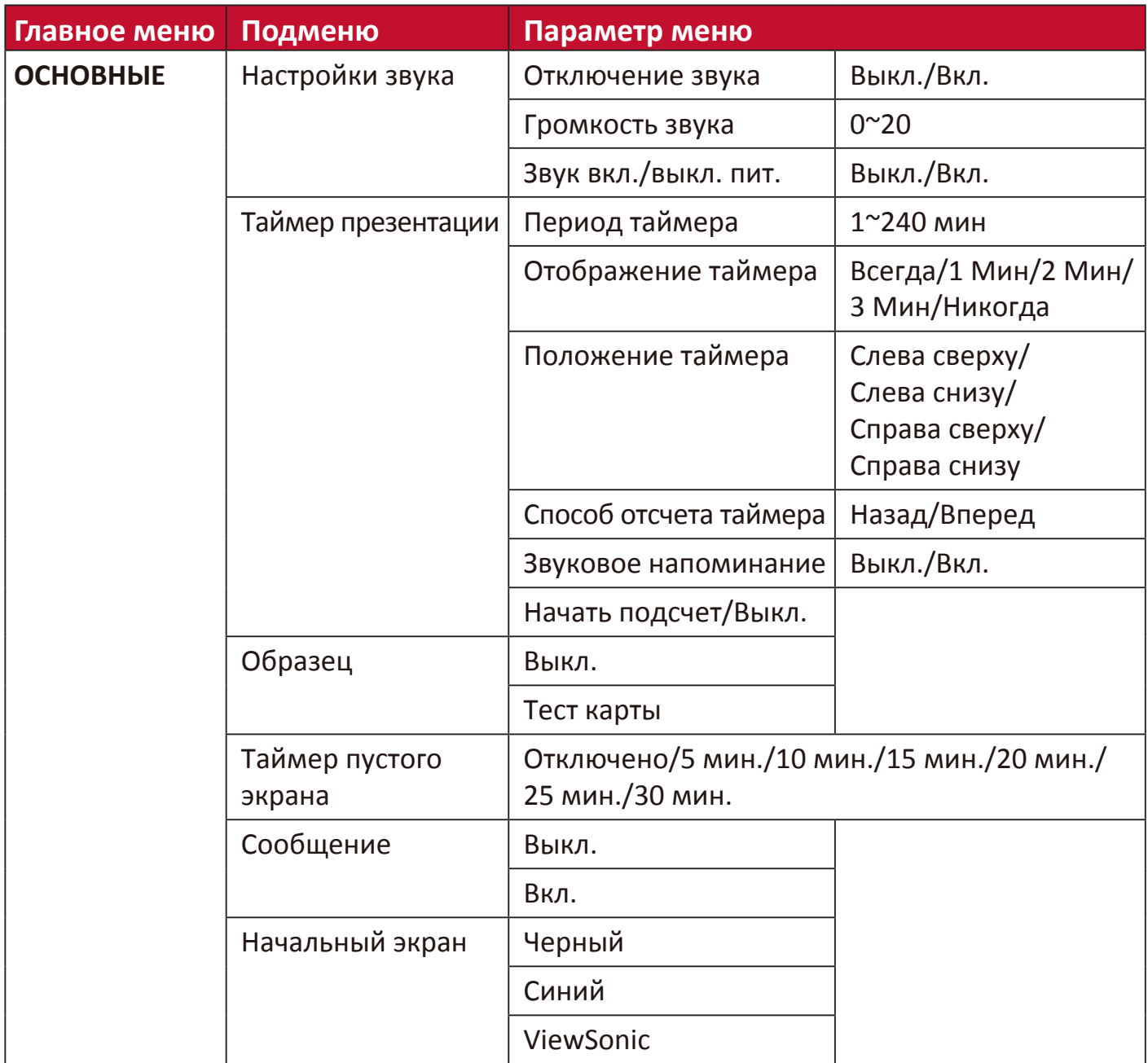

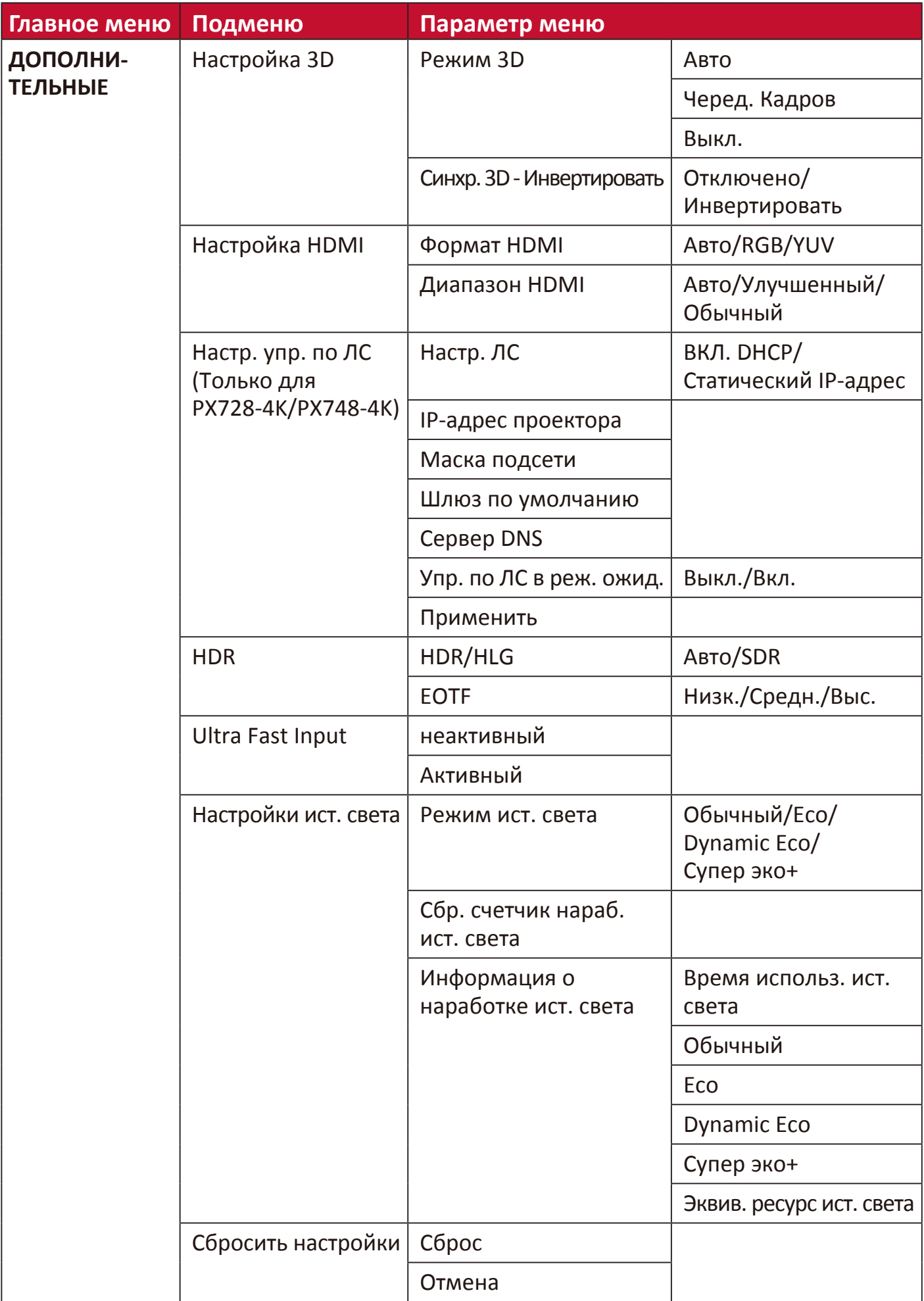

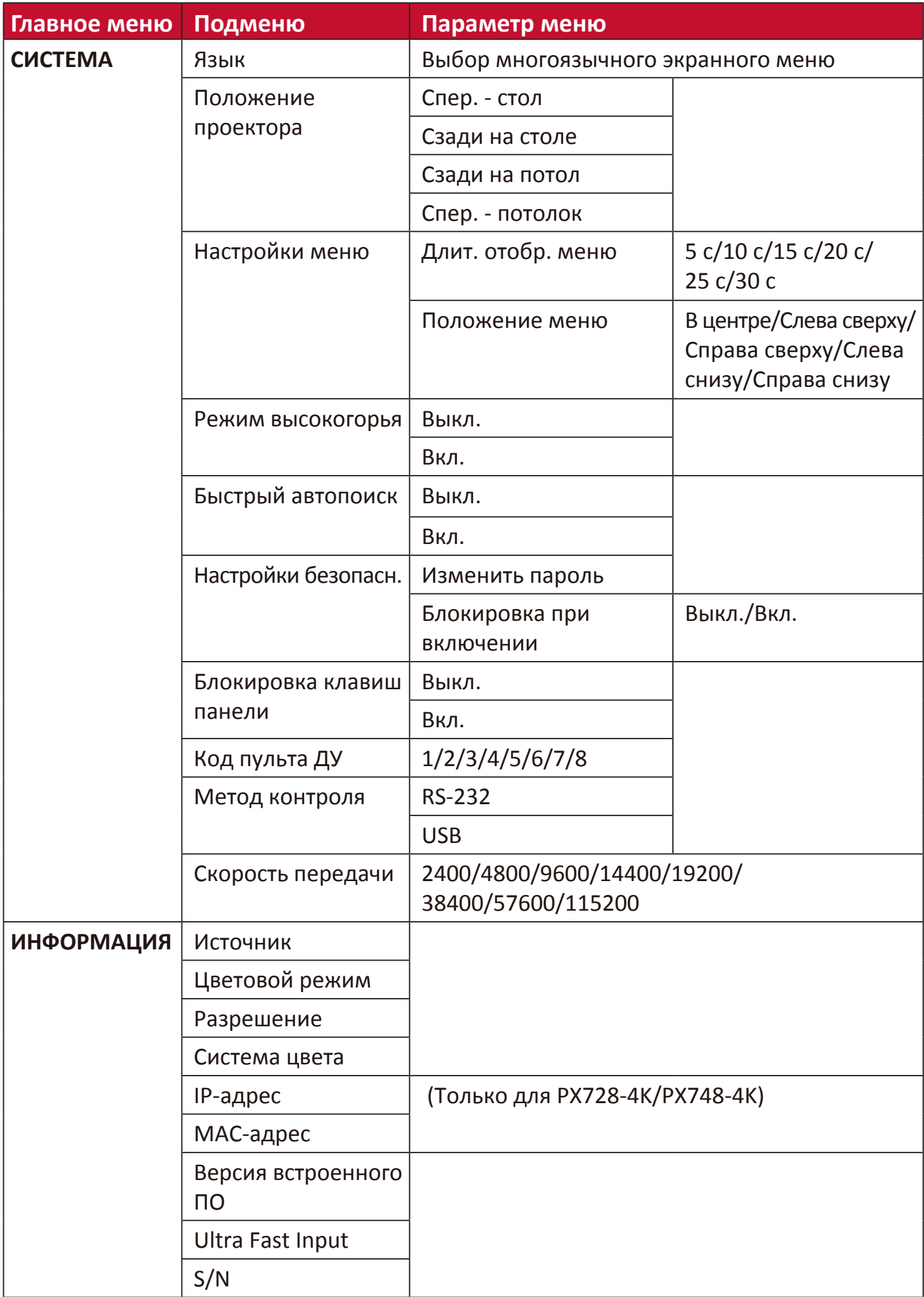

# **Меню ДИСПЛЕЙ**

- **1.** Нажмите кнопку **Menu**, чтобы открыть экранное меню.
- **2.** Нажатием **/** выберите меню **ДИСПЛЕЙ**. Затем нажмите **Enter** или нажимайте **/** для доступа к меню **ДИСПЛЕЙ**.

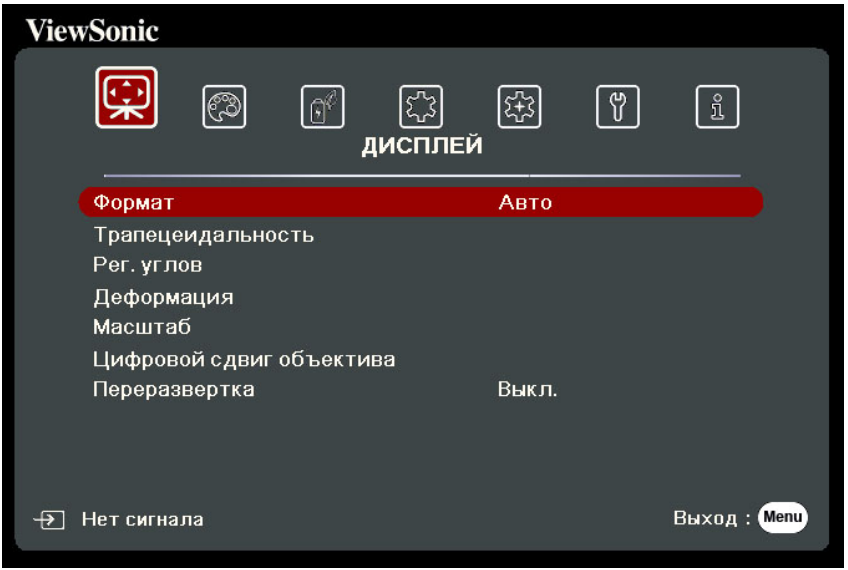

**3.** Нажатием **/** выберите пункт меню. Затем нажмите **Enter** для показа его подменю либо нажмите **/** для настройки значения/выбора параметра.

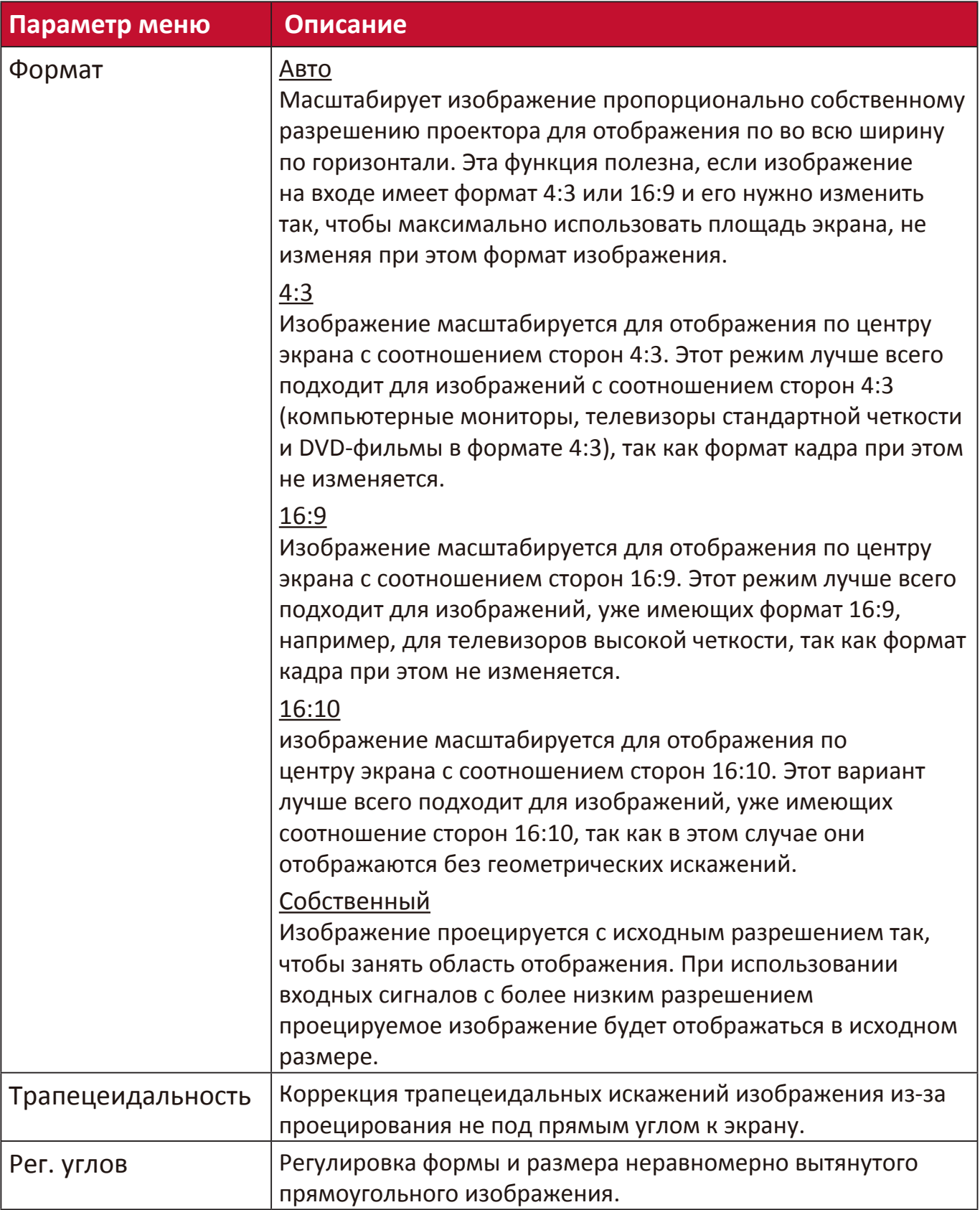

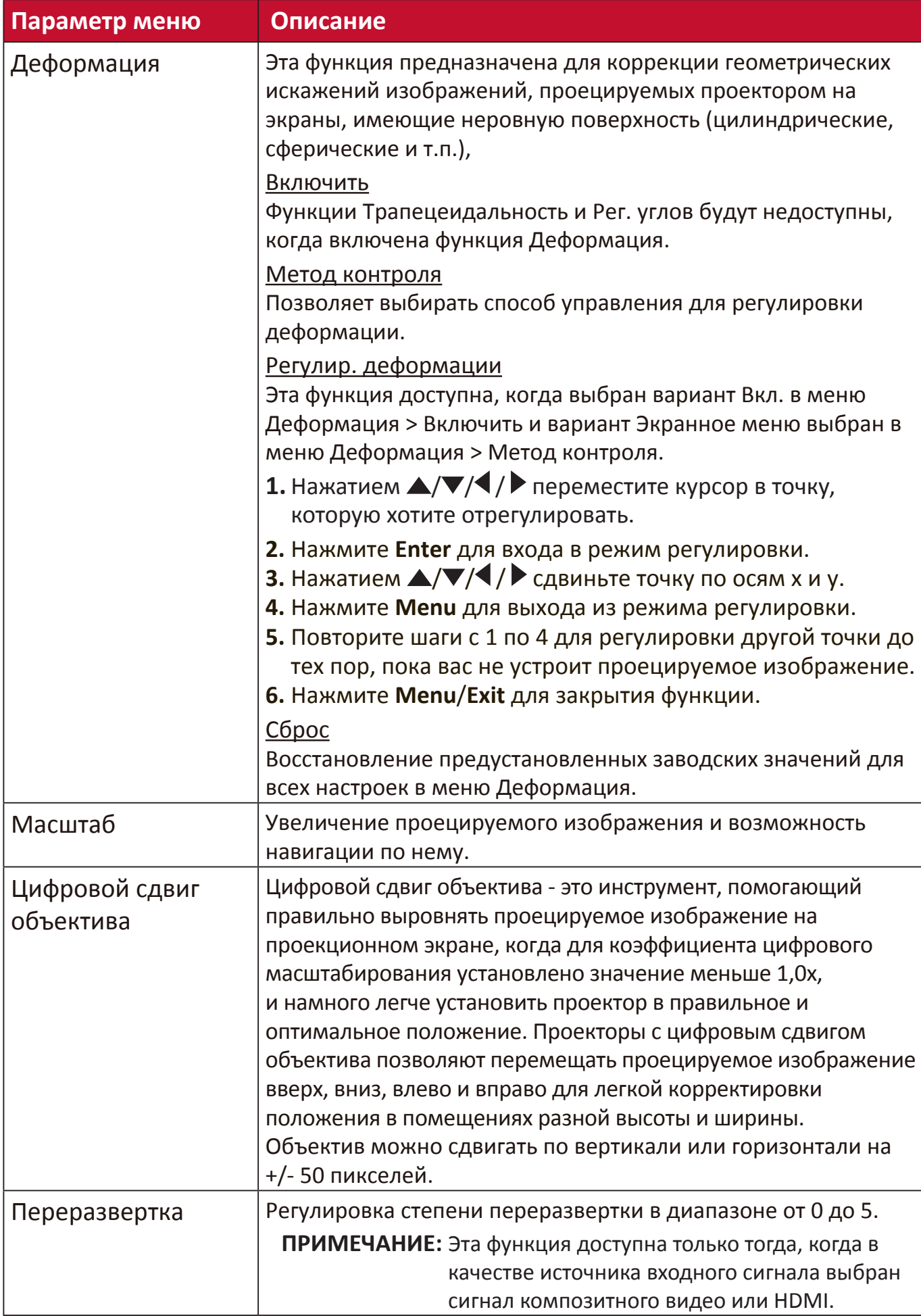

## **Меню ИЗОБРАЖЕНИЕ**

- **1.** Нажмите кнопку **Menu**, чтобы открыть экранное меню.
- **2.** Нажатием **/** выберите меню **ИЗОБРАЖЕНИЕ**. Затем нажмите **Enter** или нажимайте **/** для доступа к меню **ИЗОБРАЖЕНИЕ**.

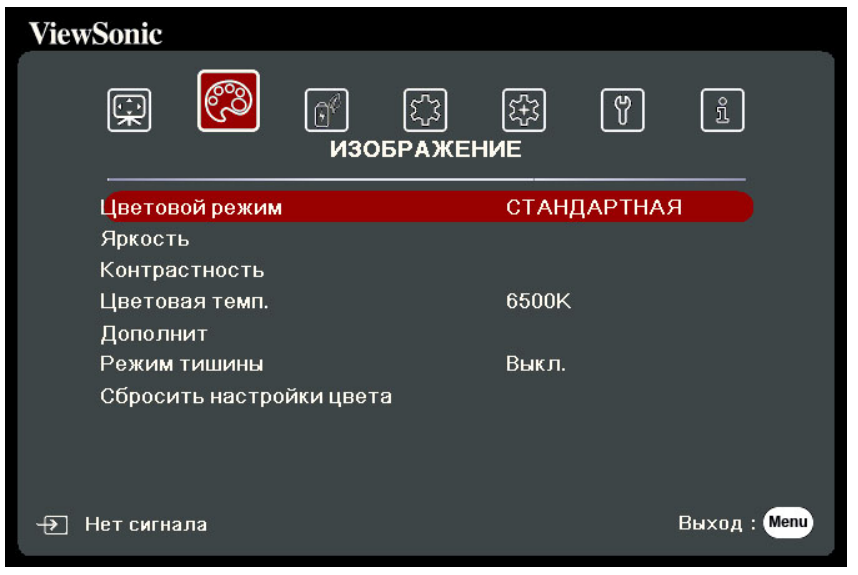

**3.** Нажатием ▲ / ▼ выберите пункт меню. Затем нажмите Enter для показа его подменю либо нажмите **/** для настройки значения/выбора параметра.

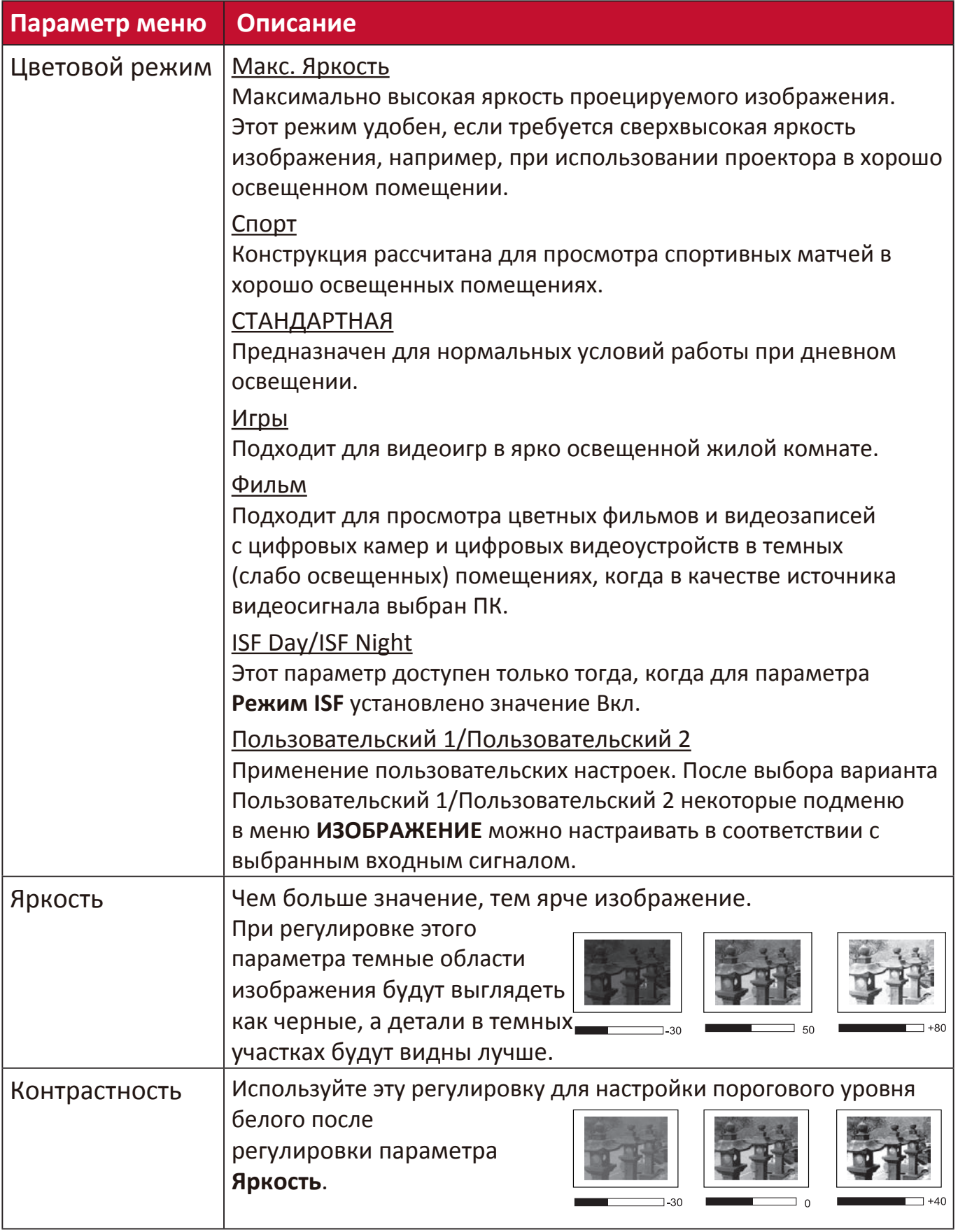

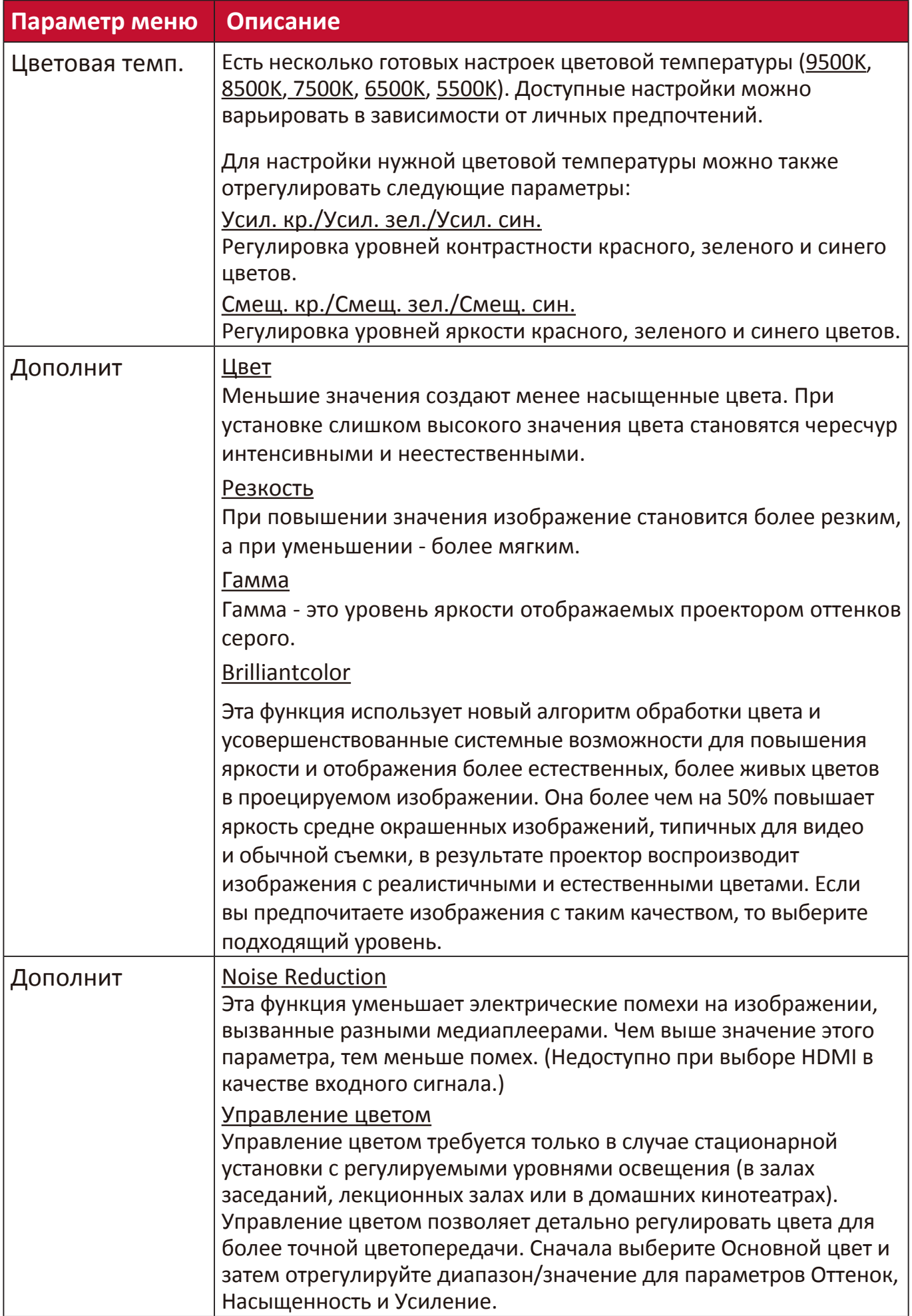

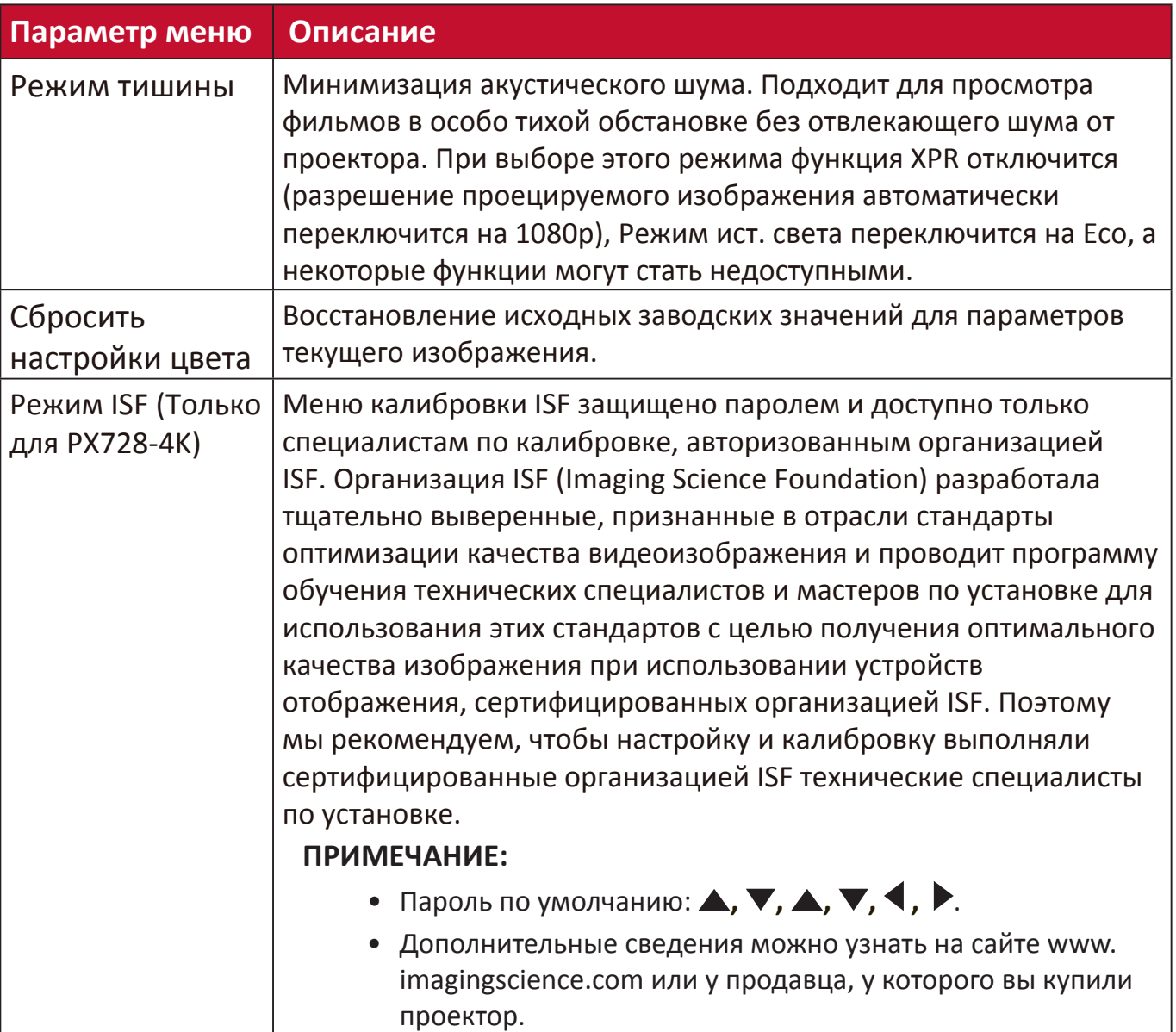

# **Меню УПРАВЛЕНИЕПИТАНИЕМ**

- **1.** Нажмите кнопку **Menu**, чтобы открыть экранное меню.
- **2.** Нажатием **/** выберите меню **УПРАВЛЕНИЕПИТАНИЕМ**. Затем нажмите **Enter** или нажимайте **/** для доступа к меню **УПРАВЛЕНИЕПИТАНИЕМ**.

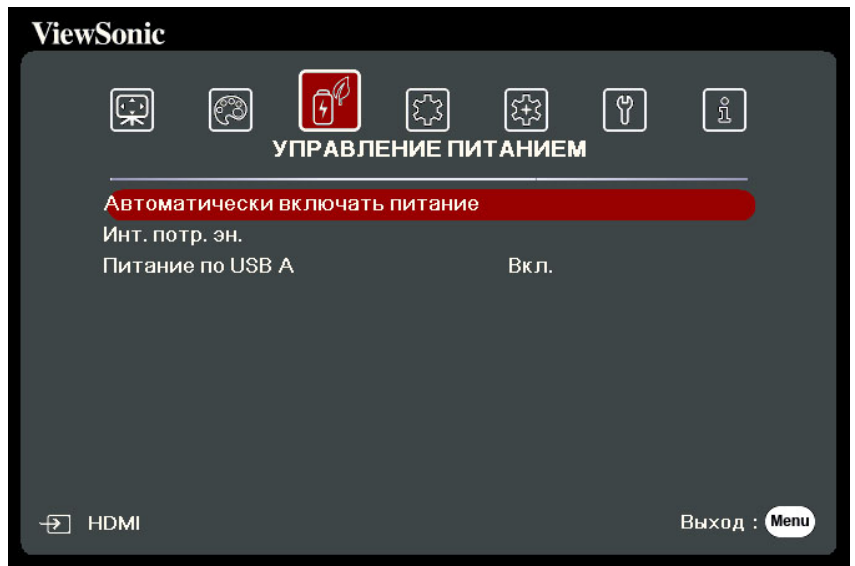

**3.** Нажатием ▲ / ▼ выберите пункт меню. Затем нажмите Enter для показа его подменю либо нажмите **/** для настройки значения/выбора параметра.

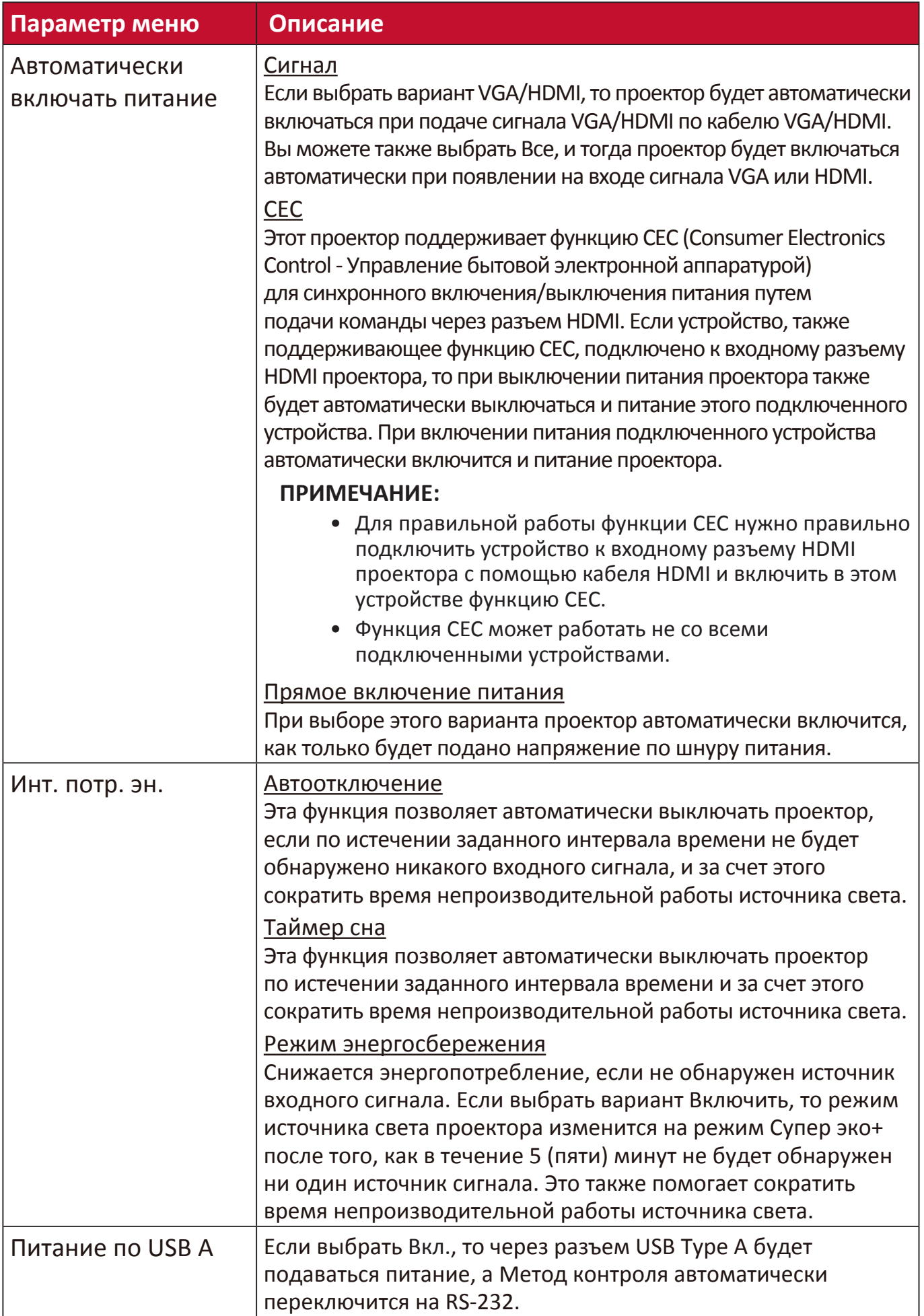

## **Меню ОСНОВНЫЕ**

- **1.** Нажмите кнопку **Menu**, чтобы открыть экранное меню.
- **2.** Нажатием **/** выберите меню **ОСНОВНЫЕ**. Затем нажмите **Enter** или нажимайте **/** для доступа к меню **ОСНОВНЫЕ**.

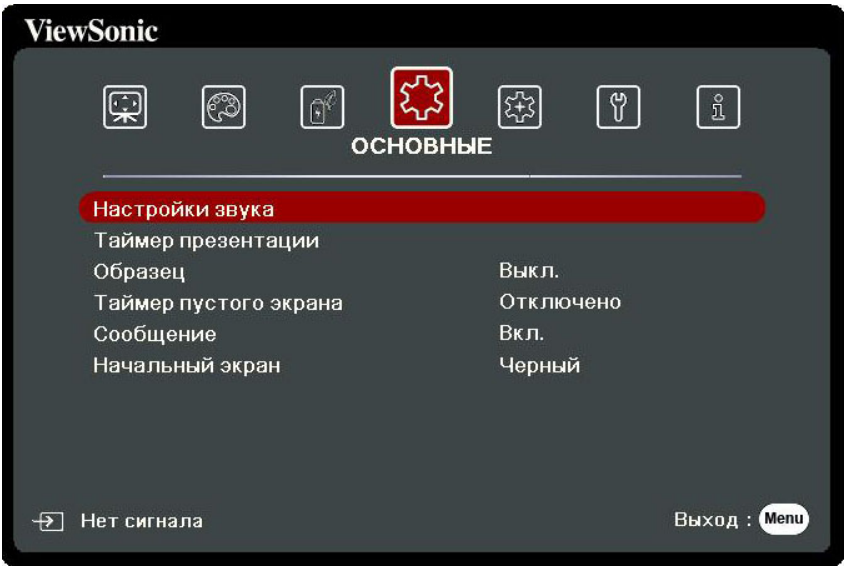

**3.** Нажатием ▲ / ▼ выберите пункт меню. Затем нажмите Enter для показа его подменю либо нажмите **/** для настройки значения/выбора параметра.

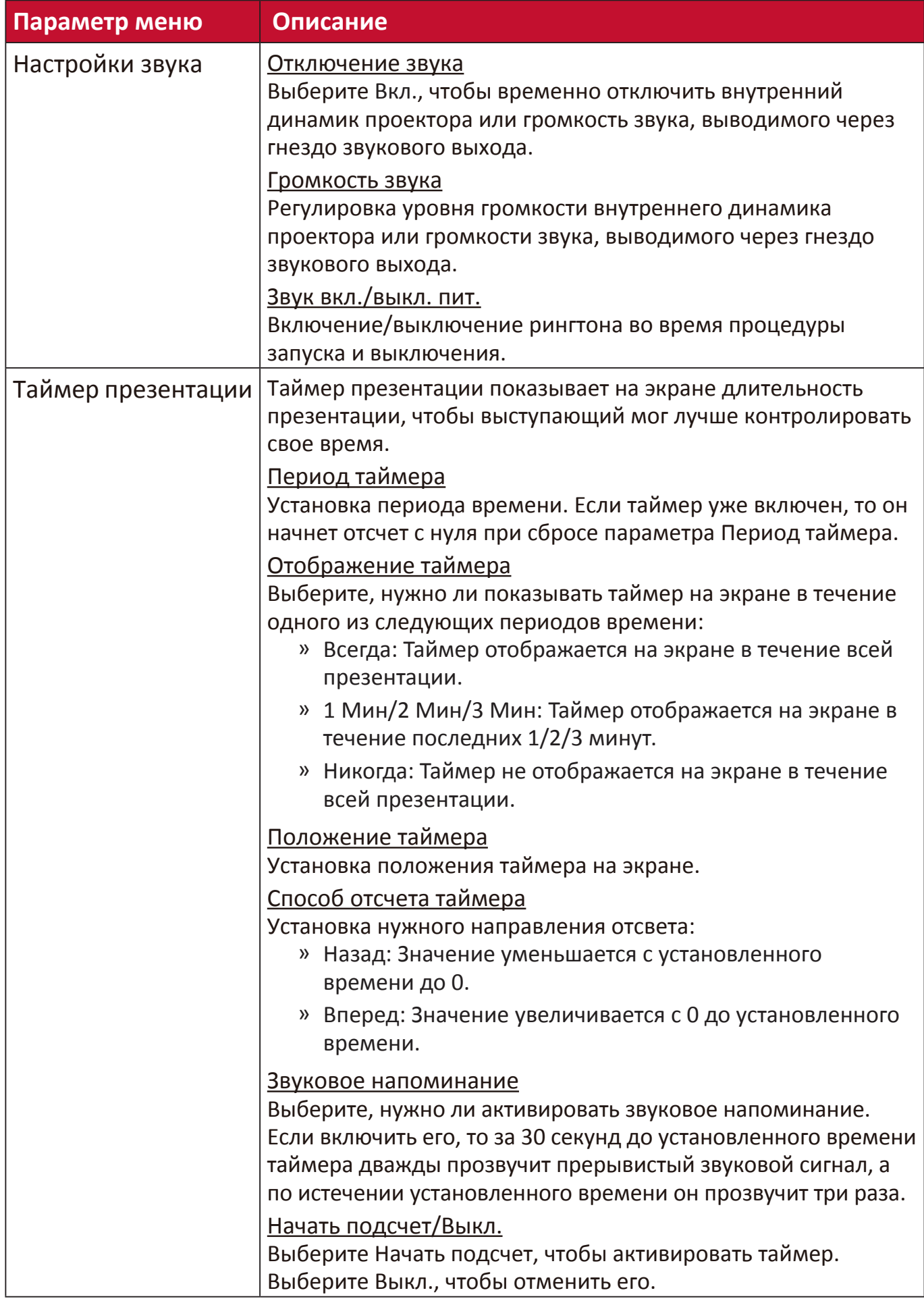

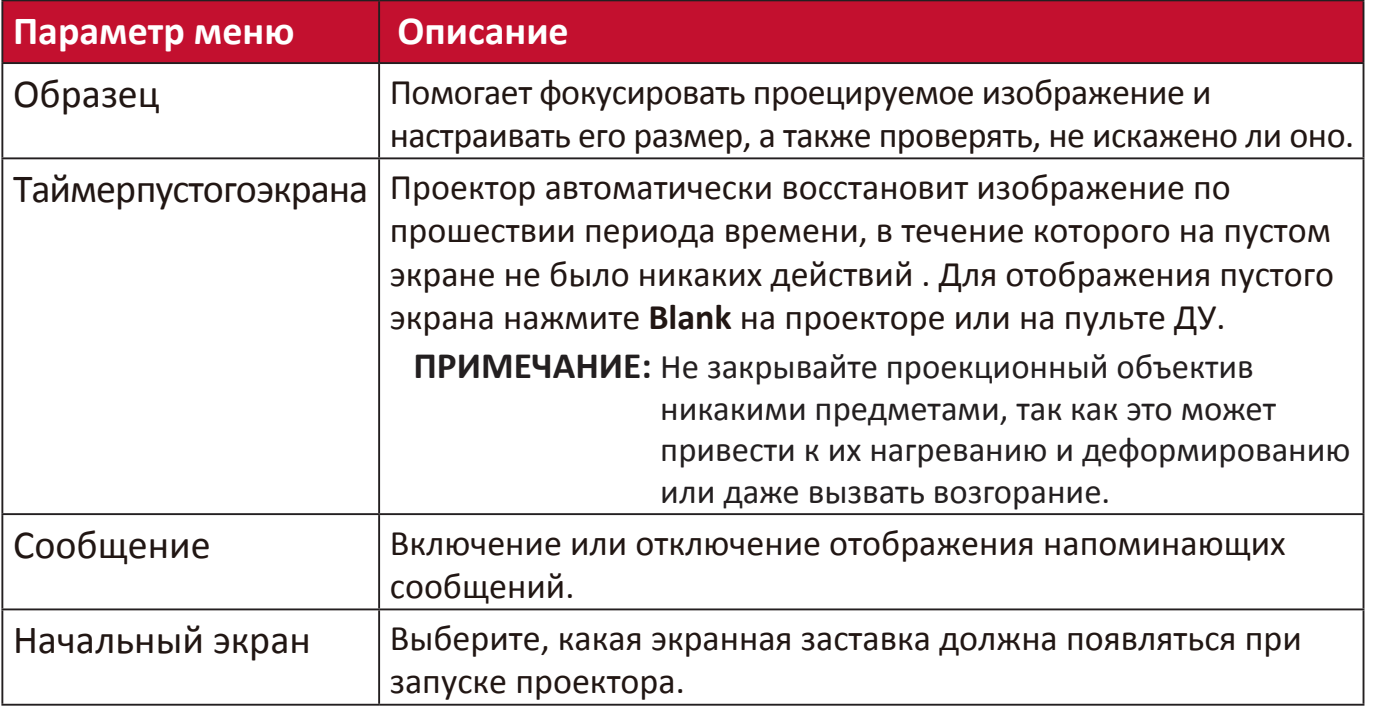

# **Меню ДОПОЛНИТЕЛЬНЫЕ**

- **1.** Нажмите кнопку **Menu**, чтобы открыть экранное меню.
- **2.** Нажатием **/** выберите меню **ДОПОЛНИТЕЛЬНЫЕ**. Затем нажмите **Enter** или нажимайте **/** для доступа к меню **ДОПОЛНИТЕЛЬНЫЕ**.

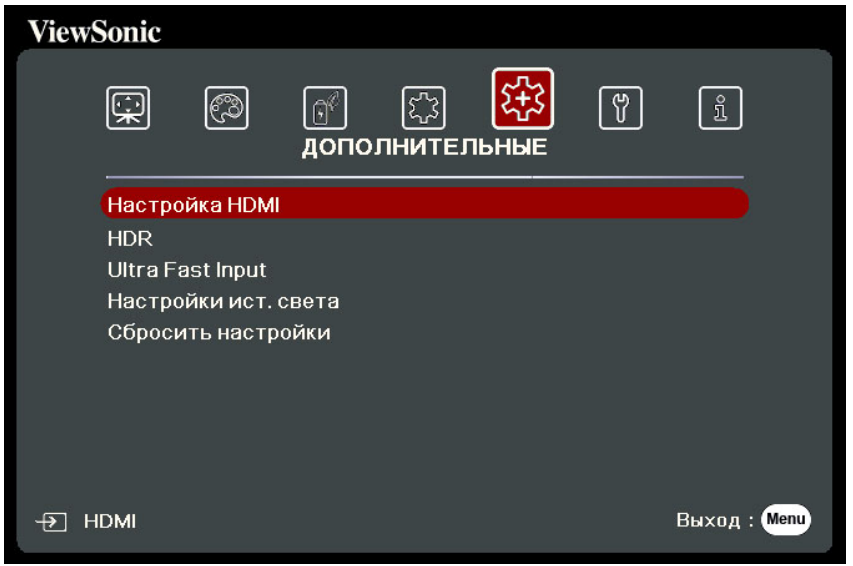

**3.** Нажатием ▲ / ▼ выберите пункт меню. Затем нажмите Enter для показа его подменю либо нажмите **/** для настройки значения/выбора параметра.

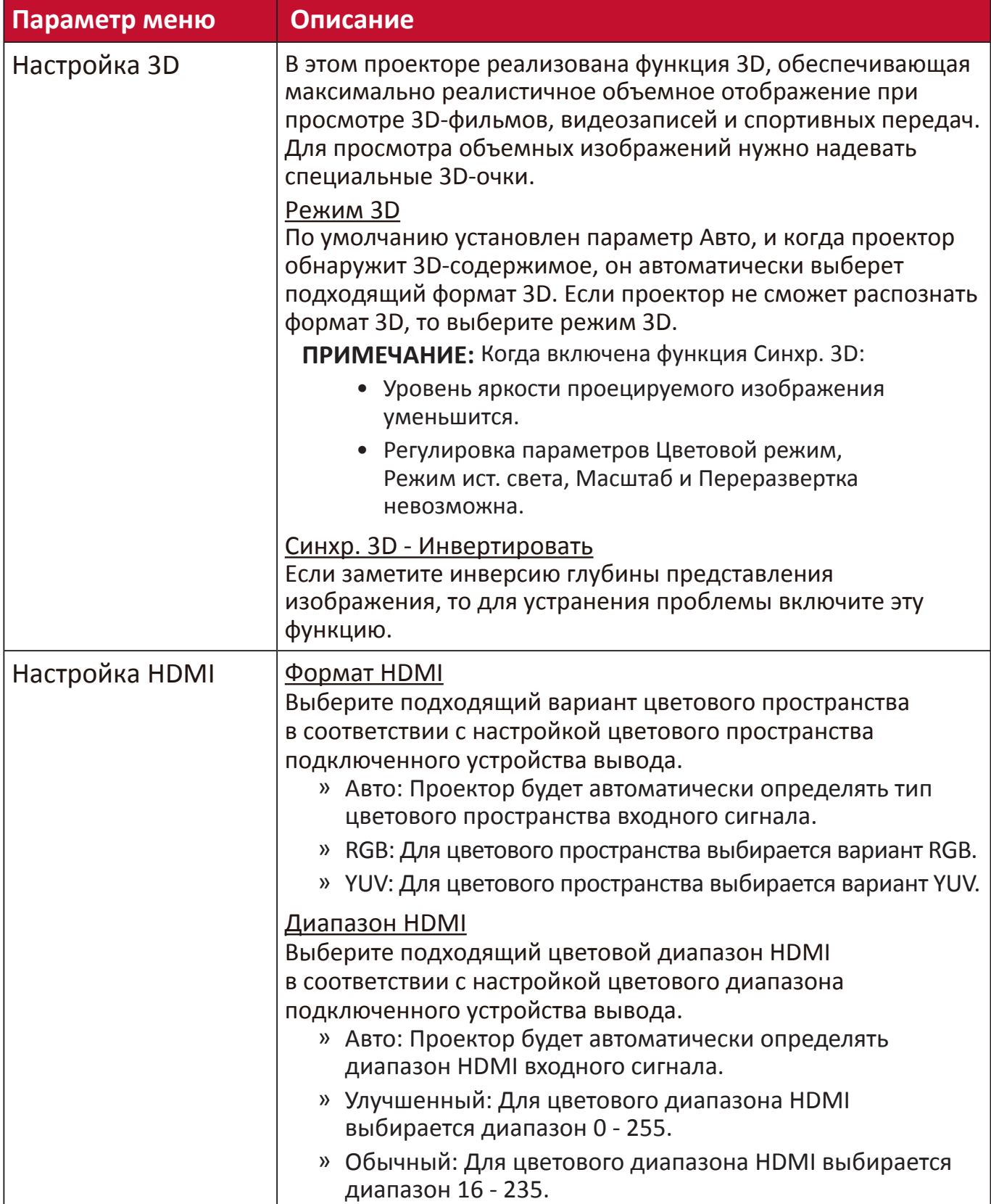

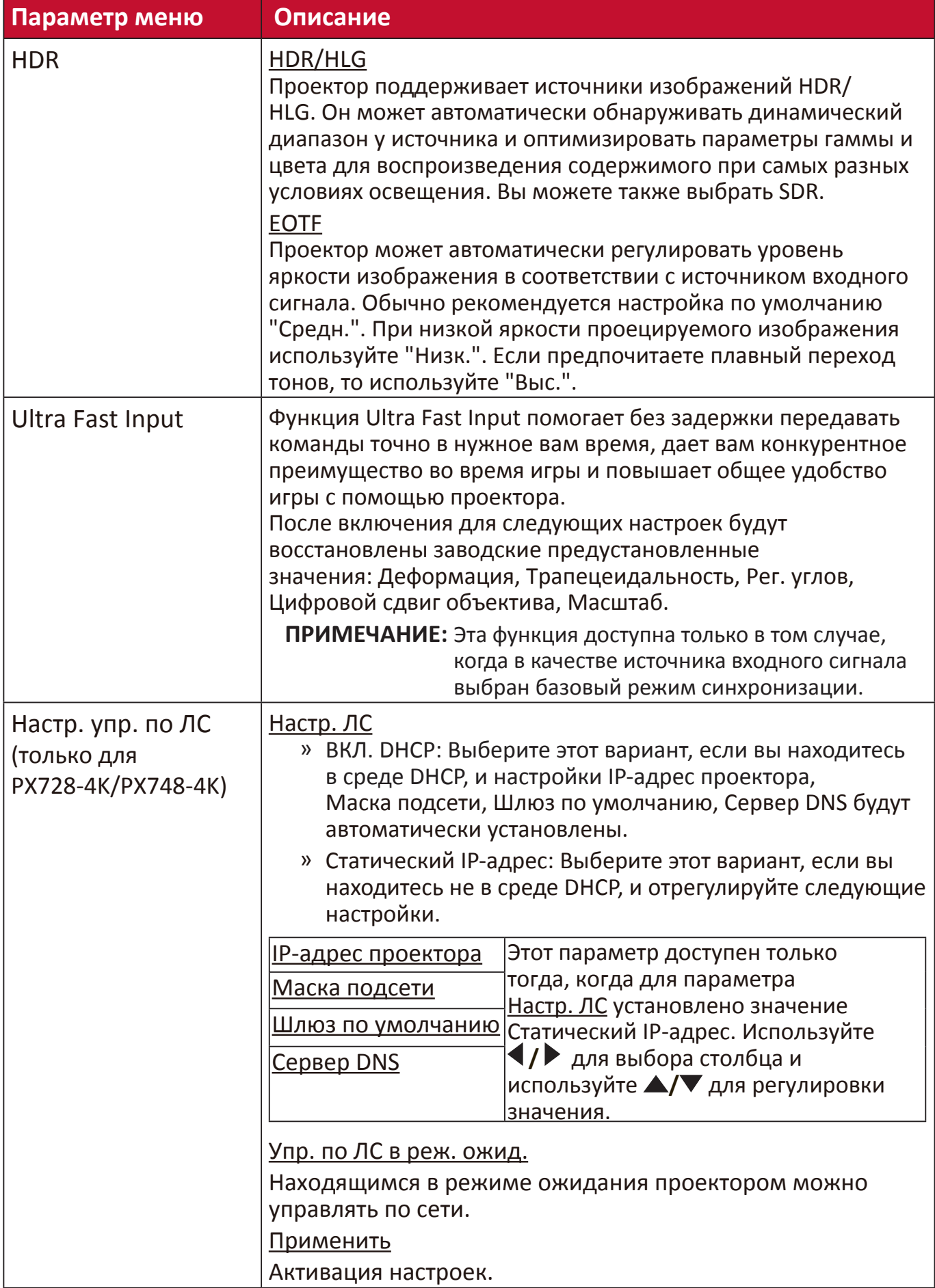

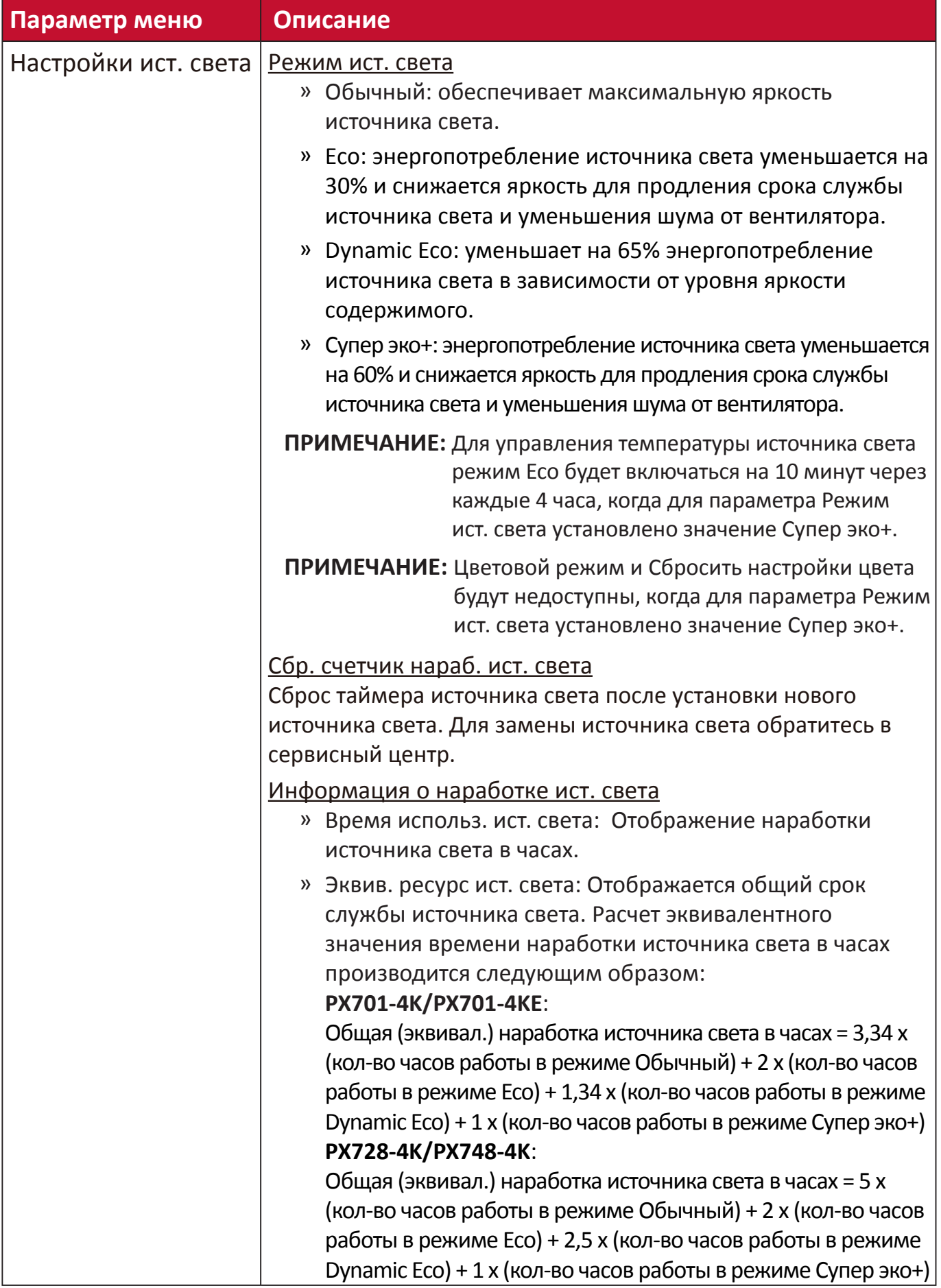

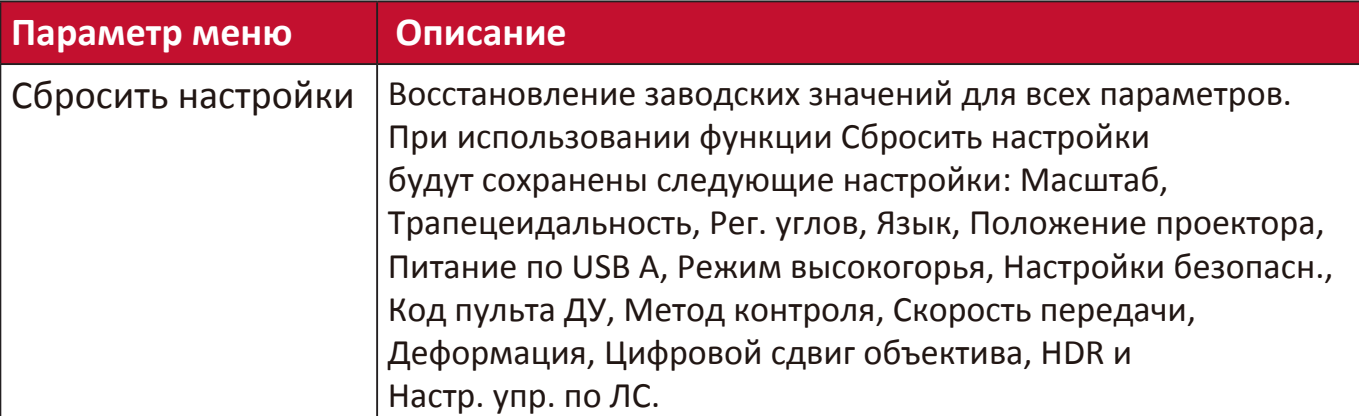

## **Меню СИСТЕМА**

- **1.** Нажмите кнопку **Menu**, чтобы открыть экранное меню.
- **2.** Нажатием **/** выберите меню **СИСТЕМА**. Затем нажмите **Enter** или нажимайте **/** для доступа к меню **СИСТЕМА**.

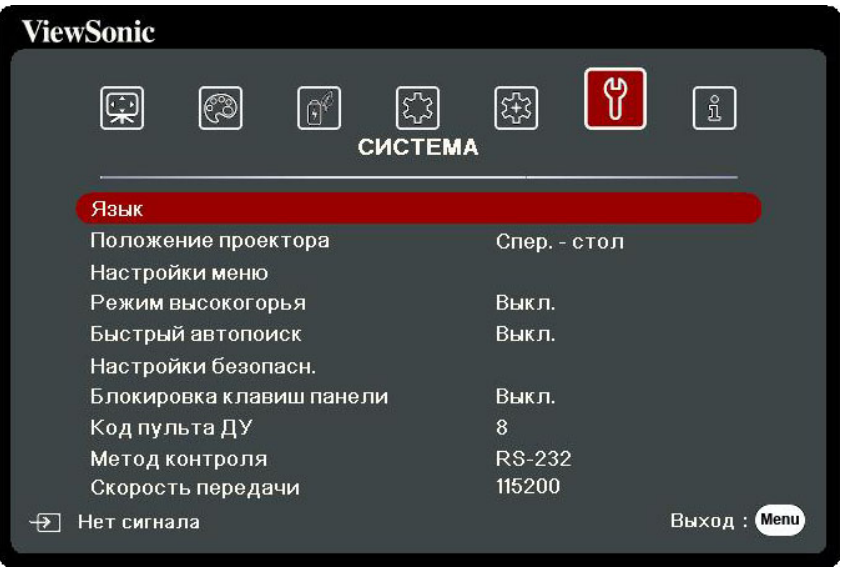

**3.** Нажатием **/** выберите пункт меню. Затем нажмите **Enter** для показа его подменю либо нажмите **/** для настройки значения/выбора параметра.

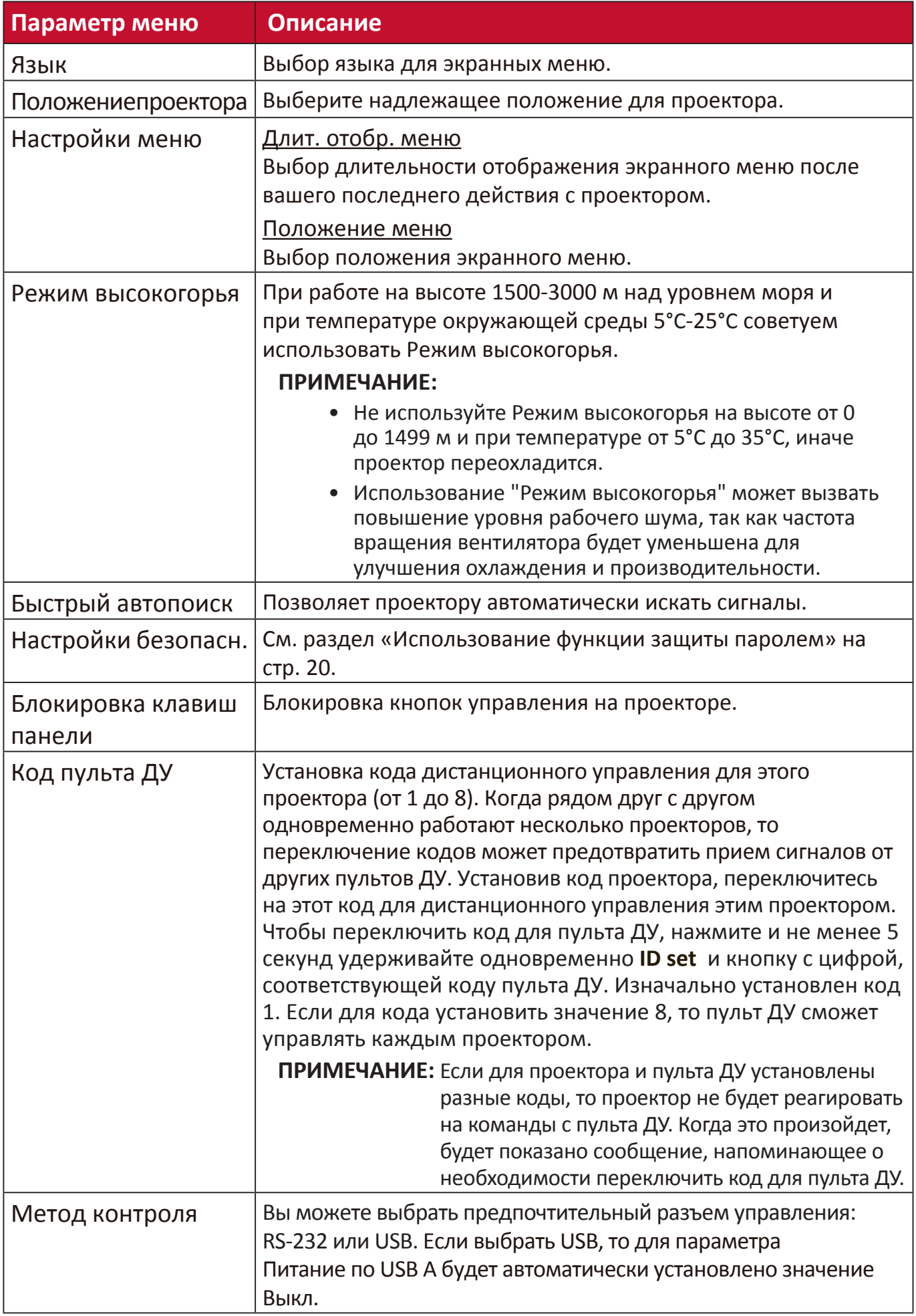

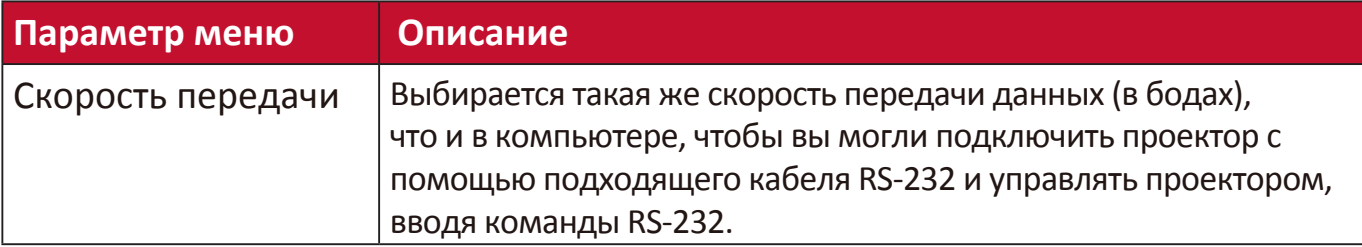

### **Меню ИНФОРМАЦИЯ**

- **1.** Нажмите кнопку **Menu**, чтобы открыть экранное меню.
- **2.** Нажатием **/** выберите меню **ИНФОРМАЦИЯ** и просмотрите его содержимое.

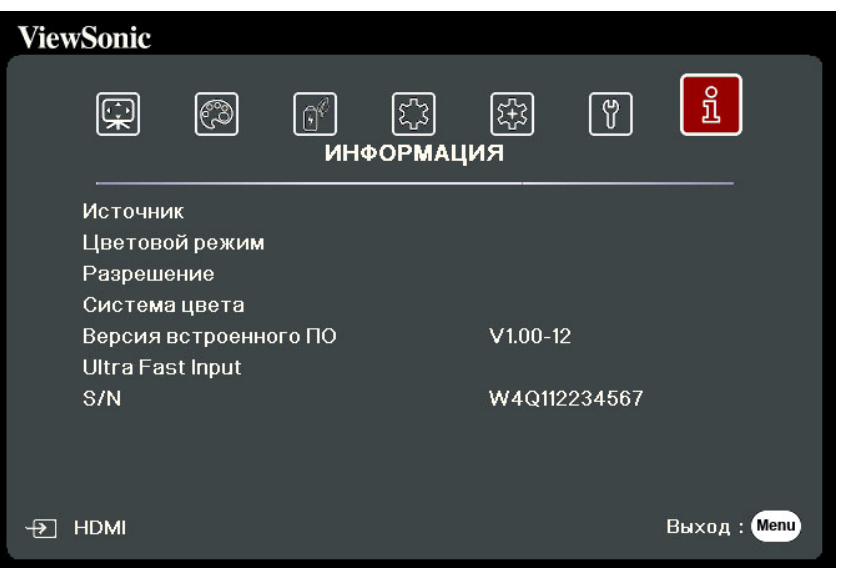

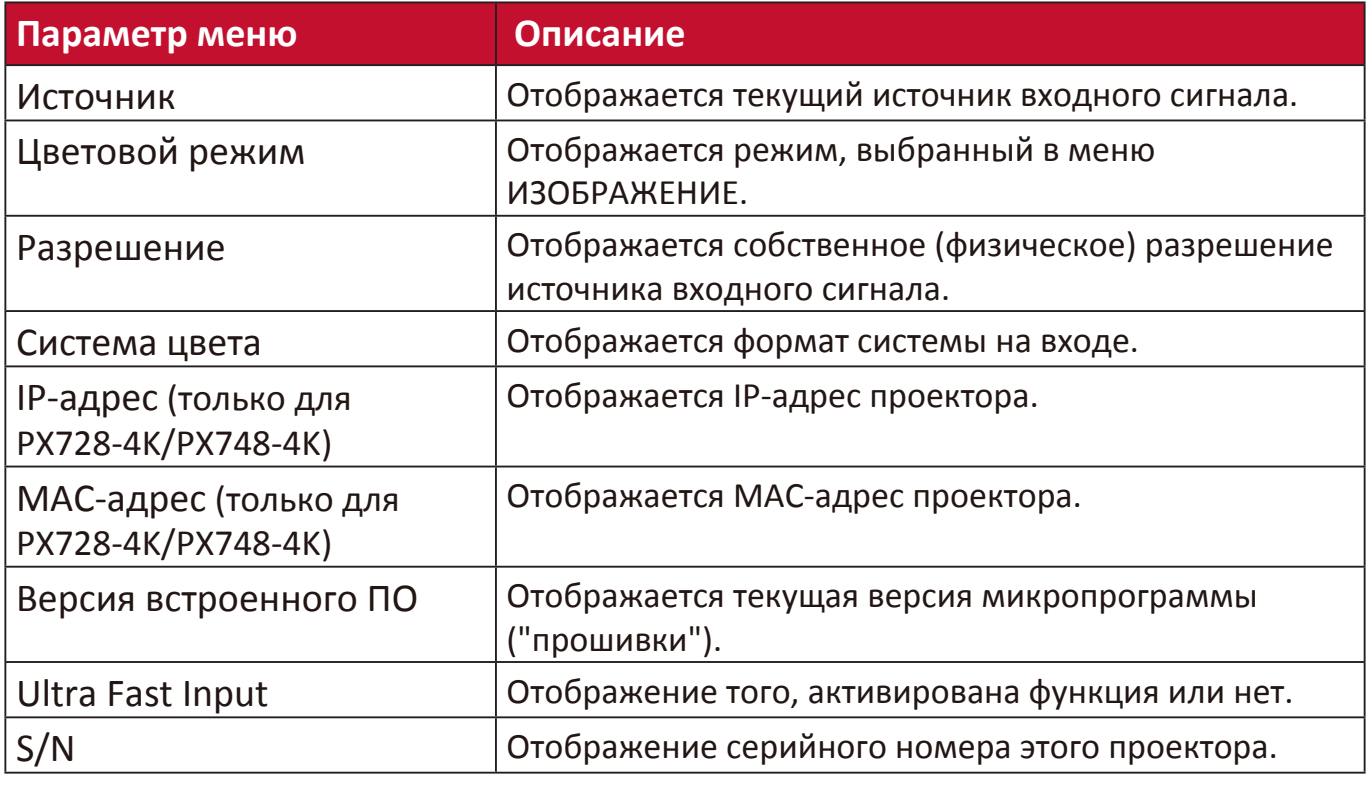

# **Приложение**

### **Технические характеристики**

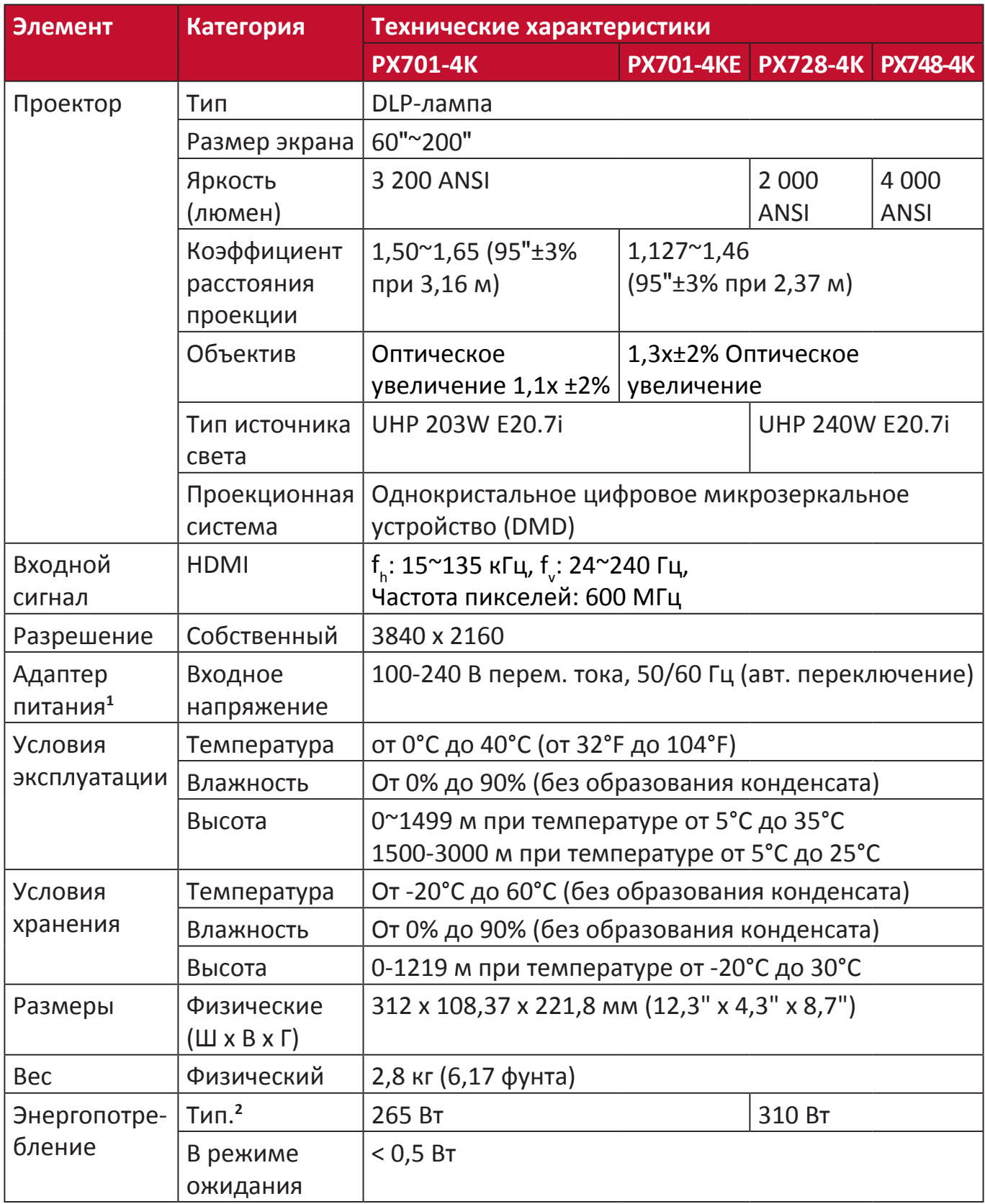

**<sup>1</sup>**Используйте адаптер питания только от компании ViewSonic® или из авторизованного источника.

**2** Условия тестирования соответствуют стандартам EEI.

#### **Размеры проектора**

312 мм (Ш) x 108 мм (В) x 222 мм (Г)

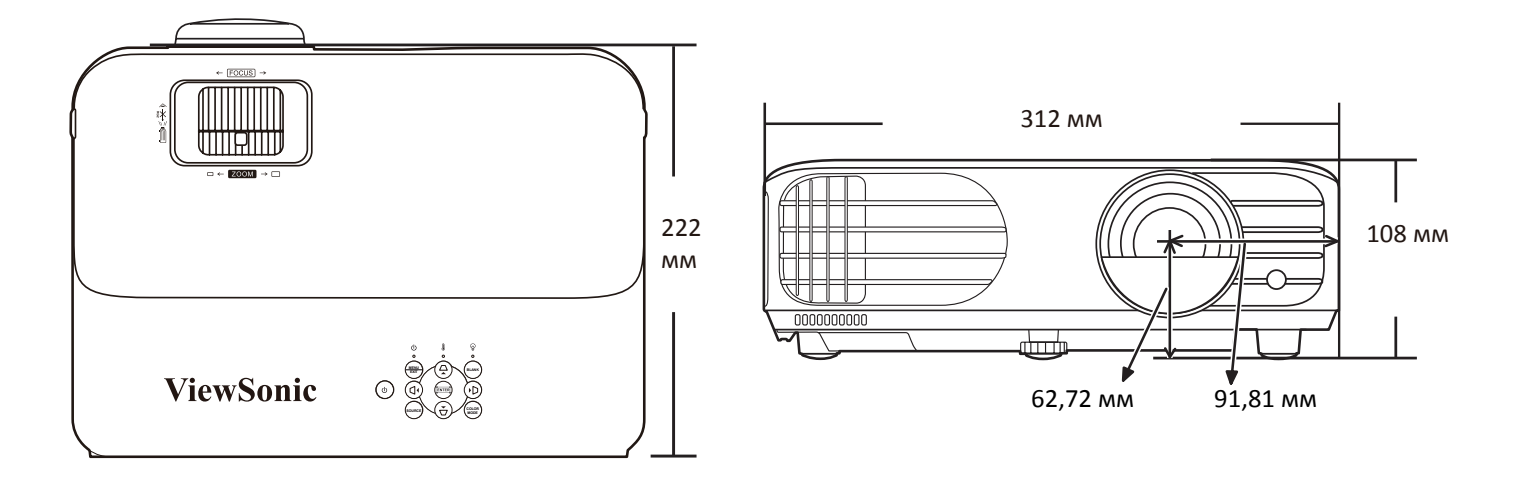

### **Поддерживаемые режимы синхронизации**

### **HDMI (режим ПК)**

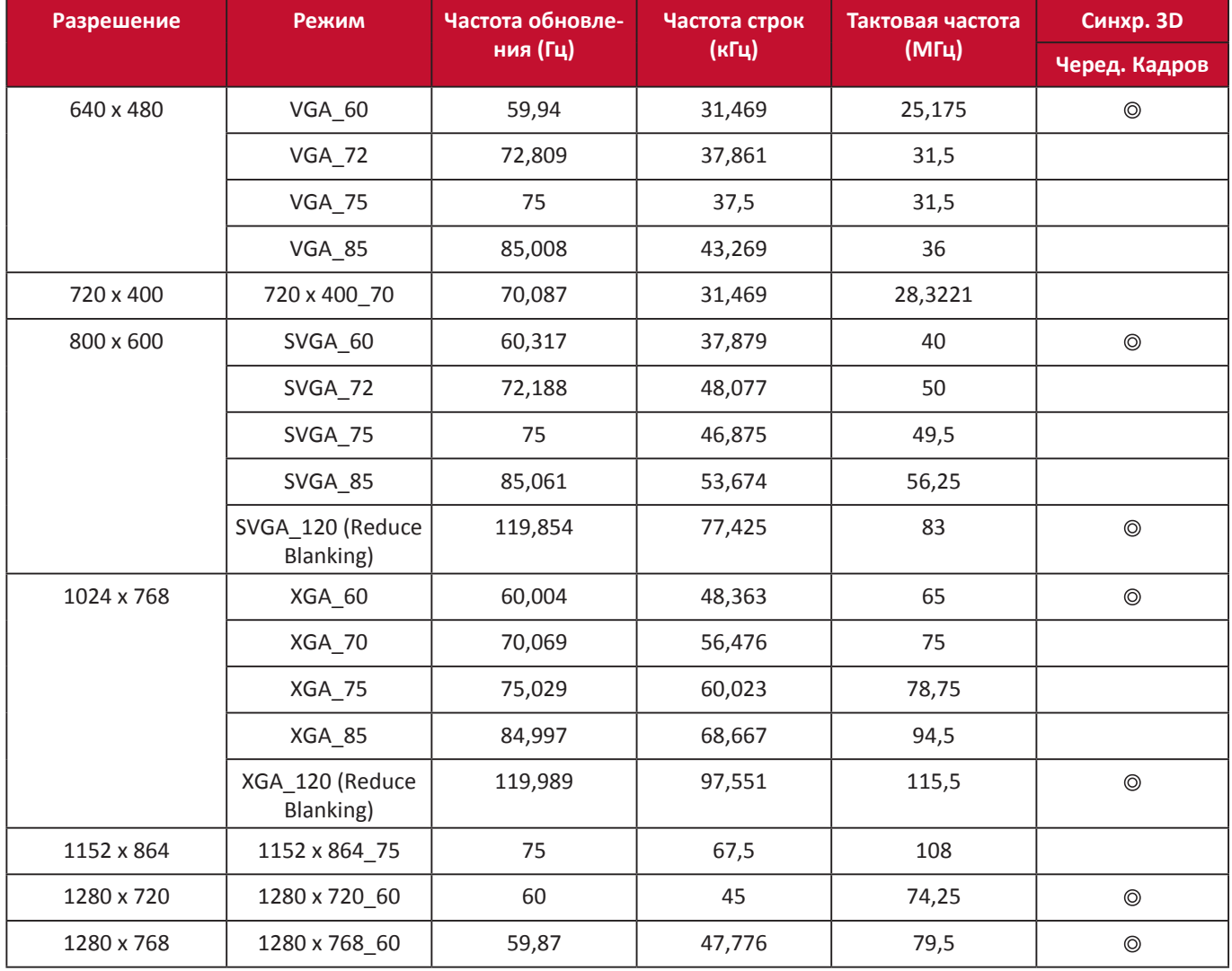

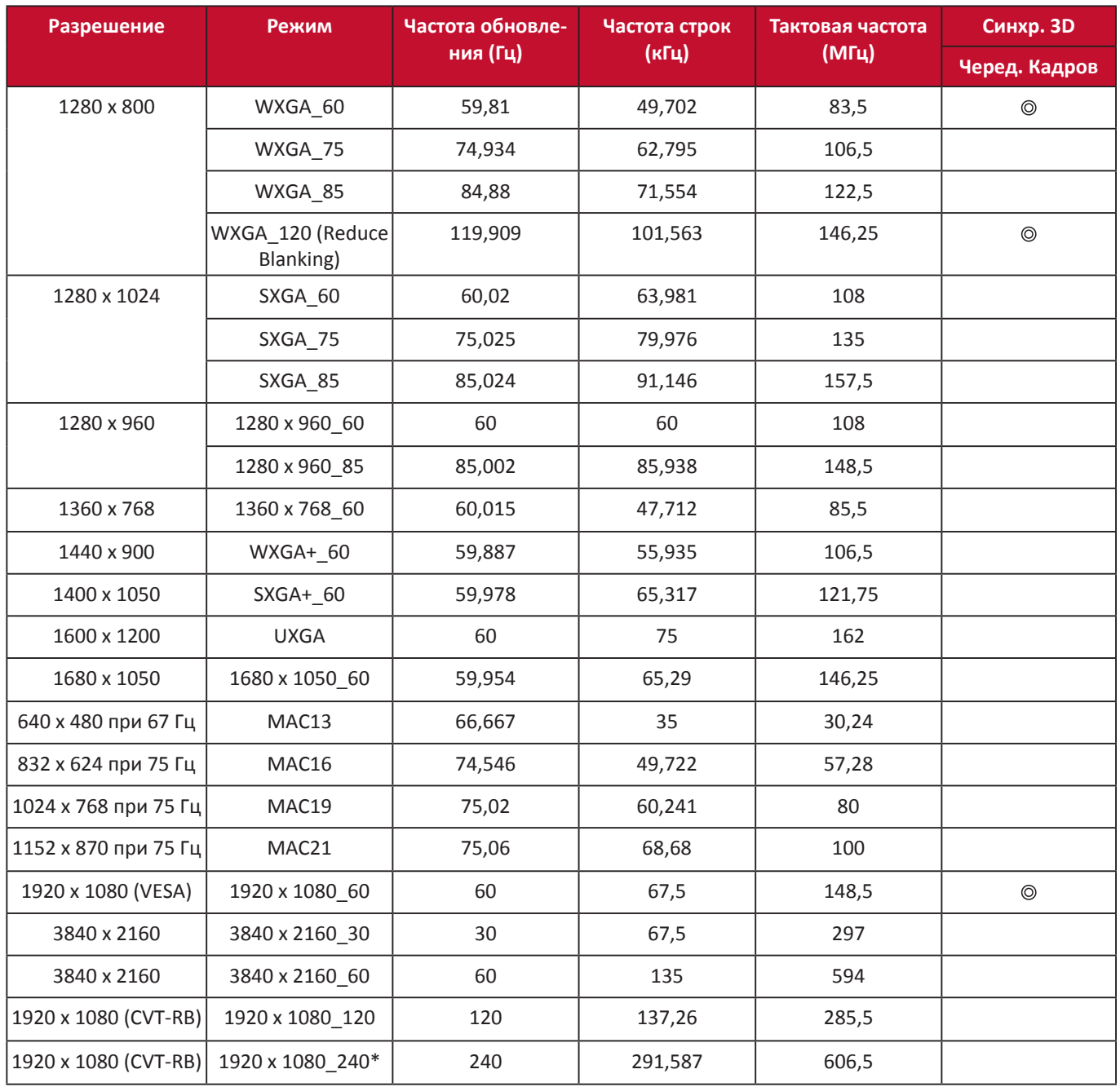

 **ПРИМЕЧАНИЕ:** \*Поддерживается при использовании с видеокартами ATI RX5700 и nVidia RTX2080.

### **HDMI (Видео)**

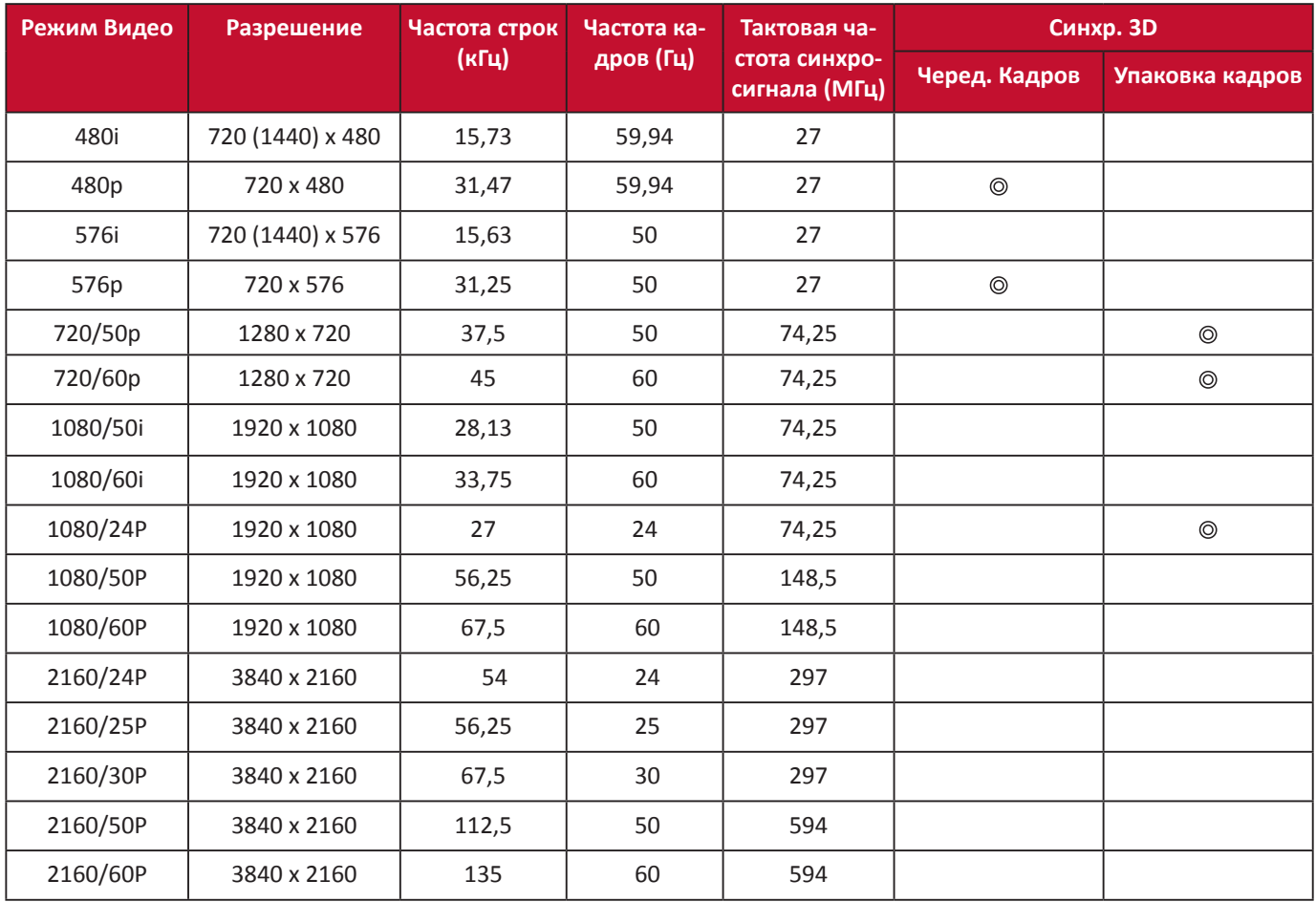

# **Устранение неисправностей**

#### **Проблемы общего характера**

В этом разделе описываются некоторые проблемы общего характера, которые могут возникнуть при использовании проектора.

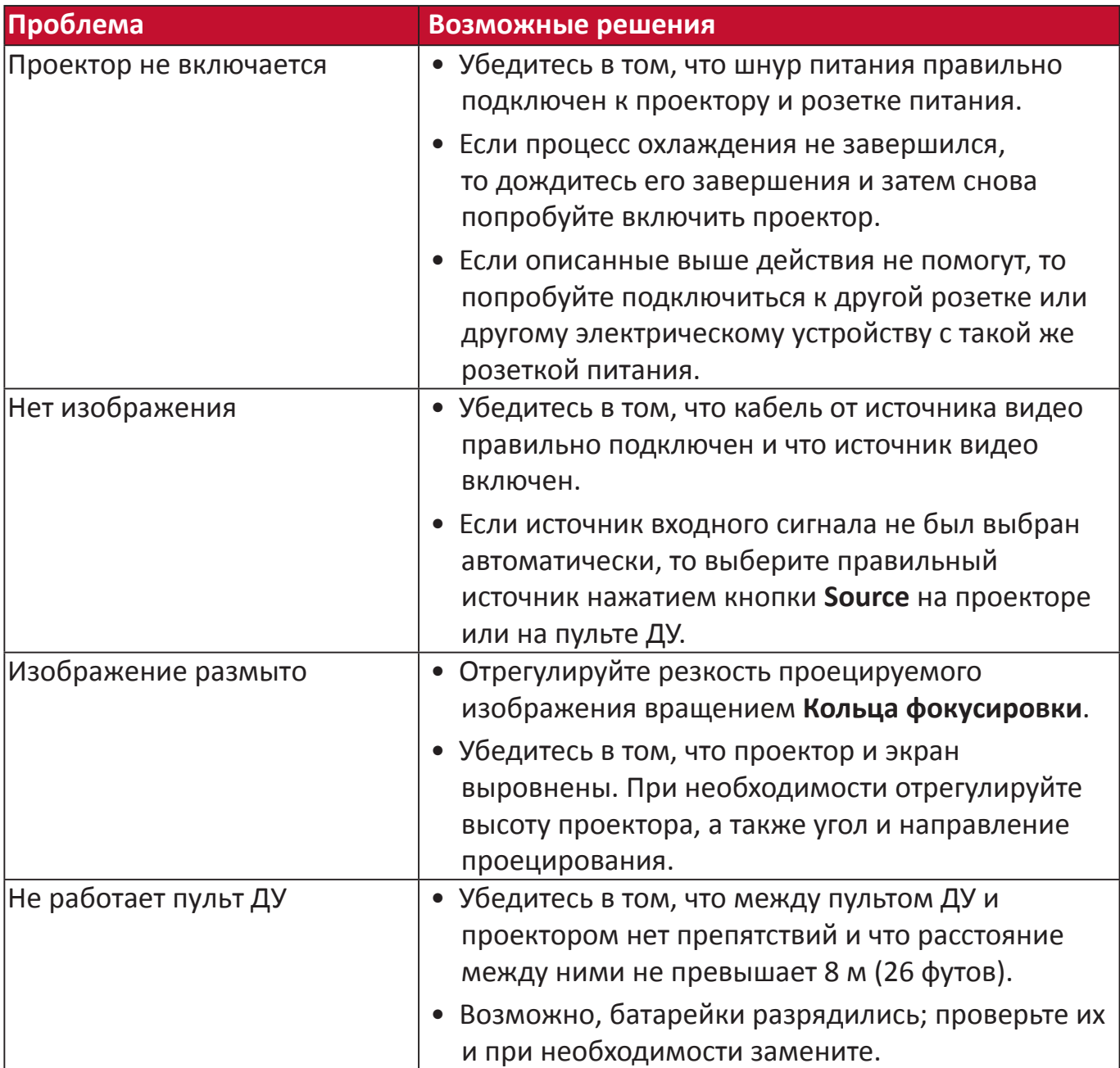

**Индикаторы**

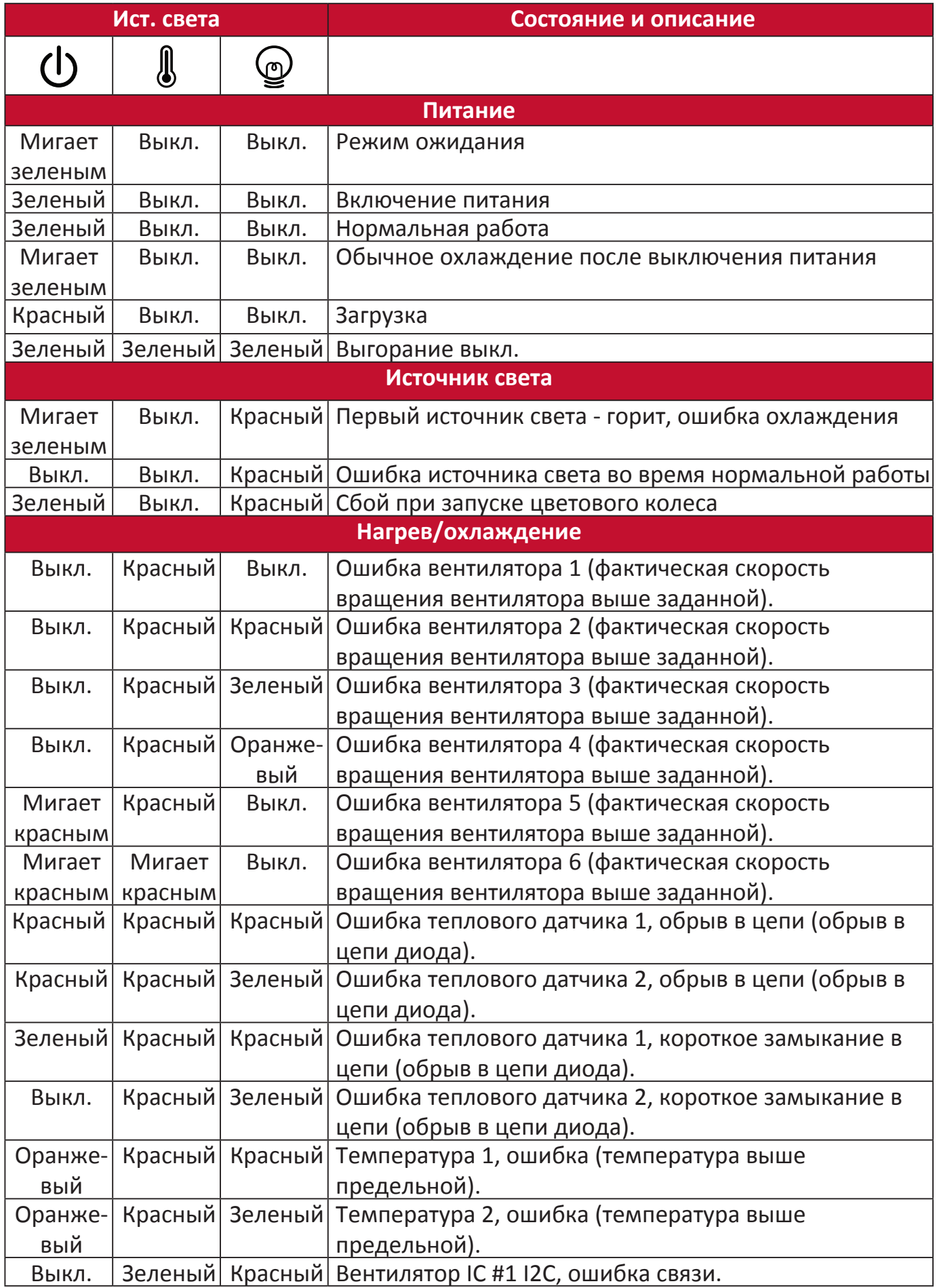

### **Обслуживание**

#### **Общие меры безопасности**

- Обязательно выключите проектор и выньте вилку шнура питания из розетки.
- Запрещается извлекать какие-либо детали из проектора. При необходимости замены любых деталей проектора обращайтесь в компанию ViewSonic® или к продавцу.
- Запрещается распылять или проливать любые жидкости непосредственно на корпус.
- Обращайтесь с проектором бережно, так как на темном корпусе проектора повреждения краски более заметны, чем на светлом корпусе.

#### **Чистка объектива**

- Для удаления пыли используйте баллончик со сжатым воздухом.
- Если объектив останется недостаточно чистым, то очистите поверхность специальной салфеткой для чистки объективов и осторожно протрите мягкой тканью, смоченной чистящим средством для объективов.

 **ВНИМАНИЕ!** Запрещается чистить объектив абразивными материалами.

#### **Чистка корпуса**

- Для удаления пыли или грязи используйте мягкую безворсовую ткань.
- Если корпус останется недостаточно чистым, то смочите чистую мягкую безворсовую ткань небольшим количеством слабого неабразивного чистящего средства, не содержащего аммиака и спирта, и протрите поверхность.

 **ВНИМАНИЕ!** Запрещается использовать воск, спирт, бензин, растворитель и другие химические моющие средства.

#### **Хранение проектора**

При необходимости длительного хранения проектора соблюдайте следующие правила:

- Убедитесь в том, что температура и влажность в месте хранения находятся в рекомендуемом диапазоне.
- Полностью вдвиньте регулировочную ножку внутрь корпуса.
- Извлеките батарейку из пульта ДУ.
- Упакуйте проектор в его оригинальную или аналогичную коробку.

#### **Отказ от ответственности**

- ViewSonic<sup>®</sup> не рекомендует для чистки объектива или корпуса использовать любые чистящие средства, содержащие аммиак или спирт. Известно, что некоторые химические чистящие средства повреждают объектив и/или корпус проектора.
- ViewSonic<sup>®</sup> не будет отвечать за повреждения, вызванные применением любых чистящих средств, содержащих аммиак или спирт.

### **Информация об источнике света**

Этот раздел поможет вам больше узнать об источнике света вашего проектора.

#### **Наработка источника света**

Во время работы проектора встроенный таймер автоматически подсчитывает продолжительность использования источника света (в часах).

Чтобы узнать наработку источника света (в часах):

- **1.** Нажмите **Menu** для открытия экранного меню и выберите: **Дополнит > Настройки ист. света > Информация о наработке ист. света.**
- **2.** Нажмите **Enter**, в результате появится страница **Информация о наработке ист. света**.
- **3.** Для выхода из меню нажмите **Exit**.

#### **Продление срока службы источника света**

Для продления срока службы источника света можно в экранном меню настроить следующие параметры:

#### **Настройка режима источника света**

Перевод проектора в режим **Eco, Dynamic Eco** или **Супер эко+** уменьшает шум системы и энергопотребление, а также продлевает срок службы источника света.

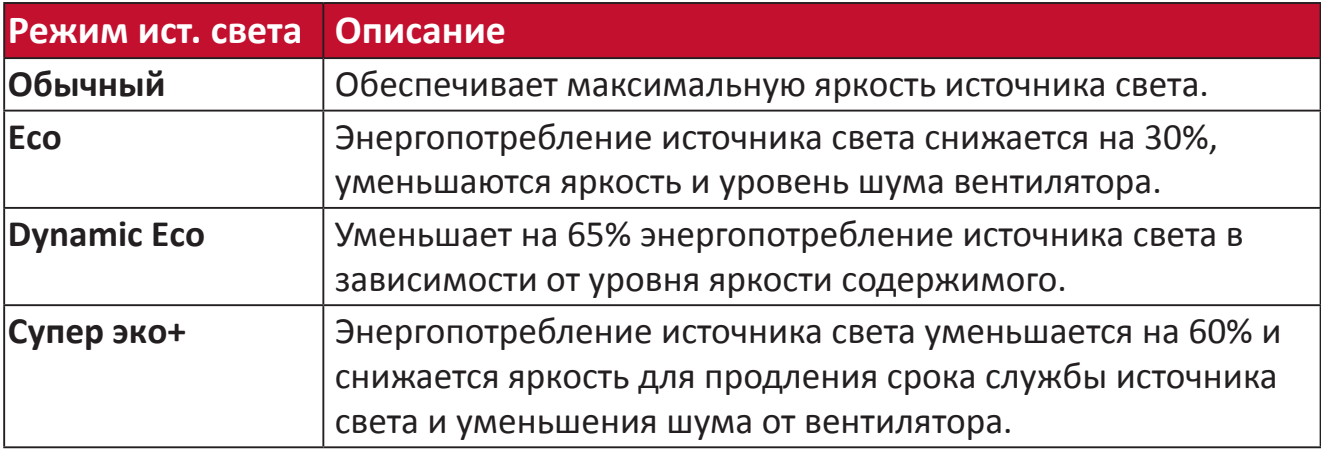

Для установки режима источника света откройте экранное меню, выберите: Дополнит > Настройки ист. света > Режим ист. света и нажмите **∢**/ ▶ для выбора, затем нажмите **Enter**.

#### **Настройка Автоотключения**

Эта функция позволяет автоматически выключать проектор, если по истечении заданного периода времени не будет обнаружено никакого источника входного сигнала.

Откройте экранное меню и выберите: **УПРАВЛЕНИЕ ПИТАНИЕМ >**  Инт. потр. эн. > Автоотключение, затем нажмите </a> Для отключения или настройки времени.

#### **Сроки замены источника света**

Когда загорится **Индикатор источника света**, установите новый источник света или обратитесь к продавцу.

 **ВНИМАНИЕ!** Использование старого источника света может вызвать нарушение нормальной работы проектора, а в некоторых случаях может привести к взрыву источника света.

#### **Замена источника света**

Советуем выключить питание, отсоединить проектор от розетки и обратиться к специалисту по обслуживанию для замены источника света.

# **Информация о соответствии нормам и обслуживании**

### **Информация о соответствии**

В этом разделе описаны требования по всем подключениям и положения. Данные о подтвержденных приложениях находятся на отметках паспортных табличек и соответствующих ярлыках устройства.

### **Cоответствие требованиям ФКС США**

Данное устройство соответствует требованиям правил FCC, часть 15. При использовании устройства должны соблюдаться два следующих условия: (1) данное устройство не должно быть источником помех; (2) данное устройство должно быть устойчивым к помехам, создаваемым другими приборами, включая такие помехи, которые могут стать причиной его неправильной работы. Данное устройство прошло проверку и признано соответствующим ограничениям на цифровые устройства класса B в соответствии с частью 15 правил FCC.

Данные требования установлены с целью обеспечения помехоустойчивости при установке оборудования в жилых помещениях. Данное оборудование генерирует, использует и может излучать энергию в радиочастотном диапазоне, и при нарушении указаний по установке или эксплуатации это оборудование может создавать помехи для радиосвязи. Однако даже при соблюдении инструкций по установке нет гарантии того, что в определенных условиях данное устройство не будет источником помех. Если данное устройство вызывает помехи при приеме радио- и телевизионных сигналов (что можно проверить, выключив и включив прибор), пользователю рекомендуется попытаться устранить данные помехи одним из следующих способов:

- изменить ориентацию или местоположение приемной антенны;
- увеличить расстояние между данным устройством и приемным устройством;
- подключить данное устройство и приемное устройство к розеткам в раздельных цепях питания;
- Обратитесь за помощью к продавцу или опытному специалисту по теле- и радиотехнике.

Антенна, используемая для данного передатчика, не должна располагаться или эксплуатироваться совместно с другой антенной или передатчиком. Устройство было протестировано и соответствует стандартам и процедурам измерений, указанным в FCC CFR, раздел 47, часть 15, глава C.

**Предупреждение.** Внесение любых изменений или выполнение любых модификаций данного устройства, не получивших четко выраженного одобрения изготовителя, может лишить пользователя юридических прав, связанных с использованием данного устройства.

### **Заявление о соответствии стандартам Федеральной комиссии по связи США (FCC) по излучению радиоволн**

Данное устройство соответствует требованиям ФКС США на ограничение излучения для нерегулируемого оборудования. Конечные пользователи должны следовать специальным инструкциям по обеспечению соответствия требованиям в отношении РЧ-излучения.

Данный передатчик не должен использоваться совместно или эксплуатироваться с другой антенной или передатчиком. Данное устройство следует устанавливать и эксплуатировать на минимальном расстоянии не менее 20 см между излучателем и частями тела.

В руководстве пользователя или инструкции по эксплуатации для излучателя полезного или мешающего электромагнитного сигнала должны быть предупреждения для пользователя о том, что изменения или модификации, не одобренные в явной форме стороной, ответственной за соответствие требованиям, могут лишить пользователя права на эксплуатацию оборудования.

### **Уведомление IC**

Данное устройство соответствует промышленным RSS-стандартам Канады на нелицензионное оборудование. При использовании устройства должны соблюдаться два следующих условия: (1) данное устройство не должно быть источником помех; (2) данное устройство должно быть устойчивым к помехам, создаваемым другими приборами, включая помехи, которые могут стать причиной его ненадлежащей работы.

Le présent appareil est conforme aux CNR d'Industrie Canada applicables aux appareils radio exempts de licence. L'exploitation est autorisée aux deux conditions suivantes : (1) l'appareil ne doit pas produire de brouillage, et (2) l'utilisateur de l'appareil doit accepter tout brouillage radioélectrique subi, méme si le brouillage est susceptible d'en compromettre le fonctionnement.

#### **Код страны**

В изделиях, доступных на рынке США/Канады, доступны только каналы 1–11. Выбор других каналов невозможен.

Pour les produits disponibles aux États-Unis/Canada du marché, seul le canal 1 à 11 peuvent être exploités. Sélection d'autres canaux n'est pas possible.
# **Заявление о соответствии требованиям IC к радиационному воздействию**

Данное устройство соответствует требованиям IC RSS-102 на ограничение излучения для нерегулируемого оборудования. Данное устройство следует устанавливать и эксплуатировать на минимальном расстоянии не менее 20 см от излучателя до частей тела. В целях снижения вероятности помех для мобильных спутниковых систем, использующих тот же канал, устройство для диапазона 5150–5825 МГц предназначено только для использования в помещениях.

Cet équipement est conforme aux limites d'exposition aux rayonnements IC établies pour un environnement non contrôlê. Cet équipement doit être installé et utilize avec un minimum de 20cm de distance entre la source de rayonnement et votre corps. les dispositifs fonctionnant dans la bande 5150-5825 MHz sont réservés uniquement pour une utilisation à l'intérieur afin de réduire les risques de brouillage préjudiciable aux systèmes de satellites mobiles utilisant les mêmes canaux.

## **Соответствие стандартам ЕС для европейских стран**

Данное устройство соответствует требованиям Директивы 2014/30/  $\epsilon$ EC на электромагнитную совместимость и Директиве 2014/35/EC на низковольтное оборудование. и Директива о радиооборудовании 2014/53/EU.

## **Следующая информация касается только стран-членов Европейского Союза.**

Знак, показанный справа, означает соответствие требованиям Директивы 2012/19/EC (WEEE) по утилизации электрического и электронного оборудования. Данный знак указывает на НЕДОПУСТИМОСТЬ утилизации такого оборудования с несортированными бытовыми отходами и необходимость использования систем возврата и сбора в соответствии с местным законодательством.

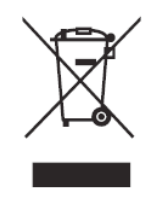

## **Заявление о соответствии стандартам RoHS2**

Данный продукт разработан и изготовлен в соответствии с Директивой 2011/65/ЕС Европейского парламента и Совета по ограничению использования определенных опасных веществ в электрическом и электронном оборудовании (Директива RoHS2) и считается соответствующим максимальной концентрации, указанной Европейским комитетом технической адаптации (TAC), как это показано ниже:

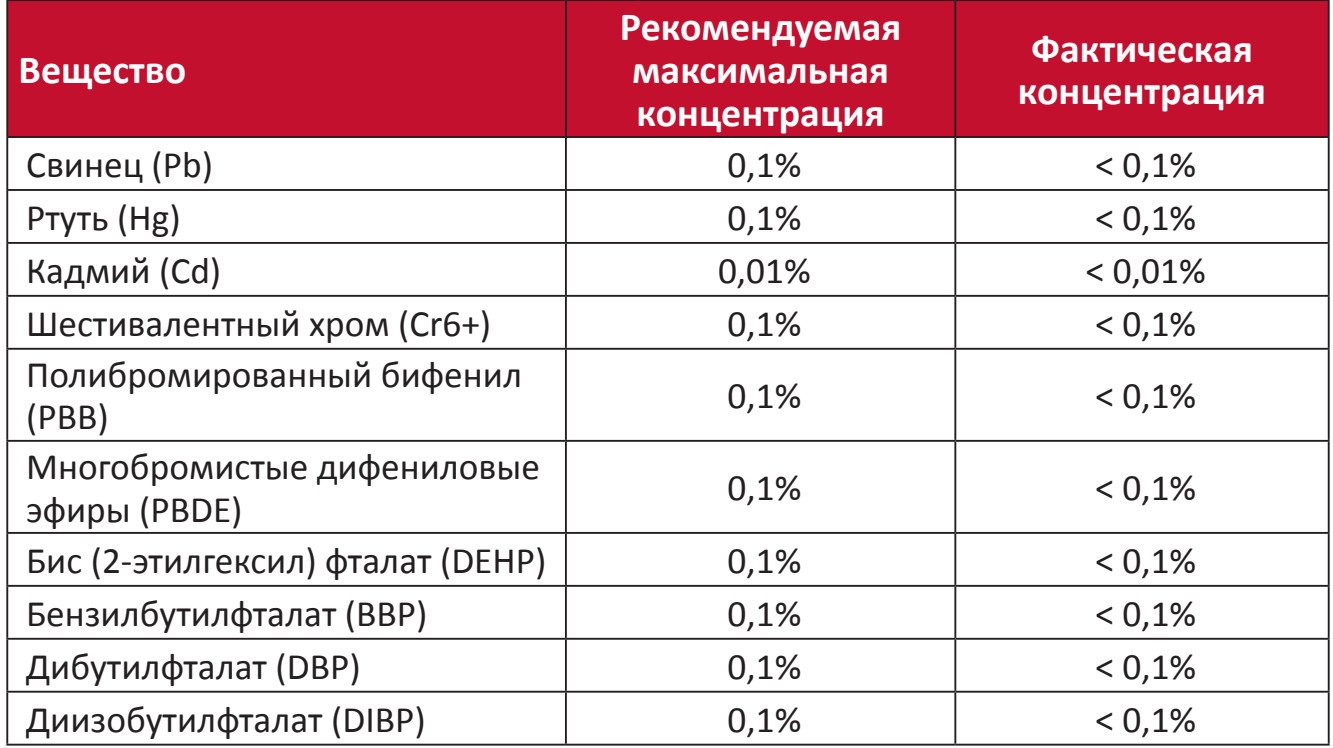

**Некоторые компоненты, перечисленные выше, исключены из перечня опасных продуктов согласно Дополнению III к Директиве RoHS2, как указано ниже. Примеры исключенных компонентов:**

- Ртуть в флуоресцентных лампах с холодным катодом и флуоресцентных лампах с внешними электродами (CCFL и EEFL) для специальных целей, не превышающая (на лампу):
	- ͫ Короткая лампа (500 мм): максимум 3,5 мг на лампу.
	- ͫ Средняя лампа (> 500 мм и 1 500 мм): максимум 5 мг на лампу.
	- ͫ Длинная лампа (> 1 500 мм): максимум 13 мг на лампу.
- Свинец в стекле катодно-лучевой трубки.
- Свинец в стекле флуоресцентной трубки, не превышающий 0,2 % от общего веса.
- Свинец в виде легирующего элемента в алюминии, содержащем до 0,4 % свинца от общего веса.
- Медный сплав, содержащий до 4 % свинца от общего веса.
- Свинец в припоях с высокой температурой плавления (то есть сплавы на основе свинца, содержащие не менее 85 % свинца от общего веса).
- Электрические и электронные детали, содержащие свинец в стекле или керамике (кроме диэлектрической керамики в конденсаторах), например пьезоэлектрические устройства, либо в стекле керамической матрицы.
- Батарея:
	- ͫ Экстремально высокие или экстремально низкие температуры, которым аккумулятор может подвергаться во время использования, хранения или транспортировки; а также низкое давление воздуха на большой высоте над уровнем моря.
	- ͫ Замена батареи на батарею несоответствующего типа, которая может нарушить защиту (как, например, в случае с некоторыми типами литиевых батарей);
	- ͫ Утилизация батареи, сопряженная с помещением ее в огонь или нагретую духовку, или механическое раздавливание или разрезание батареи, что может привести к взрыву;
	- ͫ Оставление батареи в условиях окружающей среды с чрезвычайно высокой температурой, что может привести к взрыву или утечке горючей жидкости или газа;
	- ͫ Подвергание батареи воздействию чрезвычайно низкого давления воздуха, что может привести к взрыву или утечке горючей жидкости или газа.

## **Ограничение использования опасных веществ для Индии**

Заявление об ограничении использования опасных веществ (Индия). Данный продукт соответствует требованиям «India E-waste Rule 2011» (Правила утилизации электронных отходов для Индии, 2011) и запретам использовать свинец, ртуть, шестивалентный хром, полиброминированный бифенил или многобромистые дифениловые эфиры в концентрации, превышающей массовую долю 0,1 % и 0,01 % для кадмия, кроме исключений, указанных в перечне 2 правил.

## **Утилизация продукта после окончания срока службы**

ViewSonic® заботится об окружающей среде и сохраняет приверженность работе и жизни в экологически безопасной среде. Благодарим вас за участие в программе Smarter, Greener Computing (Интеллектуальные экологичные компьютерные системы). Посетите веб-сайт ViewSonic® для получения дополнительной информации.

## **США и Канада:**

<http://www.viewsonic.com/company/green/recycle-program/>

**Европа:** <http://www.viewsoniceurope.com/eu/support/call-desk/>

#### **Тайвань:**

<https://recycle.epa.gov.tw/>

# **Сведения об авторских правах**

© ViewSonic® Corporation, 2021. Все права защищены.

Macintosh и Power Macintosh являются зарегистрированными товарными знаками Apple Inc.

Microsoft, Windows и логотип Windows являются зарегистрированными товарными знаками корпорации Microsoft в США и других странах.

ViewSonic®, логотип с тремя птицами, OnView, ViewMatch и ViewMeter являются зарегистрированными товарными знаками ViewSonic® Corporation.

VESA является зарегистрированным товарным знаком Video Electronics Standards Association. DPMS, DisplayPort и DDC являются товарными знаками VESA.

ENERGY STAR® является зарегистрированным товарным знаком Агентства по охране окружающей среды США (EPA).

Как партнер ENERGY STAR®, ViewSonic® Corporation уведомляет, что данный продукт соответствует требованиям стандарта ENERGY STAR®.

**Отказ от ответственности:** ViewSonic® Corporation не несет ответственность за технические или редакторские ошибки либо опечатки в данном документе, а также за случайные и косвенные убытки, связанные с использованием данного материала либо эксплуатацией данного продукта.

В целях дальнейшего улучшения продукта ViewSonic® Corporation оставляет за собой право вносить технические изменения в продукт без уведомления. Содержание данного документа может быть изменено без уведомления.

Никакая часть данного документа не может быть скопирована, воспроизведена или передана любым способом для любых целей без предварительного письменного разрешения со стороны ViewSonic® Corporation.

PX701-4K\_PX728-4K\_PX748-4K\_UG\_RUS\_1a\_20201209

# **Служба поддержки**

Для получения технической поддержке или сервисного обслуживания, см. информацию в следующей таблице или обратитесь в место приобретения оборудования.

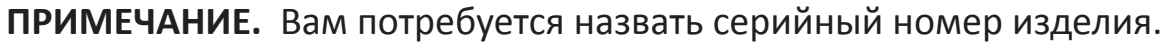

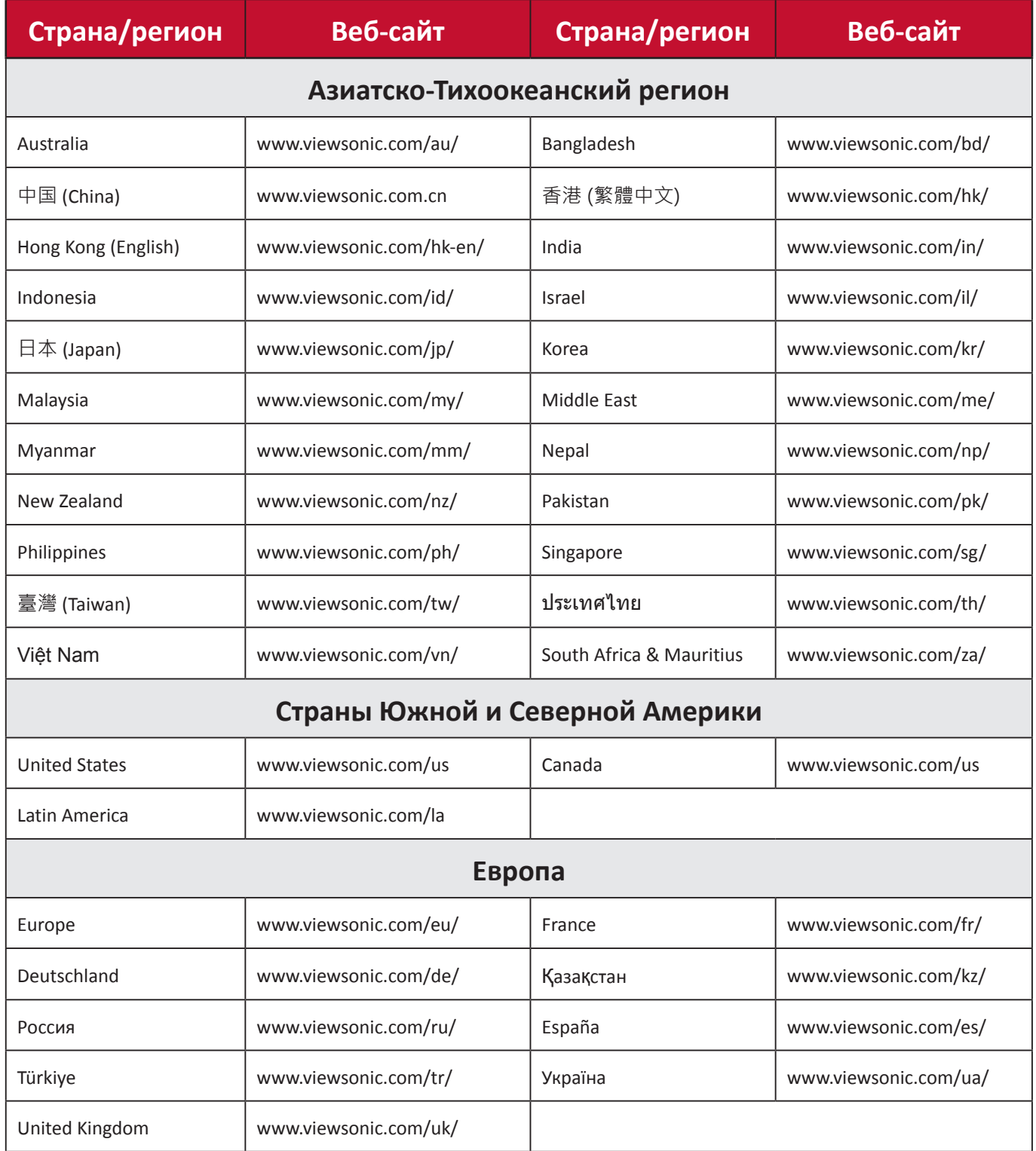

## **Ограниченная гарантия**

Проектор ViewSonic®

## **Действие гарантии.**

Компания ViewSonic® гарантирует отсутствие дефектов в материалах и производственного брака в изделии на весь срок действия гарантии при нормальном использовании устройства. При обнаружении дефектов в материалах или производственного брака в период действия гарантии компания ViewSonic® по своему усмотрению обеспечивает ремонт или замену данного продукта на аналогичный. При замене продукта или его компонентов могут использоваться восстановленные или отремонтированные детали или компоненты.

## **Ограниченная общая гарантия сроком на 3 (три) года:**

Подлежит меньшей гарантии сроком на один (1) год, изложенной ниже, для стран Северной и Южной Америки: Гарантия на три (3) года на все части, за исключением лампы, гарантия на три (3) года на качество изготовления и на один (1) год на оригинальную лампу с даты первой потребительской покупки. Другие регионы и страны: Для получения информации о гарантии свяжитесь с местным дилером или местным отделением ViewSonic®.

#### **Ограниченная гарантия на интенсивную эксплуатацию сроком на один (1) год:**

В условиях интенсивной эксплуатации, при которой проектор используется каждый день в среднем больше четырнадцать (14) часов, для стран Северной и Южной Америки: Гарантия на один (1) год на все части, за исключением лампы, гарантия на один (1) год на качество изготовления и на девяносто (90) дней на оригинальную лампу с даты первой потребительской покупки. Европа: Гарантия на один (1) год на все части, за исключением лампы, гарантия на один (1) год на качество изготовления и на девяносто (90) дней на оригинальную лампу с даты первой потребительской покупки. Другие регионы и страны: Для получения информации о гарантии свяжитесь с местным дилером или местным отделением ViewSonic®. Гарантия на лампу в соответствии с положениями и условиями, подлежит проверке и утверждению. Распространяется только на лампу, установленную производителем. Гарантия на все принадлежности к лампе, приобретаемые отдельно, составляет 90 дней.

## **Кто может воспользоваться данной гарантией:**

Данная гарантия действительна только для первого покупателя.

#### **Что не включает гарантия:**

**1.** Любой продукт с поврежденным, измененным или отсутствующим серийным номером.

- **2.** Повреждение, ухудшение качества или неисправность, возникшие в результате следующих условий.
	- ͫ Несчастный случай, неправильное использование, небрежное обращение, пожар, наводнение, удар молнии или другие стихийные бедствия, несанкционированная модификация продукта или несоблюдение инструкций, прилагаемых к продукту.
	- ͫ Эксплуатация за пределами технических характеристик продукта.
	- ͫ Эксплуатация продукта отличная от нормального использования по назначению или не в нормальных условиях.
	- ͫ Ремонт или попытка ремонта любым лицом, не авторизованным компанией ViewSonic®.
	- ͫ Любое повреждение продукта при транспортировке.
	- ͫ Снятие или установка изделия.
	- ͫ Внешнее воздействие на продукт, например колебания напряжения в сети или отключение электроэнергии.
	- ͫ Использование источников питания или деталей, не соответствующих техническим характеристикам ViewSonic.
	- ͫ Естественный износ в результате эксплуатации.
	- ͫ Любая другая причина, не связанная с дефектом продукта.
- **3.** Расходы на услуги демонтажа, установки и настройки.

#### **Как получить обслуживание:**

- **1.** За дополнительной информацией о получении гарантийного обслуживания обращайтесь в службу поддержки клиентов ViewSonic® (см. страницу «Поддержка клиентов»). Вам потребуется назвать серийный номер изделия.
- **2.** Чтобы получить гарантийное обслуживание, потребуется предоставить следующие сведения: (а) оригинал товарного чека с датой, (б) ваше имя, (в) ваш адрес, (г) описание проблемы и (д) серийный номер продукта.
- **3.** Отвезите или отправьте изделие в оригинальной упаковке, оплатив доставку, в авторизованный сервисный центр ViewSonic® или непосредственно в компанию ViewSonic®.
- **4.** Чтобы узнать дополнительные сведения или название ближайшего сервисного центра ViewSonic®, обратитесь в компанию ViewSonic®.

#### **Ограничение подразумеваемых гарантий:**

Компания не предоставляет никаких гарантий, явных или подразумеваемых, кроме описанных в данном документе, включая подразумеваемые гарантии товарного состояния и пригодности для использования по назначению.

## **Отказ от ответственности за убытки:**

Ответственность компании ViewSonic ограничивается стоимостью ремонта или замены продукта. Компания ViewSonic® не несет ответственности в таких ситуациях, как:

- **1.** Порча прочего имущества, вызванная любыми дефектами продукта, ущерб, связанный с причинением каких-либо неудобств, утратой возможности эксплуатации продукта, потерей времени, прибыли, упущенными коммерческими возможностями, потерей деловой репутации, прерыванием деятельности, или другие коммерческие потери, даже если было сообщено о возможности такого ущерба.
- **2.** Любые другие убытки, будь то случайные, косвенные или иные.
- **3.** Любые претензии к клиенту со стороны третьих лиц.

#### **Действие закона штата:**

Эта гарантия предоставляет определенные законные права, кроме того, вы можете обладать и иными правами, которые могут различаться в зависимости от местных властей. Некоторые местные власти не разрешают ограничения на подразумеваемые гарантии и (или) ограничения ответственности за косвенный или случайный ущерб, поэтому указанные ограничения и исключения к вам могут не относиться.

#### **Продажа за пределами США и Канады:**

Для получения информации о гарантии и обслуживании продуктов ViewSonic®, проданных за пределами США и Канады, обращайтесь в компанию ViewSonic® или к местному дилеру ViewSonic®.

Срок действия гарантии на продукт на территории материкового Китая (не включающей Гонконг, Макао и Тайвань) определяется условиями, указанными в карте гарантийного обслуживания.

Подробную информацию о предоставляемой гарантии для пользователей в Европе и России см. по адресу:<http://www.viewsonic.com/eu/> в разделе «Support/Warranty Information» (Сведения о поддержке и гарантии).

Шаблон условий гарантийных условий для проектора в руководстве пользователя VSC\_TEMP\_2005

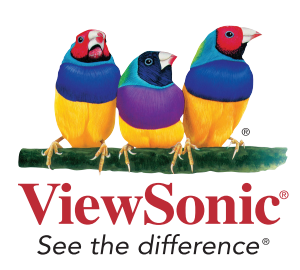